**T.C. İSTANBUL AYDIN ÜNİVERSİTESİ LİSANSÜSTÜ EĞİTİM ENSTİTÜSÜ**

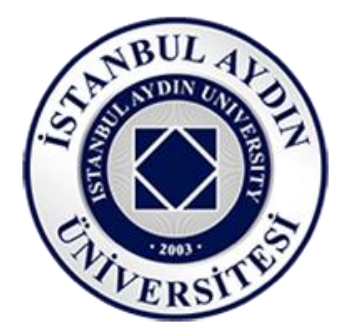

# **E-TİCARET SİSTEMLERİNDE YAPILAN ÜRÜN YORUMLARININ METİN MADENCİLİĞİ UYGULAMASI İLE İNCELENMESİ**

**YÜKSEK LİSANS TEZİ Gökay YILMAZ**

**Bilgisayar Mühendisliği Ana Bilim Dalı Bilgisayar Mühendisliği Programı**

**AĞUSTOS, 2021**

**T.C. İSTANBUL AYDIN ÜNİVERSİTESİ LİSANSÜSTÜ EĞİTİM ENSTİTÜSÜ**

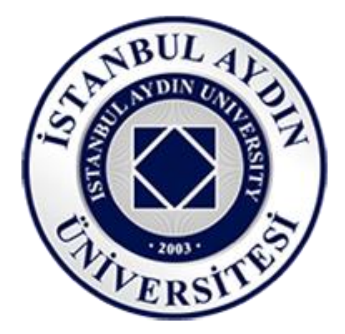

# **E-TİCARET SİSTEMLERİNDE YAPILAN ÜRÜN YORUMLARININ METİN MADENCİLİĞİ UYGULAMASI İLE İNCELENMESİ**

**YÜKSEK LİSANS TEZİ Gökay YILMAZ (Y1713.010025)**

**Bilgisayar Mühendisliği Ana Bilim Dalı Bilgisayar Mühendisliği Programı**

**Tez Danışmanı: Prof. Dr. Zafer ASLAN**

**AĞUSTOS, 2021**

# **YEMİN METNİ**

Yüksek lisans tezi olarak sunduğum "E-Ticaret Sistemlerinde Yapılan Ürün Yorumlarının Metin Madenciliği Uygulaması ile İncelenmesi" adlı çalışmanın, tezin proje safhasından sonuçlanmasına kadarki bütün süreçlerde bilimsel ahlak ve geleneklere aykırı düşecek bir yardıma başvurulmaksızın yazıldığını ve yararlandığım eserlerin Bibliyografya'da gösterilenlerden oluştuğunu, bunlara atıf yapılarak yararlanılmış olduğunu belirtir ve onurumla beyan ederim. (19.08.2021)

**Gökay YILMAZ**

# **ÖNSÖZ**

Bu çalışma OpenCart e-ticaret altyapısı sistemi kullanılarak, bu sistemin kurulumu, gerekli teknik değişimlerin yapılması ve yayınlanması, site içerisindeki ürünlere yapılan değerlendirme ve yorumların metin madenciliği ile yorumlanması amacıyla bilgi vermek için hazırlanmıştır. OpenCart, PHP tabanlı ve MySQL veri tabanı kullanan açık kaynak kodlu bir online alışveriş yönetim sistemidir. Özellikle günümüzde son derece yaygınlaşan ve değerini arttırmaya gün geçtikçe devam eden online alışveriş gerçeği ile beraber, bu sistemlere olan ilgi ve güven de aynı şekilde artmaya devam etmektedir. Bu sistemler aynı zamanda makine öğrenmesiyle geliştirilmiş kategori ekleme, düzenleme ve çıkarma gibi işlemlerle de geliştirilmiştir. Günümüz dijital çağında, internetin ve teknolojinin de gelişmesiyle beraber veri işleme metotları da değişmek zorunda kalarak veri madenciliği gibi çok önemli kavramlar ortaya çıkmıştır ve şu anda da büyük bir ilerleme ile yoluna devam etmektedir. Metin madenciliği, veri kaynağı olarak metnin kendisini kabul eden bir veri madenciliği çalışmasıdır. E-Ticaret sistemlerinde bulunan ürün yorumlarını bir veri kaynağı olarak kabul ederek bir uygulama geliştirmek, ürünlerin satışını ve müşteri memnuniyetini artı yönde geliştirecek, bu sistemler için yol gösterici olacaktır.

Tez çalışmamın planlanıp, araştırılması ve oluşumunda güler yüzü ile sonuna kadar desteklerini eksik etmeyen değerli öğretmenlerim Prof. Dr. Zafer ASLAN, Prof. Dr. Ali GÜNEŞ ve Doç. Dr. Metin ZONTUL'a sonsuz teşekkürlerimi sunarım.

**Ağustos 2021 Gökay YILMAZ**

# **İÇİNDEKİLER**

# **Sayfa**

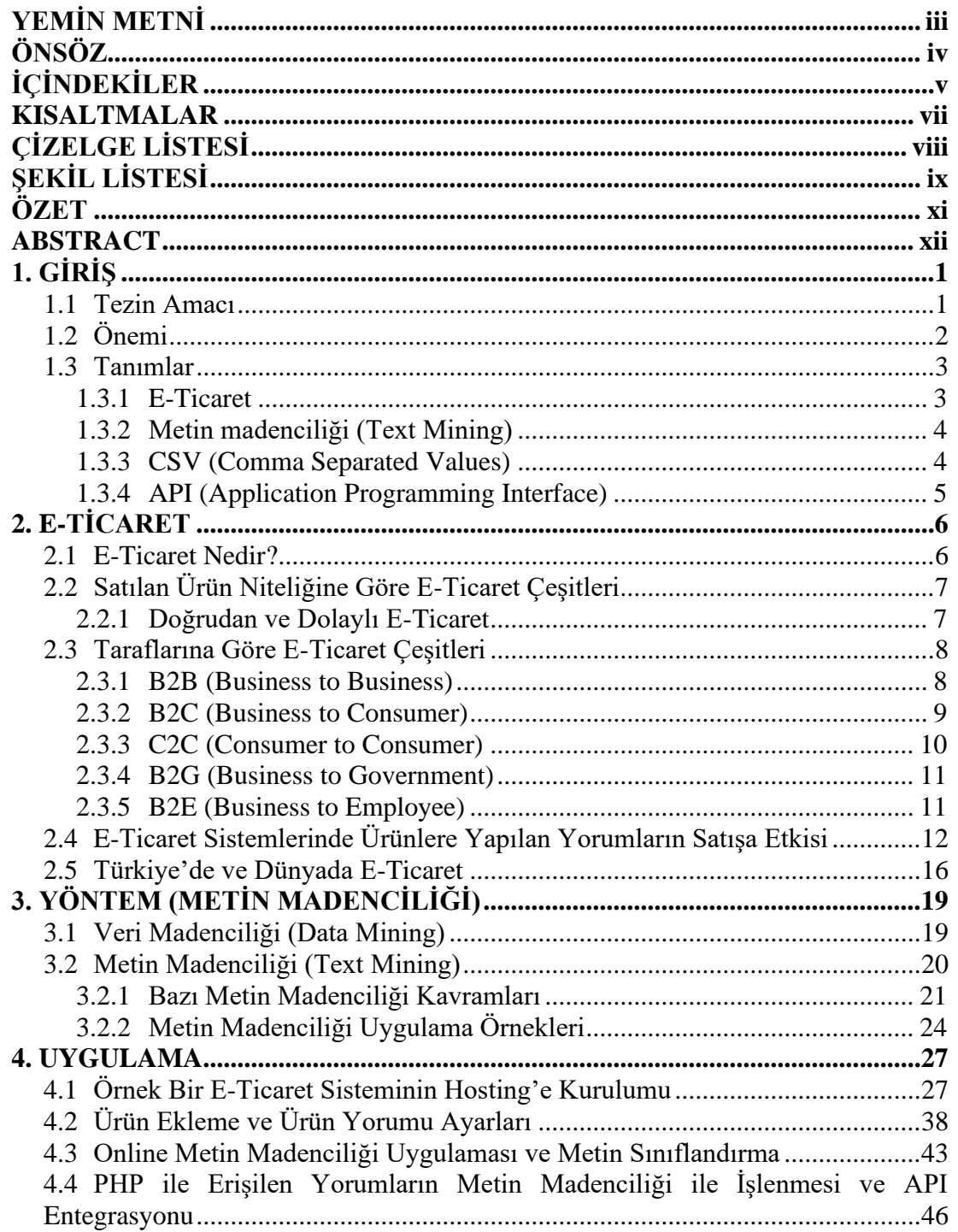

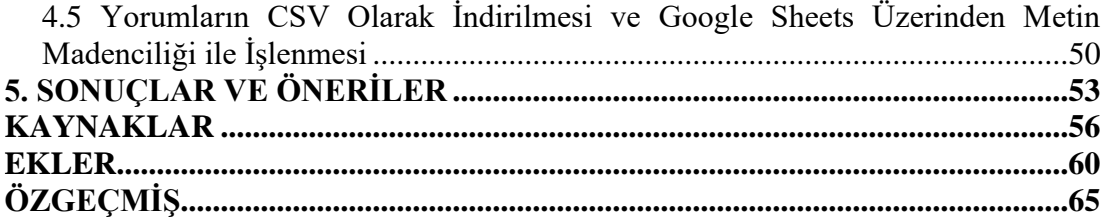

### **KISALTMALAR**

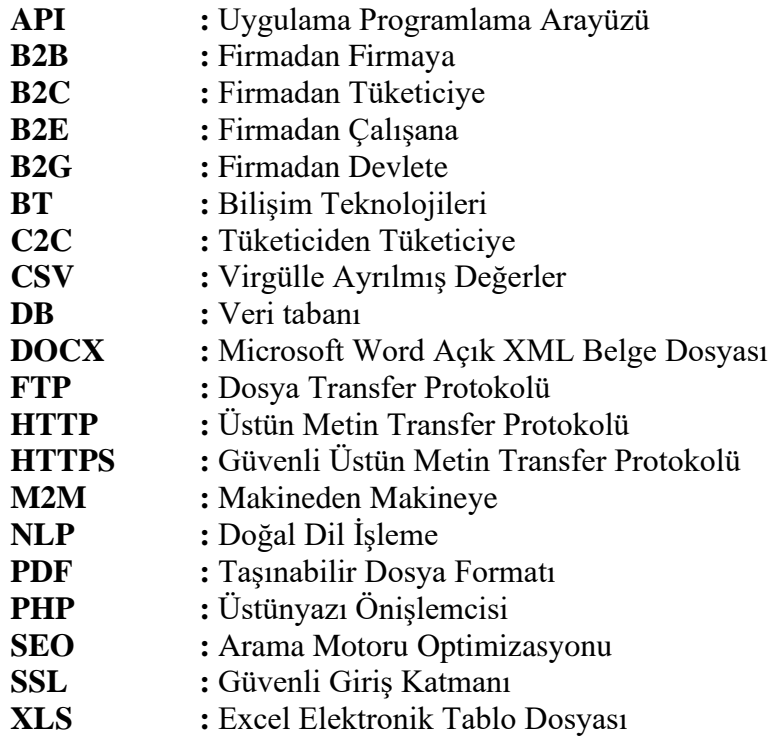

# **ÇİZELGE LİSTESİ**

# **Sayfa**

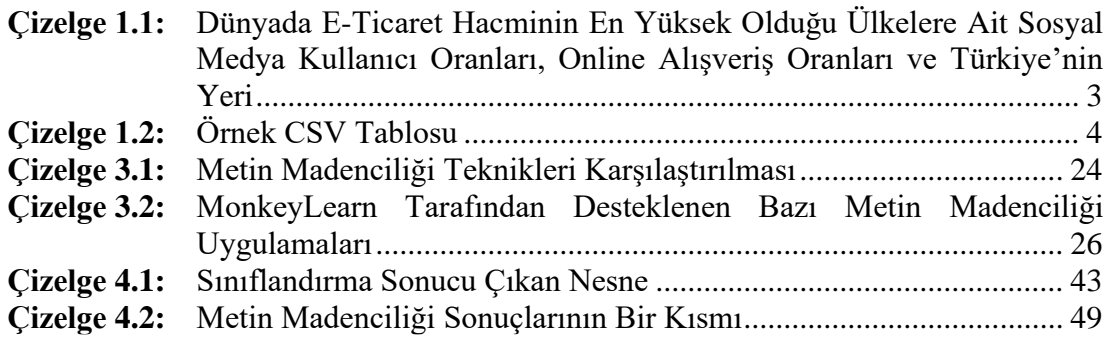

# **ŞEKİL LİSTESİ**

# **Sayfa**

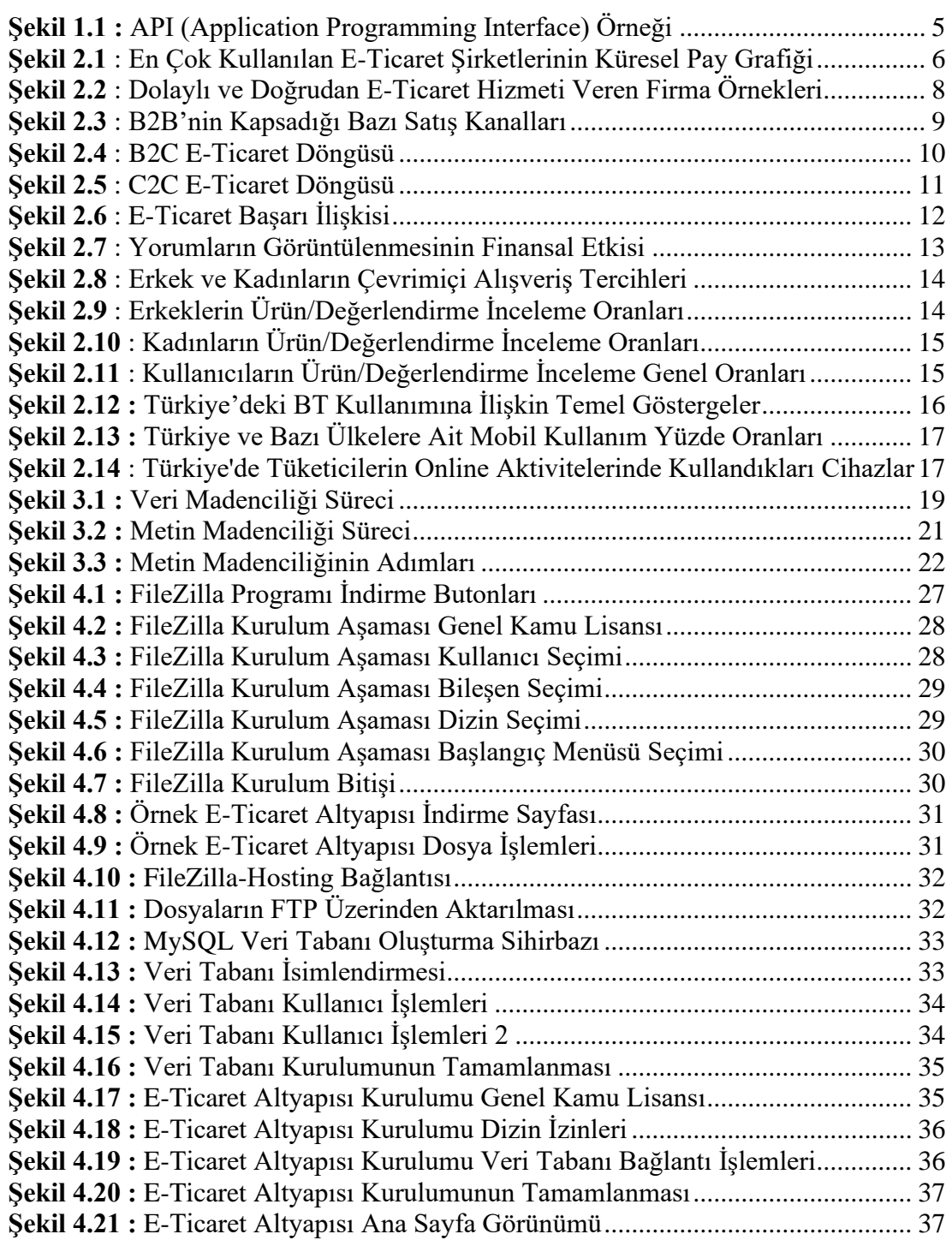

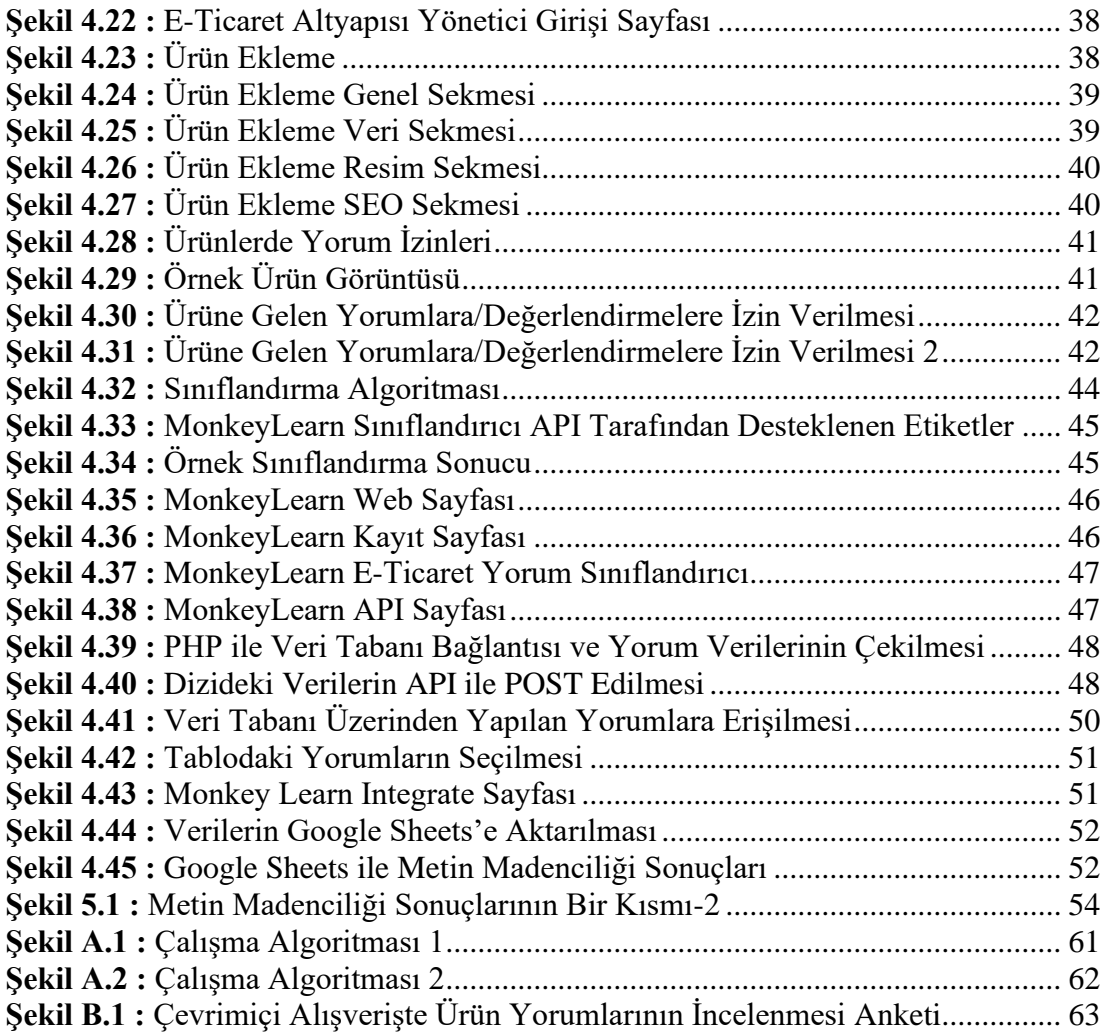

# **E-TİCARET SİSTEMLERİNDE YAPILAN ÜRÜN YORUMLARININ METİN MADENCİLİĞİ UYGULAMASI İLE İNCELENMESİ**

### **ÖZET**

Çalışmanın genel amacı e-ticaret sistemlerinde bulunan ürünlere yapılan yorumların metin madenciliği uygulaması kullanılarak türüne göre sınıflandırılmasıdır. E-ticaret sistemi olarak OpenCart e-ticaret altyapısı kullanılmış ve "ecommercecomments.store" domaini üzerine kurulum yapılarak kurulum aşamaları anlatılmıştır. Günümüzde internet üzerinden hemen hemen her ihtiyaca erişilebilmektedir. Ticaret alanında internet, verimliliğe yaptığı katkı ve daha az kaynak kullanımı sunması nedeniyle yaygın bir şekilde kullanılmaya başlanmıştır.

Özellikle ortalama 15 yıldır olmak üzere hem Türkiye hem de dünyada internet kullanımı ve internet tabanlı uygulamalar hızla artmıştır. Çevrimiçi olarak sunulan hizmetlerin kalitesi de buna paralel olarak artmaya devam etmektedir. Bu bağlamda şirketler, teknoloji ve yazılımı kendi çıkarları için kullanmaya başlamış, veri madenciliği gibi yöntemlerle kendilerine yarar sağlayacak verileri yorumlayarak hizmet kalitelerini arttırma yönünde adımlar atmışlardır. Veri madenciliğinin amacı, büyük veri setlerinden anlaşılır olmayan ancak yararlı olabilecek bilgilerin çıkarılması ve üretilmesidir. Bu bilgilerin çeşitli algoritmalar ile toplanmasını ve nitelendirilmesini kapsar. E-ticaret sistemlerinde müşteri değerlendirmesi, bir ürününün/hizmetin, satın alan ve kullanan müşteri tarafından verilen geri bildirimdir. E-Ticaret sistemlerinin önemli alanlarından birisi tüketici değerlendirmeleridir. Bu değerlendirmeler müşterilerin iyi ürünleri ve güvenilir satıcıları seçmelerine yardımcı olmaktadır.

Bu çalışma ile birlikte ürünlere yapılan bu yorumların/değerlendirmelerin, metin madenciliği kullanılarak sınıflandırma işlemi gerçekleştirilmiştir. Böylece büyük veriler daha anlamlı ve küçük verilere dönüştürülerek, problem yaşayan kullanıcıların belirlenmesinde daha hızlı bir yöntem olarak kullanılabilecektir. Bu yöntem ile özellikle öznel olarak yapılan yorumların incelenmesi zor gözükse de metin madenciliği uygulamaları ile bu durumun ne kadar kolaylaştırılabileceği vurgulanmıştır. Çalışma sonucunda metin madenciliği ile işlenen veriler beklenen sonuçları vermiştir. Sınıflandırma sonucunda güven değeri yüksek olan metinler doğru etiketler altında sıralanmıştır.

**Anahtar Kelimeler:** *e-ticaret, metin madenciliği, ürün yorumları, sınıflandırma*

# **ANALYSIS OF PRODUCT COMMENTS ARE EXAMINED IN E-COMMERCE SYSTEMS WITH TEXT MINING APPLICATION**

#### **ABSTRACT**

The general purpose of the study is to classify the comments made on products in ecommerce systems by type using text mining application. As the e-commerce system, OpenCart e-commerce infrastructure was used and the installation steps were explained by installing on the "ecommercecomments.store" domain. Today, almost every need can be accessed on the internet. In the field of trade, the internet has been widely used due to its contribution to efficiency and less resource use.

In particular, the average internet usage in both Turkey and the world for 15 years, including web-based applications has rapidly increased. The quality of the services offered online continues to increase in parallel. In this context, companies have started to use technology and software for their own interests and have taken steps to increase their service quality by interpreting data that will benefit them through methods such as data mining. The purpose of data mining is to extract and produce incomprehensible but useful information from large data sets. It covers the collection and qualification of this information with various algorithms. In e-commerce systems, customer evaluation is the feedback given by the customer who purchases and uses a product / service. One of the important areas of e-commerce systems is consumer evaluation. These reviews help customers choose good products and reliable vendors.

With this study, the classification process of these comments/evaluations made on the products was carried out using text mining. In this way, big data can be transformed into more meaningful and smaller data and can be used as a faster method to identify users who have problems. Although it seems difficult to examine the interpretations made especially subjectively with this method, it was emphasized how this situation can be facilitated by text mining applications. As a result of the study, the data processed by text mining gave the expected results. And the result of the classification, the texts with high confidence values were listed under the correct classifiers.

**Keywords:** *e-commerce, text mining, product reviews, classification*

### **1. GİRİŞ**

#### **1.1 Tezin Amacı**

İlk zamanlarda savunma amacıyla ortaya çıkan internet kavramı, teknolojinin gelişmesiyle birlikte hızlıca yayılmış, günlük yaşantımızın hemen hemen yer yerinde karşımıza çıkan, hayatımızın vazgeçilmez bir parçası olarak yaşantımızda yer edinmiştir. Bütün dünyayı birbirine bağlayan ve iletişimi son derece kolay hale getiren bu kavram ile işletmeler de daha geniş kitlelere ulaşmak amacıyla kendi web sayfalarını oluşturmaya başlamışlardır.

Günümüzde internet üzerinden hemen hemen her ihtiyaca ve aktivitelere erişilebilmektedir. Ticaret alanında internet, verimliliğe yaptığı katkı ve daha az kaynak kullanımı sunması nedeniyle yeni iş faaliyetleri için yaygın bir şekilde kullanılmaya başlanmıştır. İnternet üzerinden yapılan bu ticaret ve alışveriş, popüler olarak elektronik ticaret (E-Ticaret) olarak bilinir. E-Ticaretin şu anda, küçük çaplı firmaların küresel olarak rekabet edebilmesine ve hizmet performansını arttırabilmesine olanak sağlamakta aynı zamanda halihazırda orta ve büyük çaplı bir şirket veya kuruluş tarafından da tercih edilmektedir. Bu durum aynı zamanda ticaretin her alanında olduğunu gibi rekabeti de beraberinde getirmektedir. Her şirket kendi kampanyalarını yapmaya, kendi farklılıklarını ortaya koymak ve müşteri memnuniyetini arttırmak için çalışmaya başlamışlardır. Rekabet ortamının artmasıyla pazarda yer edinmeye ve yerini korumaya çalışan şirketler hem dinamik hem ekonomik olarak üretim sistemlerini daha verimli ve etkin bir şekilde planlamalıdırlar. (Demir ve Dinçer, 2020).

Bu bağlamda şirketler, teknolojinin ve yazılımın güçlü yanlarını kendi çıkarları için kullanmaya başlamış, veri madenciliği gibi yöntemlerle karmaşık müşteri havuzlarından kendilerine yarar sağlayacak verileri yorumlamaya başlayarak hizmet kalitelerini arttırma yönünde adımlar atmışlardır. Veri madenciliğinin en genel amacı, çok büyük veri tabanlarından ilk bakışta anlaşılır olmayan ancak yararlı olan bilgilerin anlamlandırılması ve üretilmesidir. Bu bilgilerin çeşitli mekanizma ve algoritmalar ile verilerin toplanmasını, özetlendirilmesini ve nitelendirilmesini kapsar. Bu mekanizma ve algoritmalar çeşitli istatistik, yapay zekâ, veri tabanı yönetimi ve bilgisayar grafikleri alanlarından karmaşık modelleme tekniklerinin uygulanmasının sonucudur.

Metin madenciliği ise, ölçeklendirilebilir ve tekrarlanabilir bir şekilde, büyük miktarlarda yapılandırılmamış metin verilerinden önceden bilinmeyen ve potansiyel olarak yararlı bilgileri otomatik olarak çıkarmaya izin veren, veri olarak ise metnin kendisi kabul eden bir veri madenciliği tekniğidir.

Bu çalışmanın asıl amacı yaygınlaşmış olan e-ticaret sistemleriyle, yazılımın güçlü yanlarından biri olan metin madenciliği kavramını birleştirerek, e-ticaret sistemlerinde bulunan ürünlere yapılan yorum ve değerlendirmelerin hızlıca yorumlanması ve elde edilen bu bilgiler ile hizmet kalitesini arttıracak çalışmaların gerçekleştirilmesine olanak sağlamaktır.

#### **1.2 Önemi**

E-Ticaret, hala gelişmekte olan veya büyük çaplı bir kuruluşun, küresel olarak diğer kuruluşlarla rekabet edebilmesi ve daha iyi hizmet sunabilmesi ihtiyaç duyduğu gereksinimlerden biridir. Günümüz iş dünyası, giderek artan ve ihtiyaçlarını seçerken daha akıllı davranmaya başlayan tüketicilerin ihtiyaçlarını karşılamak için rekabet etmeye devam ediyor. Tüketiciler her zaman kaliteli ürün ve ekonomik fiyatları talep etmişlerdir. Teknolojinin gelişmesi, iletişim ve üretim süreçlerini hızlandırdı. Bu nedenle her şirket üretkenliği, verimliliği, hızlı ve kolay hizmeti artırmak için her türlü çabayı göstererek, pazarda bir adım önde olmak ve ayakta kalmak için yeni yenilikler yaratmışlar, yaratmaya da devam etmek zorundadırlar. Üretkenlik ve verimliliğe ek olarak, şirketler tüketicilerin neye ihtiyacı olduğunu da anlamalı ve bilmelidir. İçinde bulunduğumuz çağda, özellikle pazarlama e-ticaret alanında önemli bir etkiye sahiptir. E-ticaret, çevrimiçi alışveriş imkanlarının sağlanabildiği bir ortam olarak tanımlanabilir ancak e-ticaret, tüketicilere ürün pazarlamasını kolaylaştırmalı bunu yaparken ise bilişim teknolojileri sektöründeki gelişmeleri kullanmalı ve takip etmelidir. Tüketiciye sadece al ve sat hizmeti sağlamamalı, satış sonrası tüketici problemlerini takip etmeli ve bu problemlere hızlı ve pratik çözümler üretmelidir. 4.57 milyar internet kullanıcısı bulunmakta ve bu sayı dünya nüfusunun %59'unu oluşturmaktadır (We Are Social, 2020).

|                  | Sosyal medya kullanıcı<br>sayısının nüfusa oranı | Online alışveriş yapanların<br>nüfusa oranı |
|------------------|--------------------------------------------------|---------------------------------------------|
| Dünya            | 3,5 milyar kişi                                  | 2,8 milyar kişi                             |
| <b>ABD</b>       | %77                                              | %65                                         |
| Çin              | %71                                              | %46                                         |
| Birleşik Krallık | %66                                              | %73                                         |
| Japonya          | %61                                              | %59                                         |
| Almanya          | %46                                              | %70                                         |
| $\cdots$         | $\cdots$                                         | $\cdots$                                    |
| Türkiye          | %63                                              | %49                                         |

**Çizelge 1.1 :** Dünyada E-Ticaret Hacminin En Yüksek Olduğu Ülkelere Ait Sosyal Medya Kullanıcı Oranları, Online Alışveriş Oranları ve Türkiye'nin Yeri

**Kaynak:** Deloitte Global. (2019). Mobil kullanıcı anketi.

Çizelge incelendiğinde açıkça anlaşılıyor ki bu muazzam rakamlara karşı hızlı çözüm üretmek de neredeyse imkânsız hale gelmektedir. Fakat günümüz teknolojileri bu durumu tam tersine çevirmemize olanak sağlamaktadır. Metin madenciliği yöntemi kullanılarak yaşanan problemler daha az kaynak kullanılarak rahatlıkla saptanabilir ve yorumlanabilir bir hal almıştır. Müşterilerden alınan ürün değerlendirmeleri ve ürün yorumlarının metin madenciliği ile anlamlandırılarak müşterinin yaşadığı problemin kategorize edilmesiyle çok daha hızlı bir şekilde geri dönüş sağlanabilir. Bu durum hem müşteri güvenini ve memnuniyetini arttıracak hem de kaynak kullanımını en aza indirgeyerek firmaya kâr sağlayacaktır.

#### **1.3 Tanımlar**

#### **1.3.1 E-Ticaret**

Dünya da E-Ticaret ilk olarak 1979 da ortaya çıkmış olmasına rağmen, bugün bildiğimiz e-ticaret 1990'ların ortalarında, internetin kullanıma başlamasıyla ortaya çıkmıştır. Amazon ve eBay 1995 yılında kuruldu. Modern E-Ticaretin temellerinin yaklaşık 22 yıl kadar önce atıldığını söyleyebiliriz (Aydın, 2017). En genel ifadesiyle e-ticaret; "sipariş alıp vermek için tasarlanmış elektronik ortamlarda, bilgisayar ağları üzerinden yürütülen mal/hizmet alışverişi" şeklinde tanımlanabilir (Yılmaz ve Karakadılar, 2019).

#### **1.3.2 Metin madenciliği (Text Mining)**

Metin madenciliği bir veri madenciliği türüdür. Veri madenciliğinin kaynağı veridir. Veriyi işleyerek kararlar elde eder. Metin madenciliği için de işlenen veri metindir (Yılmaz, 2020). Metin madenciliği teknikleri, kişinin büyük miktardaki ayrıştırılmamış metin verilerinden, önceden bilinmeyen ve potansiyel olarak yararlı bilgileri otomatik olarak çıkarmasına izin verir.

Metin Madenciliği, farklı yazılı kaynaklardan otomatik olarak bilgi çıkararak yeni, önceden bilinmeyen bilgilerin bilgisayar tarafından keşfedilmesidir. Burada en önemli nokta, çıkarılan bilginin daha fazla araştırılacak yeni hipotezler oluşturmak için birbirine bağlanması ve yorumlanmasıdır.

#### **1.3.3 CSV (Comma Separated Values)**

CSV, virgülle ayrılmış değerler anlamına gelmektedir. Virgülle ayrılmış değerler listesi, düz metin biçiminde depolanmış bir tabloyu temsil eder. CSV dosyasını tablo ile karşılaştırdığımızda; satır yine bir satır, her virgül arasındaki değer ise bir sütun olarak kabul edilir.

Örnek CSV dosya içeriği aşağıdaki gibi görünebilir;

Ad, Soyad, Yaş, Şehir

Ali, Yıldız, 29, İstanbul

Ayşe, Kaya, 57, Ankara

Verileri bir uygulamadan diğerine aktarmak için bir CSV dosyası kullanılır. CSV dosyası hemen hemen her programa aktarılabilen basit bir tablo formatında kaydedilir. Kolayca her metin düzenleyici veya elektronik tablo uygulamasıyla açılır.

CSV dosyasının çizelge hali aşağıdaki gibidir;

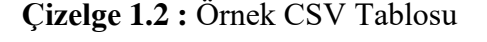

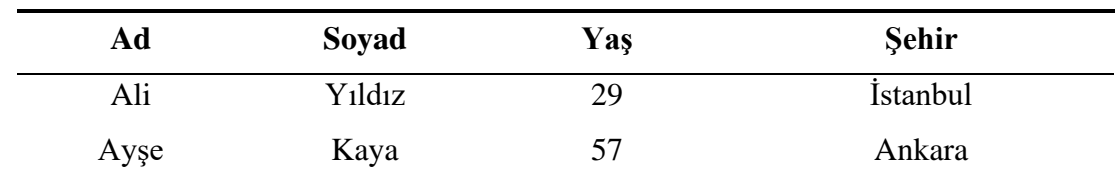

Bazı CSV biçimlendirme kuralları;

- Tablo verileri kesinlikle düz metin şeklindedir.

- Sütunlar virgül ile ifade edildiği için, virgül içeren değerler özel olarak kabul edilmektedir.

- İlk satıdaki veriler tablo başlığını temsil edebilir.

- Tüm satırlar aynı sayıda değer içermektedir.

- Virgül içeren alanlar çift tırnak ile " " başlayıp, çift tırnak " " ile bitirilmelidir.

#### **1.3.4 API (Application Programming Interface)**

API, bir veri kaynağıyla veya yazılım bileşeni ile programlı olarak haberleşmenin bir yoludur. Bir yazılım programı ile diğeri arasında veri aktarımını sağlayan bir dizi kod bütünüdür. Ayrıca bu veri alışverişinin kurallarını ve koşullarını da içerir.

Cep telefonunuzu yoluyla herhangi bir uygulama açtığınızda, bu uygulama internete bağlanarak, bağlı olduğu veri sunucusuna veri gönderir. Sunucu bu verileri alır, yorumlar ve telefonunuza geri gönderir. Uygulama bu verileri ve size istediğiniz bilgileri okuyabileceğiniz şekilde sunar. Bütün bu adımların gerçekleşmesi API aracılığıyla olmaktadır.

HTTP/1.1 200 OK Content-Type: application/vnd.api+json { "data": [{ "id": "5", "attributes": { "name": "Nazlı", "age": 28, "gender": "female" }

**Şekil 1.1 :** API (Application Programming Interface) Örneği

### **2. E-TİCARET**

#### **2.1 E-Ticaret Nedir?**

Elektronik ticaret (e-ticaret), başta internet olmak üzere bilgisayar ağları aracılığıyla ürünlerin, hizmetlerin ve bilgilerin satın alınması, satılması ve değiş tokuş edilmesi anlamına gelmektedir. Bu terim ilk ortaya çıktığında ticaret terimi, iş ortakları arasında yürütülen işlemleri tanımlayan bir durum olarak görülüyordu. E-ticaret, günümüzde perakende ticareti için en popüler araçlardan biridir. Bu işin en önemli özelliklerinden biri tüketici incelemeleridir. Tüketici incelemeleri, potansiyel müşterilerin iyi ürünleri ve güvenilir satıcıları seçmelerine yardımcı olur. Ayrıca bu yorumlar satıcılara geri bildirim olarak fayda sağlarlar. Aynı zamanda müşterilerin en güvenilir satıcıyı seçmelerine yardımcı olmak ve satıcı güvenini doğru bir şekilde hesaplamak için de kullanılmaktadır.

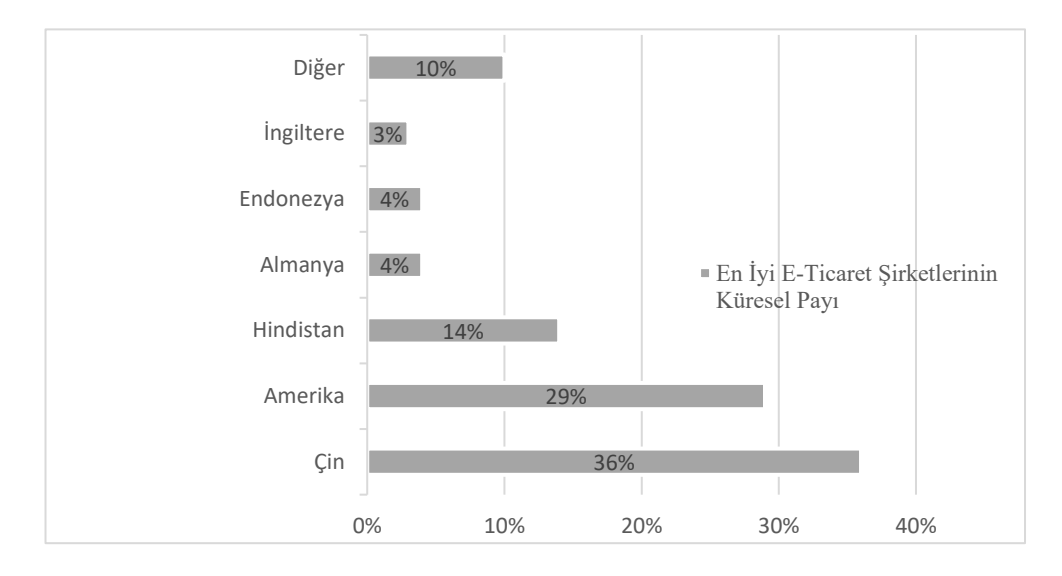

**Şekil 2.1** : En Çok Kullanılan E-Ticaret Şirketlerinin Küresel Pay Grafiği

**Kaynak:** Çakır, İ. ve diğerleri (2019). E-Ticaretin Gelişimi, Sınırların Aşılması ve Yeni Normlar.

Günümüzde e-ticaret sistemleri, arama motorları, gibi birçok web uygulaması, kullanıcı deneyimi performansını artırmak için kişiselleştirme yapmaktadır. Kişiselleştirme hizmetiyle, kullanıcılara sunulan bilgiler tüm kullanıcılar için aynı kalmak yerine her kullanıcı için ayrı ayrı özelleştirilmektedir. Örneğin, e-ticaret sistemleri rastgele kampanya ve ürünlerden ziyade bireysel olarak ziyaretçiyle alakalı promosyonlar gösterebilir veya ürünler önerebilir hale gelmiştir.

E-Ticaret aynı zamanda büyük ölçekli ve gerçek zamanlı verileri içinde barındırmaktadır. Geçmiş zamanlara kıyasla, bu denli büyük ölçekli verileri oluşturmak hiç bu kadar kolay olmamıştır. Ticari işlemlerin çeşitli görünümlerine ilişkin verilerin hazır olmasıyla, bu veri setlerinden anlam çıkarmak için veri madenciliği uygulamalarını kullanmak uygun olacaktır. E-Ticaret yapan kuruluşlar sahip oldukları veriler ile veri madenciliğinin sağladığı yararlardan büyük ölçüde yararlanabilirler. Ortaya çıkarttıkları bu değerli bilgiler site tasarımını, kişiselleştirme stratejilerini, müşteri sadakatini ve kâr marjını iyileştirmeye yardımcı olabilir. İyi kullanıcı deneyimleri, ortalama satın alma sayısını, müşteri sayısını ve marka adının değerini artıracaktır. Kötü kullanıcı deneyimleri ise iyi bilinen bir markaya, memnun olmayan müşterilerle ilgili anlık gelir kaybından çok daha fazla zararlar verebilir.

### **2.2 Satılan Ürün Niteliğine Göre E-Ticaret Çeşitleri**

#### **2.2.1 Doğrudan ve Dolaylı E-Ticaret**

E-ticaret sistemlerinde satın alınan hizmetin teslim edilmesinin birden fazla yolu vardır, ürünlerin geleneksel dediğimiz yollarla teslim edilmesidir. Ürün ödemesinin yapılması ile beraber siparişin oluşturulmasıyla başlayan, şirket sahibinin ilgili ürünü alıcıya kargolaması ve kuryeler ile teslim etmesiyle biten bu süreç geleneksel yol olarak kabul edilir. Bu yöntem dolaylı e-ticaret olarak adlandırılmaktadır.

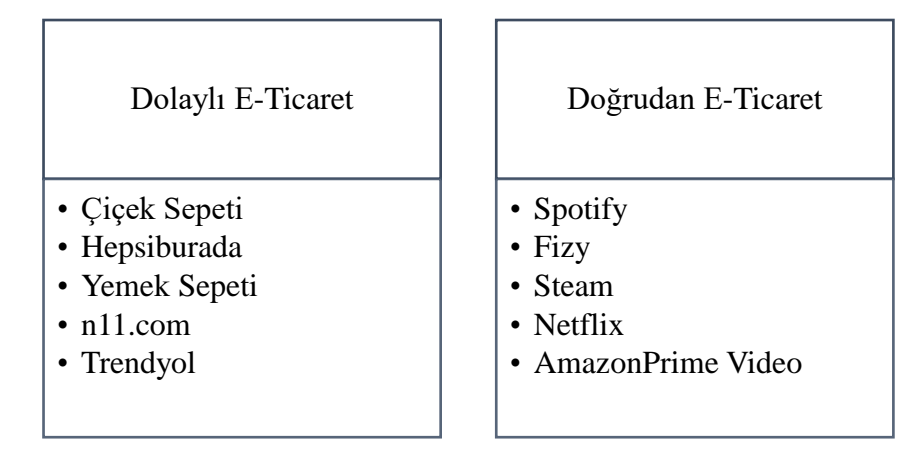

**Şekil 2.2** : Dolaylı ve Doğrudan E-Ticaret Hizmeti Veren Firma Örnekleri

İnternet üzerinde bazı hizmetler ise fiziksel anlam taşımamaktadır. Bu hizmetlere örnek olarak kitap, danışmanlık hizmetleri, kurulum dosyalarını online olarak sunan programlar ve oyunlar, yine online olarak dinlenebilen müzik hizmeti sunan yazılımlar örnek verilebilir. Bu hizmetlerin sipariş süreci, teslim edilmesi ve ücretinin ödenmesi aşamalarının hepsi online ortamda gerçekleştirilmektedir. Hizmet karşılığının da online ortamda alınması sonucuyla gerçekleşen bu e-ticaret şekline doğrudan e-ticaret adı verilmektedir.

#### **2.3 Taraflarına Göre E-Ticaret Çeşitleri**

#### **2.3.1 B2B (Business to Business)**

B2B (işletmeden işletmeye), bir işletmenin başka bir işletmeyle elektronik olarak, özellikle de internet üzerinden etkileşime girmesini sağlar. B2B çözümünün birçok faydası vardır ve bunlardan bazıları şunlardır: üretkenliği artırmak, potansiyel personel giderlerini azaltmak ve net denetim takibi. (Yang ve Papazoglou, 2000). B2B modelleri, işletmeden tüketiciye (B2C) modelinden farklı olarak, yalnızca B2C modellerinin öğelerini içermekle kalmaz, aynı zamanda daha kullanışlı ekonomik ilkelere dayanır. En önemlisi B2B, İnternet'in çevrimdışı dünyadan daha iyi yaptığı, karmaşık bilgi hizmetlerinin sağlanmasını yansıtır.

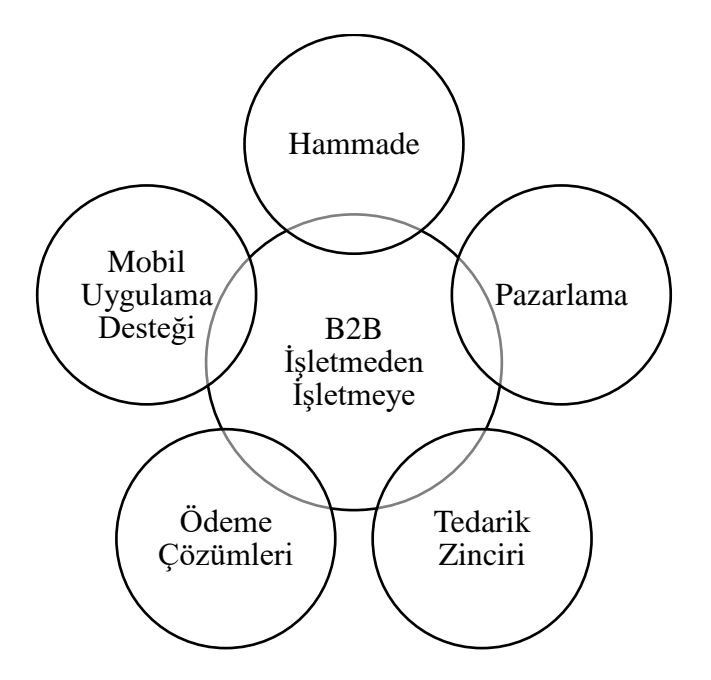

**Şekil 2.3** : B2B'nin Kapsadığı Bazı Satış Kanalları

B2B işlem fiyatları, baştan sona bir dizi fiyatlandırma değişkenine bağlı olarak oldukça değişkendir. İşletmeler çok daha büyük varlıklar olduğundan (bireysel tüketicilere kıyasla), ürün ve hizmetlerin hacmi çok daha yüksektir ve çok daha karmaşık nakliye gereksinimleri vardır. Ek olarak, B2B E-Ticaret pazarları genellikle çok daha karmaşık vergi ve yasal engellerle uğraşmak zorundadır. B2B E-Ticaret pazarının karmaşıklığı, çözüm gereksinimlerini ve uygulama süreçlerini çok zorlu hale getirir.

#### **2.3.2 B2C (Business to Consumer)**

İşletmeden tüketiciye (B2C) (veya işletmeden müşteriye olarak da adlandırılabilir), son tüketicilere ürün ve/veya hizmetlerle hizmet veren işletmelerin faaliyetlerini tanımlar. B2C işlemine bir örnek verilmesi gerekirse, bir perakende satıcıdan pantolon satın alan bir kişi gayet basit bir örnek olabilir.

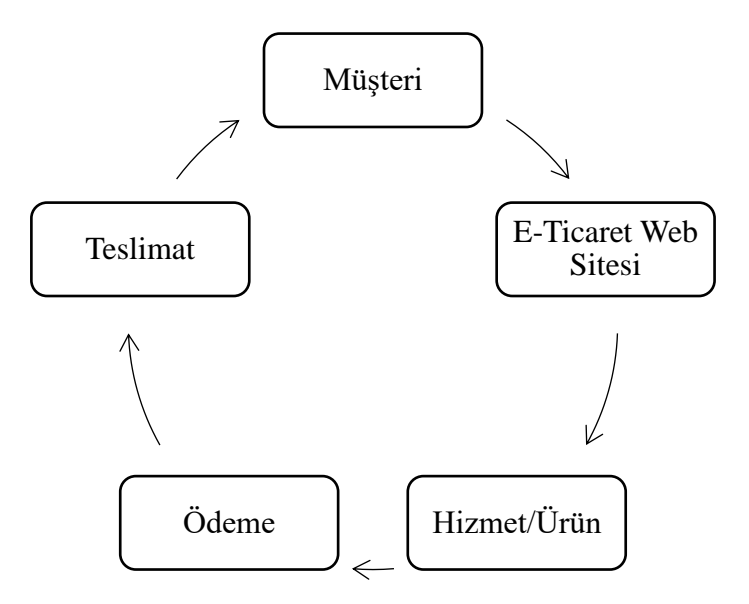

**Şekil 2.4** : B2C E-Ticaret Döngüsü

Bununla birlikte, pantolonu üreten kişiden perakendeciye pantolonun satışı bir B2B işlemi olarak kabul edilecektir. E-Ticaret terimi tüm çevrimiçi işlemleri ifade ederken, B2C "işletmeden tüketiciye" anlamına gelir ve ürünlerini veya hizmetlerini tüketicilere internet üzerinden kendi kullanımı için satan herhangi bir işletme veya kuruluş için geçerlidir. B2C e-ticareti düşünüldüğünde, 1995 yılında sitesini açan ve hızla büyüyerek ülkedeki diğer perakendecileri devralan çevrimiçi kitap satıcısı Amazon, ilk akla gelen örneklerden olacaktır. B2C modeli düşünülürken sadece perakende satış değil buna ek olarak çevrimiçi bankacılık, seyahat hizmetleri, çevrimiçi açık artırmalar, sağlık hizmetleri ve emlak siteleri gibi hizmetler de örnek verilebilir.

#### **2.3.3 C2C (Consumer to Consumer)**

Tüketiciden tüketiciye (C2C) (veya vatandaştan vatandaşa) elektronik ticaret, bazı üçüncü şahıslar aracılığıyla tüketiciler arasında elektronik olarak kolaylaştırılan işlemleri içerir. Yaygın bir örnek, bir tüketicinin satış için bir ürün gönderdiği ve diğer tüketicilerin satın almak için teklif verdiği çevrimiçi açık artırmadır; üçüncü taraf genellikle sabit bir ücret veya komisyon alır. Siteler yalnızca aracılardır ve tüketicileri eşleştirmek için oradadır. Sunulan ürünlerin kalitesini kontrol etmeleri gerekmez.

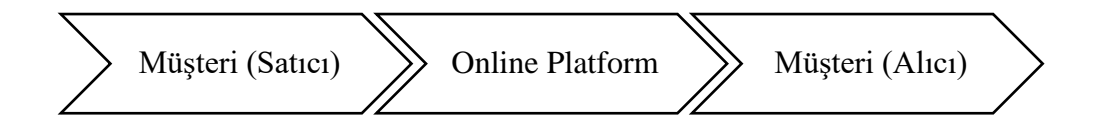

**Şekil 2.5** : C2C E-Ticaret Döngüsü

Tüketiciden tüketiciye (C2C) pazarlama, tüketicilerin bu ürünü veya hizmeti, ürünün değerine dayalı olarak marka savunucuları olarak başkalarıyla paylaşması olan belirli promosyon stratejisine sahip bir ürün veya hizmetin oluşturulmasıdır. Tüketicilerin aktif olarak aradıkları birinci sınıf bir ürün veya hizmetin tasarlanması ve geliştirilmesi için yapılan yatırım, B2C lansman öncesi ürün farkındalığı pazarlama harcamasına benzetilebilir.

C2C e-ticaretin, diğer e-ticaret türlerine göre daha düşük maliyetli olması nedeniyle yakın gelecekte daha çok artması bekleniyor. Özellikle alım gücü düşen milletlerde, C2C ticaret seviyeleri çevrimiçi olarak önemli ölçüde artmaktadır.

#### **2.3.4 B2G (Business to Government)**

İşletmeden devlete (B2G), hükümetlere veya devlet kurumlarına ürün ve hizmet sağlamak için kullanılan bir iş modelidir. B2G modelleri, işletmelere, hükümetlerin satın alabilecekleri veya ihtiyaç duyabilecekleri devlet ürünlerine teklif vermeleri için bir yol sağlar. Bu model, teklifleri öneren kamu sektörü kuruluşlarını kapsamaktadır. B2G faaliyetleri, gerçek zamanlı teklif verme yoluyla, internet üzerinden gün geçtikçe daha fazla yürütülmeye başlamıştır.

#### **2.3.5 B2E (Business to Employee)**

İşletmeden çalışana (B2E) e-ticaret modeli, şirketlerin çalışanlarına ürün veya hizmet sağlamasına olanak tanıyan bir modeldir. B2E, tüketicilerden ziyade çalışanlara odaklanan, şirket tarafından kullanılan stratejileri ifade eder. B2E stratejisi, çalışanların ilgisini üst seviyede tutmak, işe almak, eğitmek, elde tutmaya kadar her şeyi kapsayabilir. Esasen, işletmeler en iyi çalışanları kendilerine çekmek ve elde tutmak isterler, bu nedenle onlara bunu sağlayabilecek araçları ve kaynakları sunmaları zorunludur.

B2E modeli, iyi bir müşteri deneyimi sunmanın önemli olduğu gibi iyi bir çalışan deneyimi sağlamak için gereklidir. Bir firmanın başarısı artık sadece müşterilerinin ne kadar mutlu olduğuyla değil, aynı zamanda çalışanlarının ne kadar mutlu ya da memnun olduğuyla da ölçülmektedir. Müşterilerin aksine çalışanlar çalıştıkları firmanın sağladığı yazılım ve teknolojilere bağlı kalmaktadır. Fakat müşteriler, bir firmanın kullandığı arayüzü beğenmedikleri zamanlarda her zaman başka bir firmayla iş yapmayı seçebilirler.

### **2.4 E-Ticaret Sistemlerinde Ürünlere Yapılan Yorumların Satışa Etkisi**

Çevrimiçi müşteri incelemesi, bir ürün veya hizmetin, ürün veya hizmeti satın alan ve kullanan veya deneyimi olan ve e-ticaret ve çevrimiçi alışveriş web sitelerinde müşteri geri bildirimi gönderen bir müşteri tarafından değerlendirilmesidir. Birçok pazarlamacı ve akademisyen, çevrimiçi müşteri incelemelerini, insan davranışını etkileyen önemli bir ürün bilgisi kaynağı olarak görmüştür.

E-Ticaret sistemlerinin önemli alanlarından birisi tüketici incelemeleridir. Tüketici incelemeleri, potansiyel müşterilerin iyi ürünleri ve güvenilir satıcıları seçmelerine yardımcı olmaktadır. Ayrıca iyileştirme yapılabilmesi için geri bildirim olarak satıcılara fayda sağlarlar.

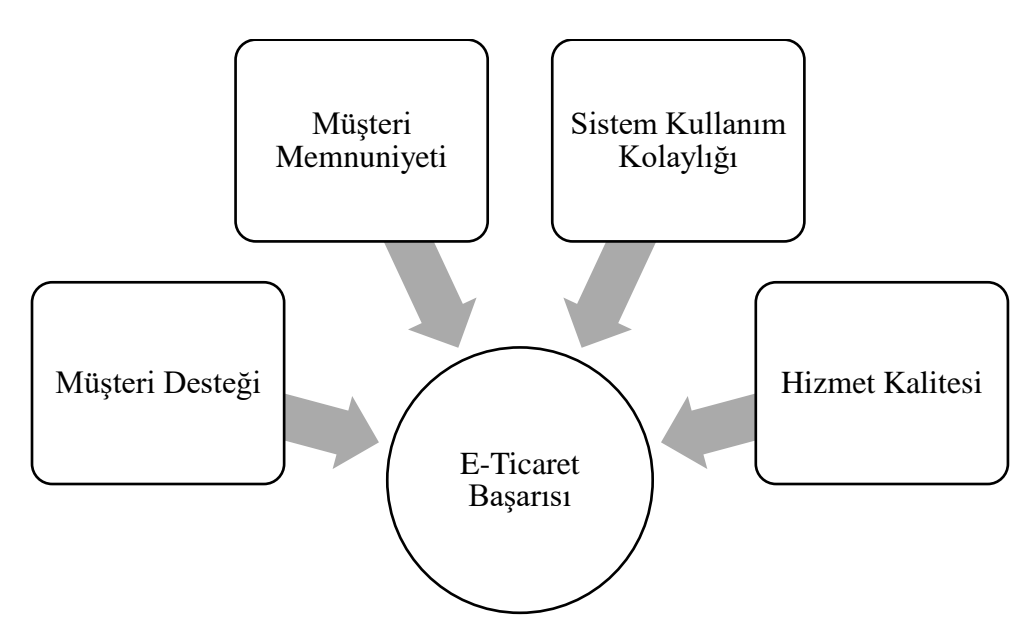

**Şekil 2.6** : E-Ticaret Başarı İlişkisi

Bu günlerde e-ticaret platformlarının çoğu, geri bildirim yorumlarındaki öznel ayrıntıları ihmal ederek, kullanıcı derecelendirmelerine göre güven puanı yüzdesini hesaplamaktadır. Fakat bir tüketicinin yaptığı ürün değerlendirme yorumu, verdiği derecelendirme puanı ile farklılık gösterebilir. Ürünle alakalı bir problem yaşamış fakat probleme rağmen derecelendirme yüksek olabilir. Örneğin, "Satıcı ile kargo problemi yaşadım ancak harika bir ürün. Bayıldım." Yorumuyla müşteri, işlemden genel olarak memnun olduğu için bu yorumla 4 veya 5 derece verebilir. Öznel ayrıntıları ihmal etmek bu gibi durumlarda satıcı ve müşteri memnuiyeti açısından yanlış yorumlama yapmamıza neden olabilmektedir.

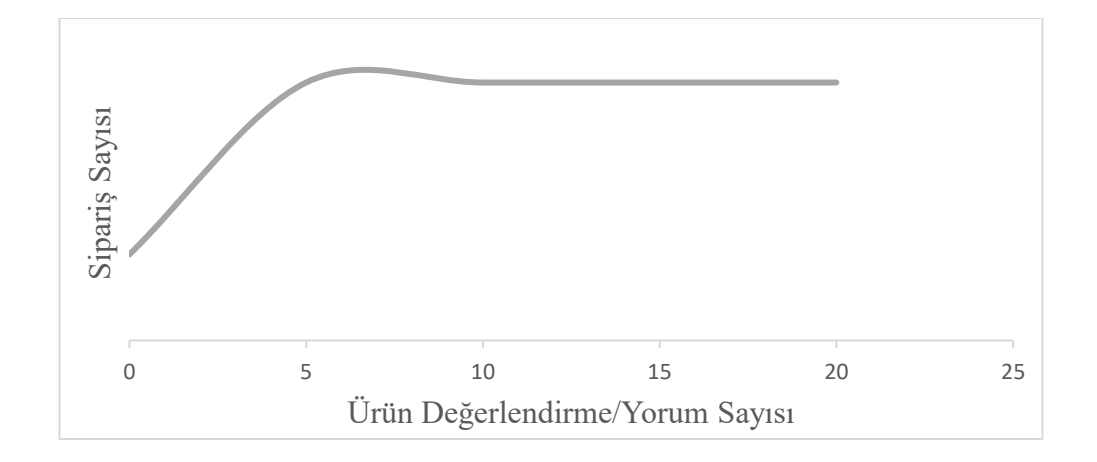

**Şekil 2.7** : Yorumların Görüntülenmesinin Finansal Etkisi

**Kaynak:** Askalidis, G. & Malthouse, E. C. (2016). The value of online customer reviews.

Askalidis ve Matlhouse'un (2016) yaptığı araştırmaya göre ürünlerde değerlendirme ve yorum bulunması ürün satışlarını pozitif yönde etkilemektedir. Beş değerlendirme veya yorum olması, satın alma olasılığının yaklaşık 4 kat artmasına neden olmaktadır.

Tüketiciler, yeni ürünler satın alırken genellikle daha önce yapılmış değerlendirmeleri dikkate almaktadırlar. E-Ticaret sistemlerinin yaygınlaşması ile çevrimiçi tüketici incelemeleri ve ürünü daha önce satın almış olan müşterilerin yapmış olduğu değerlendirmeler, alacağı ürünün kalitesini keşfetmek isteyen tüketiciler için önemli bir kaynak haline gelmiştir. İnternet pazarlama şirketi Comscore (2007) tarafından yapılan bir anket, internet kullanıcılarının %24'ünün çevrimdışı sunulan bir hizmet için ödeme yapmadan önce çevrimiçi incelemeleri incelediğini ortaya koymuştur. Hatta bazı firmalar, tüketicilerin satın alma kararlarını etkilemek amacıyla çevrimiçi değerlendirmeleri stratejik olarak manipüle ettiği haberleri de çıkmıştır. Bu tür stratejilerin arkasında yatan inanç, çevrimiçi tüketici değerlendirme ve yorumlarının tüketicilerin satın alma kararlarını önemli ölçüde etkileyebileceğidir. Çeşitli araştırmalar ise bu olguyu önemli ölçüde desteklemektedir.

İstanbul ilinde, özel bir eğitim kurumunda 111 öğretmene uygulanan "Çevrimiçi Alışverişte Ürün Yorumlarının İncelenmesi Anketi (EK-B)" sonuçları aşağıdaki gibidir. Farklı cinsiyet ve ürün yorumlarının incelenmesi tercihini içeren veri setinde, kadın sayısı 72 erkek sayısı 39'dur. Veri grafikleri oluşturulurken katılıma göre hesaplanmış yüzdelik değerler kullanılmıştır.

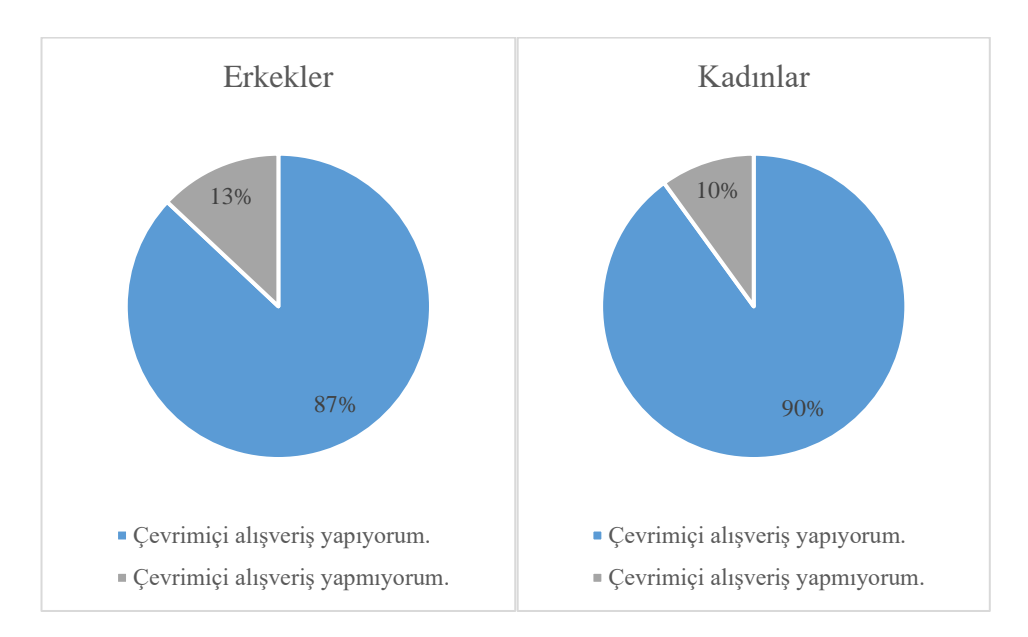

**Şekil 2.8** : Erkek ve Kadınların Çevrimiçi Alışveriş Tercihleri

Şekil 2.8'de de görüldüğü üzere ankete katılan 39 erkeğin %87'si, ankete katılan 72 kadının ise %90'ı aktif olarak çevrimiçi alışveriş yapmaktadırlar.

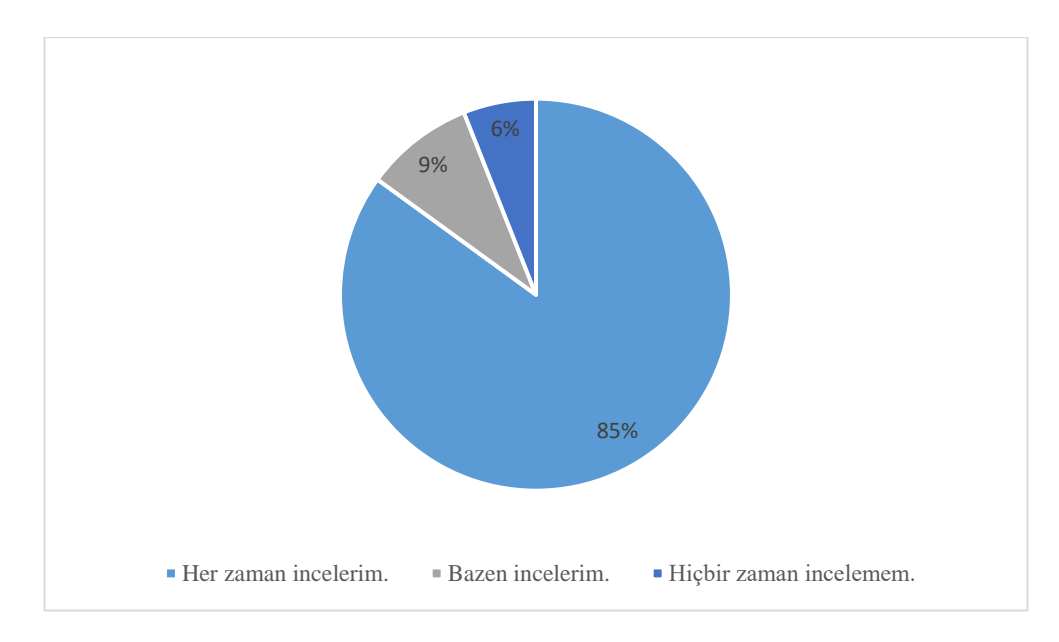

**Şekil 2.9** : Erkeklerin Ürün/Değerlendirme İnceleme Oranları

Şekil 2.9 incelediğinde çevrimiçi alışveriş yapan erkek kullanıcıların %85 gibi çok büyük bir bölümü satın alacağı ürünün yorumlarına ve değerlendirmelerine dikkat ettiği görülmektedir.

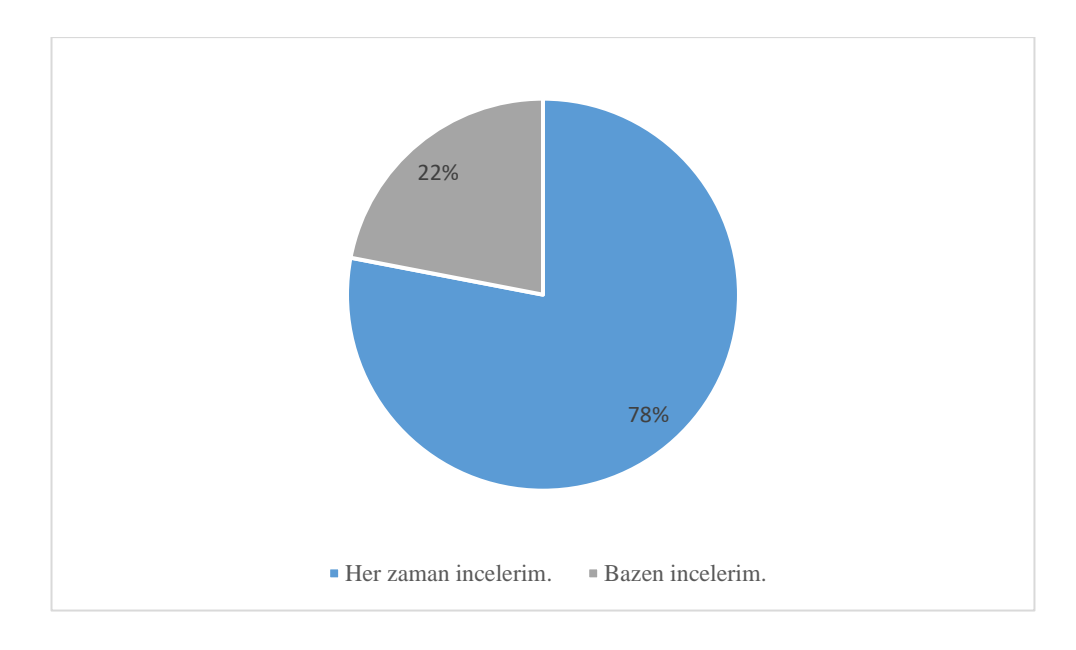

**Şekil 2.10** : Kadınların Ürün/Değerlendirme İnceleme Oranları

Şekil 2.10 incelediğinde ise çevrimiçi alışveriş yapan kadın kullanıcıların %78 gibi büyük bir bölümü satın alacağı ürünün yorumlarına ve değerlendirmelerine dikkat ettiği görülmektedir.

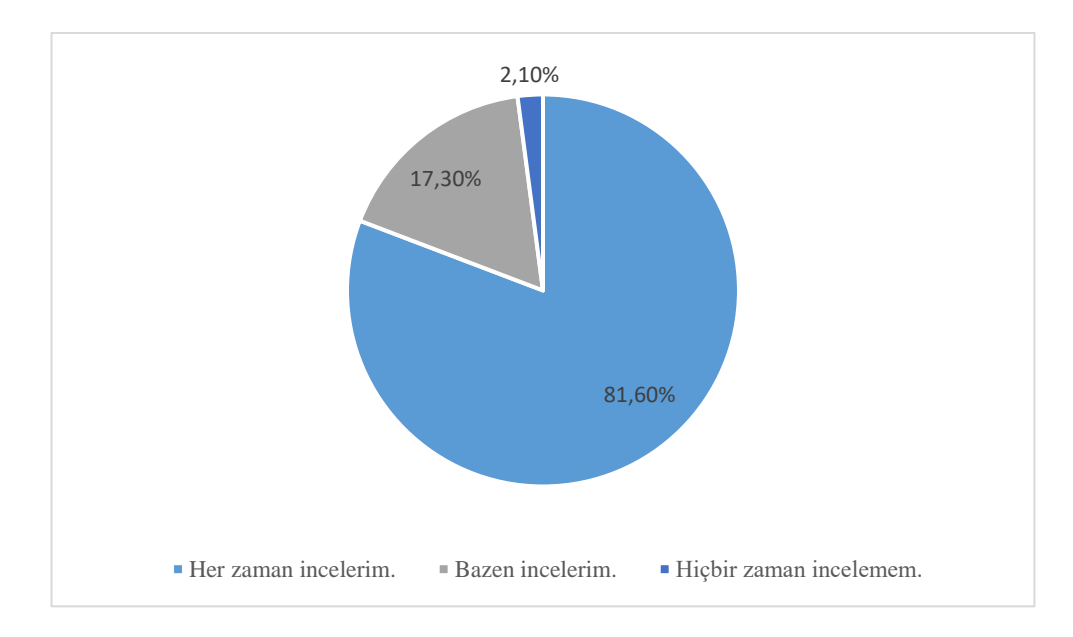

**Şekil 2.11** : Kullanıcıların Ürün/Değerlendirme İnceleme Genel Oranları

Ankete katılan 111 kişiden, 98'i çevrimiçi alışveriş yapmaktadır ve bu 98 kişinin %81,60'sı çevrimiçi olarak ürün satın almadan önce ilgili ürünün değerlendirme ve yorumlarını inceledikleri görülmüştür. %2,10'u ise hiçbir zaman ürün yorumları ve değerlendirmeleri incelememektedir (Şekil 2.11).

#### **2.5 Türkiye'de ve Dünyada E-Ticaret**

Özellikle ortalama 15 yıldır olmak üzere hem Türkiye hem de dünyada internet kullanımı ve bu alandaki girişimciler hızla artmıştır. Çevrimiçi olarak sunulan hizmetlerin hem kendisi hem de kalitesi de buna paralel olarak artmaya devam etmektedir. Bu değişimler ile beraber e-ticaret de hızlıca gelişmiş ve yaygınlaşmıştır. Geleneksel olarak ifade edebileceğimiz yüz yüze ticaret yerini elektronik ortama bırakmış ve birçok şirketin vazgeçilmez bir parçası olmuştur. Aynı zamanda her gün gelişmeye devam eden internet teknolojileri pazarın yapısında değişikliklere yol açmış, bu değişim sanal pazarlama stratejilerini de köklü bir şekilde gelişmeye zorlamıştır. Bu gelişimlerin en büyük destekçilerinden bir tanesi de oldukça yaygınlaşan mobil, internet ve bilgisayar kullanım oranlarındaki muazzam artış olmuştur. Özellikle online perakende alanında pek çok lider marka için tüketici ziyaretlerinin %70'ten fazlası mobil kanallar üzerinden gelirken, cironun da %60'tan fazlası yine mobil üzerinden gelmektedir.

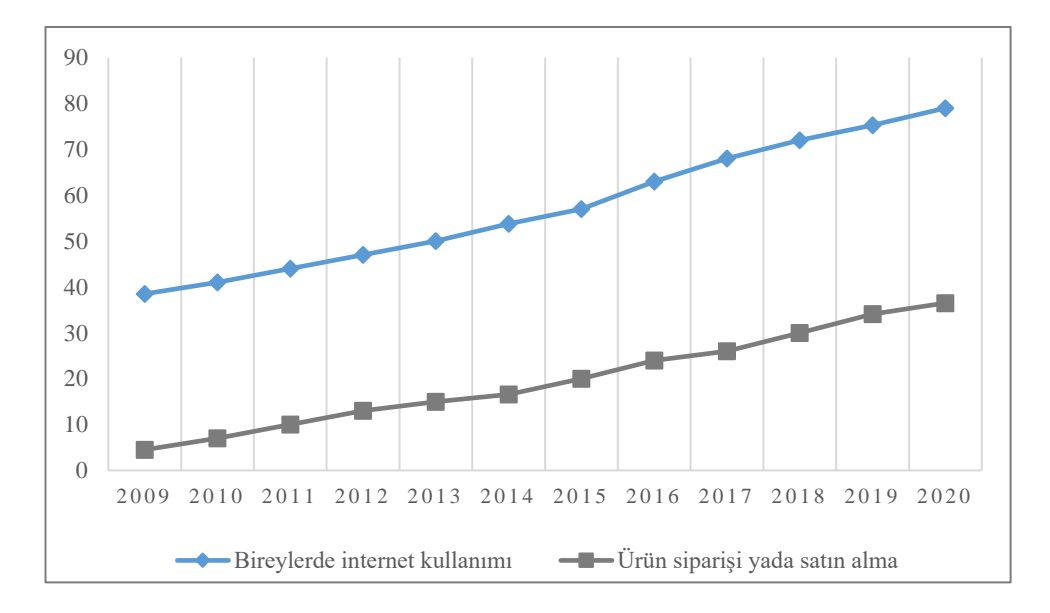

**Şekil 2.12 :** Türkiye'deki BT Kullanımına İlişkin Temel Göstergeler

**Kaynak:** TÜİK. (2020). Hanehalkı Bilişim Teknolojileri (BT) Kullanım Araştırması.

E-Ticaret Türkiye'de geç başlamasına rağmen hızla büyümekte ve giderek daha fazla önem kazanmaktadır. Şekil 2.12'de de görüldüğü üzere, günümüzde internet kullanan bireylerin neredeyse yarısı e-ticaret sistemlerini kullanarak ürün satın almıştır.

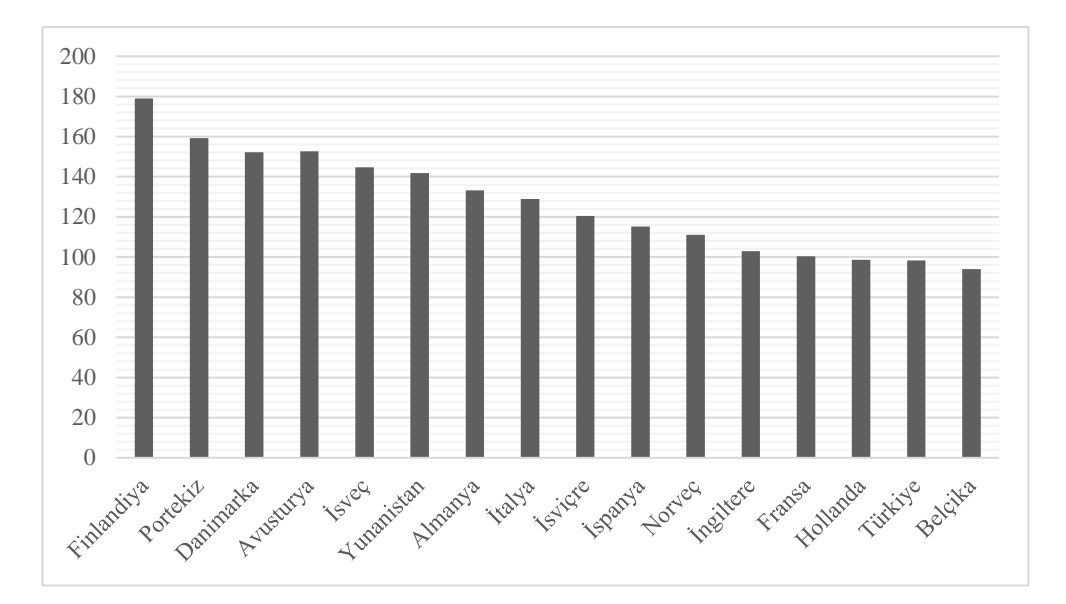

**Şekil 2.13 :** Türkiye ve Bazı Ülkelere Ait Mobil Kullanım Yüzde Oranları **Kaynak:** BTK. (2020). 2020-Q3 Pazar Verileri.

Şekil 2.13 incelendiğinde ise ülkeler bazında mobil kullanım oranlarının oldukça yüksek olduğu görülmektedir. Bu oran Türkiye'de %98,4 olarak belirlenmiştir. Fakat burada e-ticaret konusunda önemli olan, bu oranın ne kadarlık bir bölümünün mobil cihazlarını alışveriş sitelerine göz atmak için kullandığıdır.

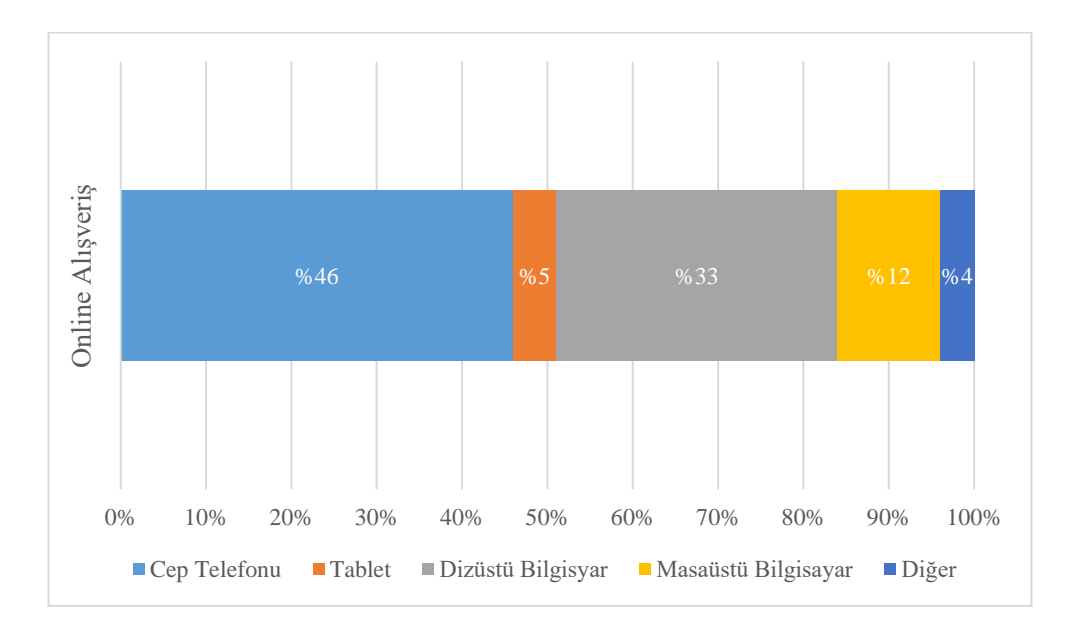

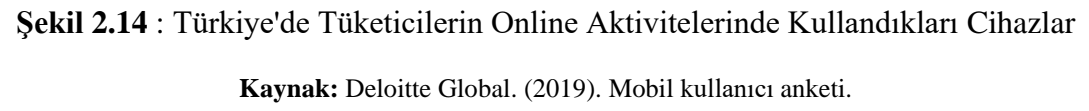

Deloitte firmasının 2017 yılında yayınladığı Global Mobil Kullanıcı Araştırması'na göre Türkiye'deki mobil cihaz sahiplerinin %46'sı bu cihazlarını alışveriş sitelerine göz atma veya online alışveriş yapmak için kullanmaktadır. Bu yüksek oranı, %33 ile dizüstü bilgisayar kullanıcıları izlemektedir.

### **3. YÖNTEM (METİN MADENCİLİĞİ)**

#### **3.1 Veri Madenciliği (Data Mining)**

 Veri madenciliğinin ana amacı, çok büyük veri tabanlarından ilk bakışta anlamlı olmayan ancak yararlı olabilecek kullanılabilir bilgilerin üretilmesidir.

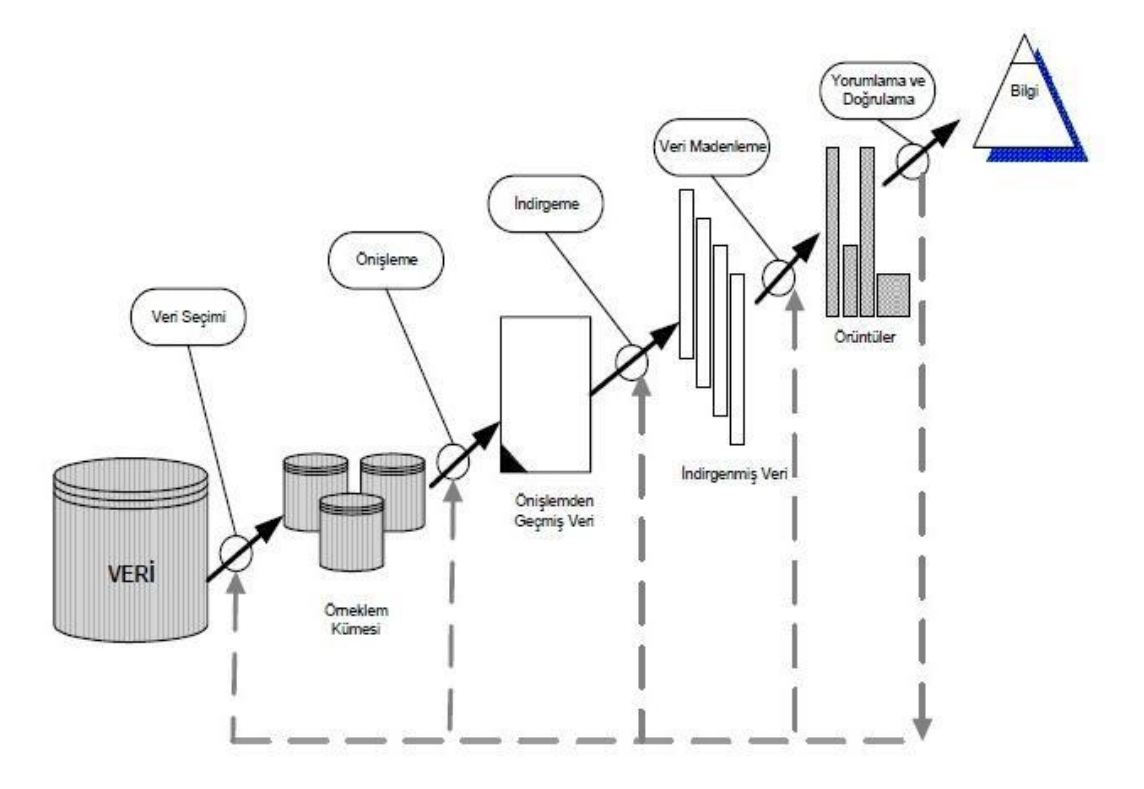

**Şekil 3.1 :** Veri Madenciliği Süreci

**Kaynak:** Sever, H. & Oğuz, B. (2002).

Veri madenciliğinin istatistik, yapay zekâ, makine öğrenimi ve veri tabanı araştırmalarında güçlü kökleri olan uzun bir geçmişi vardır. Bu alandaki gelişmelere, 1950'lerin başlarında istatistiksel analiz için bilgisayar programı olarak kullanılmasından başlayarak, günümüzde sigortacılık, bankacılık, pazarlama gibi birçok alanda kullanılmaya devam etmektedir. Veri madenciliği genellikle, büyük veri tabanlarında, web üzerinde, diğer büyük bilgi havuzlarında veya veri akışlarında örtük

olarak depolanan bilgileri temsil eden modellerin otomatik veya uygun şekilde çıkarılması olarak tanımlanır. Verilerin belirli bir hipotezi test etmek amacıyla özel olarak toplandığı istatistiklerden farklı olarak, veri madenciliğinde kişi genellikle analiz amacıyla değil, yararlı olma potansiyeli bulunan bilgileri çıkarmak ve yorumlamak amacındadır. Bu bağlamda, veri madenciliği genellikle ikincil veri analizi olarak adlandırılır. Geleneksel istatistiksel yöntemlerle bir diğer önemli fark, veri madenciliğinin veriye dayalı keşfi amaçlamasıdır. Veri madenciliğinde önemli olan hipotez değil, ortaya çıkacak anlamlı veridir.

Bir veri madenciliği uygulamasının başarısı, büyük ölçüde aşağıdaki faktörlerden kaynaklanmaktadır.

- Zengin tanımlara sahip verilerin kullanılabilirliği,

- Büyük miktarda verinin kullanılabilirliği,

- Mevcut verilerin güvenilirliği.

Çevrimiçi işlemlerin sonucu olarak kabul ettiğimiz e-ticaret verilerinin, veri madenciliği için yukarıdaki tüm uygun kriterleri karşıladığına dikkat edilmelidir. Aksi takdirde ortaya çıkacak anlamlı veri kullanılabilir olmayacak ya da beklenen sonucu vermeyecektir.

#### **3.2 Metin Madenciliği (Text Mining)**

 Metin Madenciliği, farklı yazılı kaynaklardan otomatik olarak bilgi çıkararak yeni, önceden bilinmeyen bilgilerin bilgisayar tarafından keşfedilmesidir. Metin madenciliğinde amaç, şimdiye kadar bilinmeyen bilgileri, kimsenin bilmediği ve bu yüzden henüz yazamadığı bir şeyi keşfetmektir. Metin madenciliği, büyük veri tabanlarından ilginç bilgiler bulmaya çalışan, veri madenciliği adı verilen alanın veri tipi olarak metin kabul eden bir varyasyonudur. Veri madenciliğindeki tipik bir örnek, hangi ürünlerin raflarda birbirine yakın yerleştirileceğini tahmin etmek olabilir. Örneğin, bir klavye satın alırsanız, onunla birlikte fare satın almanız olasıdır. Farklı bir örnek verirsek, kredi kartı kullanımında dolandırıcılığın otomatik olarak tespit edilmesinde de veri madenciliği yöntemleri kullanılabilir. Analistler, normal harcama alışkanlıklarından sapmaları bulmak için çok sayıda kredi kartı harcamasına bakarlar. Örneğin; kredi kartının, az miktarda market alışverişinden sonra uluslararası bir uçak bileti satın alınmasında kullanılması; dolandırıcının ilk satın alma işleminde kartın aktif olduğundan emin olmak istemesinden kaynaklanmış olabilir.

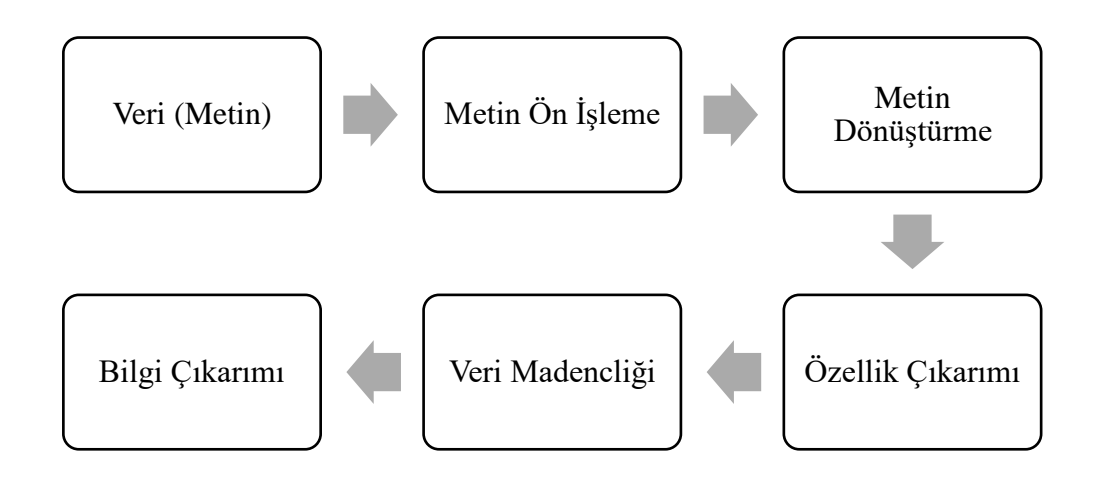

**Şekil 3.2 :** Metin Madenciliği Süreci

Bilinen veri madenciliği ile metin madenciliği arasındaki fark, metin madenciliğinde verinin yapılandırılmış veri tabanlarından ziyade doğal metinden çıkarılmasıdır. Veri tabanları, programların otomatik olarak veri işlemesi için tasarlanmıştır fakat metin insanların okuması için yazılmıştır. Metni anlayarak okuyabilen bir yazılım şu anda içinde bulunduğumuz dünyada mevcut değildir. Pek çok araştırmacı, biz insanların okuduğu şekilde okuduğunu anlamlandırabilen yazılımların ortaya çıkması için, zihnin nasıl çalıştığına dair tam bir simülasyon oluşturulması gerektiğini düşünüyorlar.

Makul doğruluk payıyla, biraz düzenlenmiş bir yapıya sahip metinden bilgi çıkarabilen programlar vardır. Örneğin, özgeçmişleri okuyan ve insanların adlarını, adreslerini, iş becerilerini vb. çıkaran programlar %80 oranında doğruluk elde edebilir. İş dünyasında bulunan verilerin yaklaşık %85'inin metin formatında olduğu tahmin edilmektedir (Andreas Hotho, 2005).

#### **3.2.1 Bazı Metin Madenciliği Kavramları**

Metin Madenciliği, dünya verilerinin yaklaşık %80'ini oluşturan yapılandırılmamış verileri analiz etmenin ve işlemenin en kritik yollarından biri olarak kabul edilmektedir. Günümüzde kuruluşların çoğu, veri tabanlarında ve bulut teknolojilerinde muazzam miktarda veri depoluyor ve bu veriler, birden çok kaynaktan gelen yeni verilerle birlikte her geçen saniye katlanarak büyümeye devam etmektedir.

Sonuç olarak, şirketler ve kuruluşlar için geleneksel araçlarla büyük miktarda metin verilerini depolamak, işlemek ve analiz etmek bir zorunluluk haline gelmektedir. Metin madenciliği uygulamaları, metin madenciliği araçları ve metin madenciliği tekniklerinin devreye girdiği yer işte tam burasıdır.

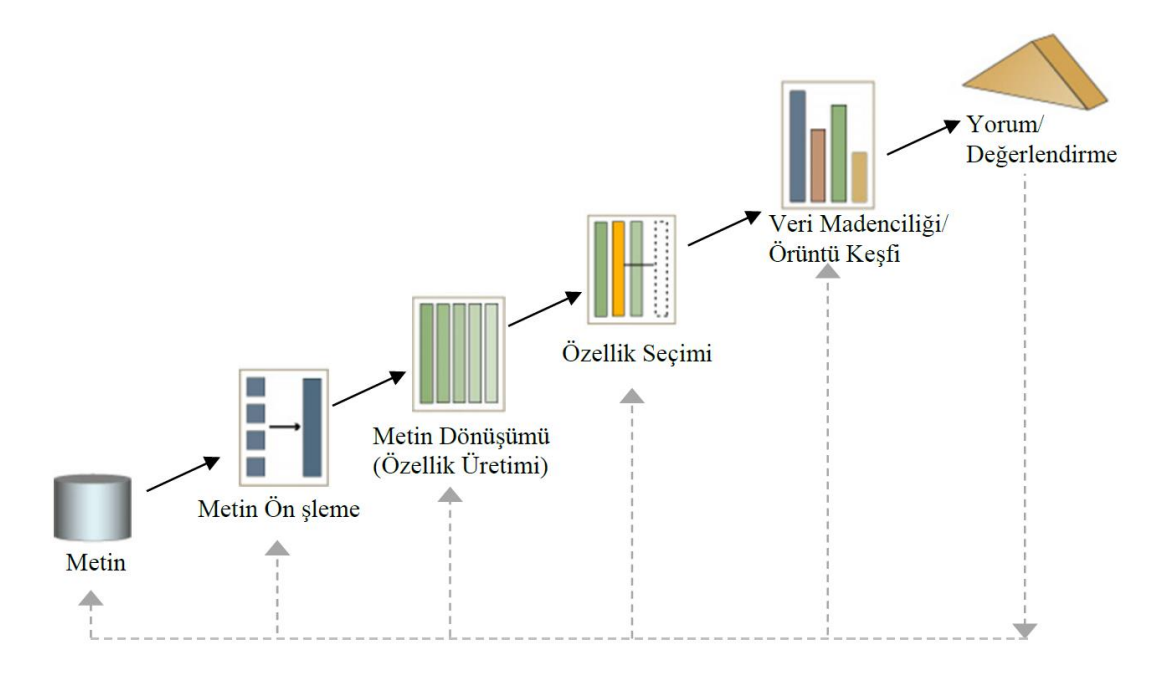

**Şekil 3.3 :** Metin Madenciliğinin Adımları

**Kaynak:** Zohar, D. (2002).

Metin madenciliğinde yer alan beş temel adım şunlardır:

- Düz metin, web sayfaları, pdf dosyaları, e-postalar ve blog siteleri gibi birden çok veri kaynağından yapılandırılmamış verileri toplama.

- Ön işleme ve temizleme işlemlerini yürüterek verilerdeki anormallikleri tespit edin ve kaldırın. Veri temizlemek, verilerin içinde gizli olan yararlı bilgileri çıkarmanıza ve belirli kelimelerin köklerini belirlemenize yardımcı olur.

- Bu işlemi gerçekleştirmek için bir dizi metin madenciliği aracı ve metin madenciliği uygulamasına ihtiyaç vardır.

- Yapılandırılmamış verilerden çıkarılan tüm verileri yapılandırılmış biçimlere dönüştürün.

- Verilerdeki kalıpları analiz edin. Tüm değerli bilgileri güvenli bir veri tabanında saklayın.

**Bilgi Çıkarma:** Bu, en ünlü metin madenciliği tekniğidir. Geniş metinsel veri yığınlarından anlamlı bilgilerin çıkarılması sürecini ifade eder. Bu metin madenciliği tekniği, varlıkların, özniteliklerin ve bunların ilişkilerinin yarı yapılandırılmış veya yapılandırılmamış metinlerden çıkarılmasını belirlemeye odaklanır. Ayıklanan bilgiler daha sonra erişim için bir veri tabanında saklanır. Sonuçların kalitesi ve alaka düzeyi, hassasiyet ve geri çağırma süreçleri kullanılarak kontrol edilir ve değerlendirilir.

**Bilgi Alma:** Bilgi Erişimi, belirli bir kelime veya kelime öbeği kümesine dayalı olarak ilgili ve ilişkili kalıpları çıkarma sürecini ifade eder. Bu metin madenciliği tekniğinde, Bilgi alma sistemleri, kullanıcı davranışlarını izlemek ve buna göre ilgili verileri keşfetmek için farklı algoritmalardan yararlanır. Google ve Yahoo arama motorları en tanınmış iki bilgi alma sistemidir.

**Kategorizasyon:** Normal dil metinlerinin içeriklerine bağlıdır. Bu nedenle, kategorize etme veya daha doğrusu Doğal Dil İşleme (NLP), metin belgelerini toplama ve her belge için doğru konuları veya dizinleri ortaya çıkarmak için bunları işleme ve analiz etme sürecidir. Eş-referanslama yöntemi, metin verilerinden ilgili eşanlamlıları ve kısaltmaları çıkarmak için NLP'nin bir parçası olarak yaygın olarak kullanılır. Günümüzde NLP, kişiselleştirilmiş reklam dağıtımından spam filtrelemeye, web sayfalarını hiyerarşik tanımlar altında kategorize etmeye ve çok daha fazlasına kadar kullanılan otomatik bir süreç haline gelmiştir.

**Kümeleme:** Kümeleme, en önemli metin madenciliği tekniklerinden biridir. Metinsel bilgilerdeki iç yapıları belirlemeyi ve bunları daha ileri analizler için ilgili alt gruplar veya kümeler halinde düzenlemeyi amaçlar. Kümeleme sürecindeki en önemli zorluk; etiketlenmemiş metin verilerinden, önceden herhangi bir bilgi olmadan anlamlı kümeler oluşturmaktır. Küme analizi, veri dağıtımına yardımcı olan veya algılanan kümeler üzerinde çalışan diğer metin madenciliği algoritmaları için bir ön işleme adımı görevi gören standart bir metin madenciliği aracıdır.

**Özetleme:** Metin özetleme, son kullanıcı için değerli bilgiler içeren belirli bir metnin sıkıştırılmış bir versiyonunu otomatik olarak oluşturma sürecini ifade eder. Bu metin madenciliği tekniğinin amacı, orijinal belgelerin genel anlamını ve amacını esasen aynı tutarak, önemli oranda bilgi içeren metinlerin özetlerini hazırlamak için birden çok metin kaynağına göz atmaktır. Metin özetleme, karar ağaçları, sinir ağları,
regresyon modelleri ve sürü zekâsı gibi metin sınıflandırmasını kullanan çeşitli yöntemleri bütünleştirir ve birleştirir.

Bahsedilen tekniklerin özeti ve örnek olarak kullanılan programlar Çizelge 3.1'deki gibidir.

| Teknik         | Karakteristik                         | Araçlar                    |
|----------------|---------------------------------------|----------------------------|
|                | Yapılandırılmamış metinden değerli    | <b>Intelligent Miner</b>   |
| Bilgi Alma     | bilgiyi çeker.                        | (Akıllı Madenci)           |
| Bilgi Çıkarma  | Yapılandırılmış veri tabanından       | Text Finder (Metin         |
|                | değerli bilgiyi çeker.                | Bulucu)                    |
| Özetleme       | Ana noktaları ve genel anlam yapısını | <b>Topic Tracking Tool</b> |
|                | bozmadan metnin boyutunu düşürür.     | (Konu İzleme Aracı)        |
| Kategorizasyon |                                       | <b>Intelligent Miner</b>   |
|                | Belge bazlı sınıflandırma yapar.      | (Akıllı Madenci)           |
| Kümeleme       | Metnin kümelenmesi, sınıflandırılması | RapidMiner                 |
|                | ve analizi.                           | (HızlıMadenci)             |

**Çizelge 3.1 :** Metin Madenciliği Teknikleri Karşılaştırması

### **3.2.2 Metin Madenciliği Uygulama Örnekleri**

Metin madenciliği teknikleri ve metin madenciliği araçları, akademi ve sağlık hizmetlerinden işletmelere ve sosyal medya platformlarına kadar birçok sektörde hızlıca yayılmaya devam etmektedir. Bu durum ise farklı birçok metin madenciliği uygulamasının ortaya çıkmasına ve kullanılmasına yol açmaktadır. Dünya genelinde kullanılan birkaç metin madenciliği uygulaması aşağıdaki gibidir.

**Risk Yönetimi:** İş sektöründeki başarısızlığın başlıca nedenlerinden biri, uygun olmayan veya yetersiz risk analizidir. Metin madenciliği teknolojileriyle desteklenen risk yönetimi yazılımını benimsemek ve entegre etmek, işletmelerin iş piyasasındaki tüm mevcut eğilimlerinde güncel kalmalarına ve potansiyel riskleri azaltma yeteneklerini artırmalarına yardımcı olabilir. Metin madenciliği araçları ve teknolojileri, binlerce metin veri kaynağından ilgili bilgileri toplayabildiğinden ve çıkarılan öngörüler arasında bağlantılar oluşturabildiğinden, şirketlerin doğru bilgilere doğru zamanda erişmesine olanak tanıyarak tüm risk yönetimi sürecini geliştirmektedir.

**Müşteri Hizmetleri Hizmeti:** Metin madenciliği teknikleri, özellikle NLP, müşteri hizmetleri alanında gün geçtikçe önem kazanmaktadır. Şirketler anketler, müşteri geri bildirimleri ve müşteri aramaları gibi çeşitli kaynaklardan gelen metinsel verilere erişerek genel müşteri deneyimlerini geliştirmek için metin analizi yazılımına yatırım yapmaktadırlar. Bu tip metin analizi, şirketin yanıt süresini kısaltmayı ve müşterilerin şikayetlerinin hızlı ve verimli bir şekilde ele alınmasına yardımcı olmayı amaçlamaktadır.

**Dolandırıcılık Tespiti:** Metin madenciliği teknikleriyle desteklenen metin analizi, verilerin çoğunu metin biçiminde toplayan alanlar için muazzam bir fırsat sağlar. Sigorta ve finans şirketleri bu fırsattan yaralanmaktadırlar. Metin analizlerinin sonuçlarını ilgili yapılandırılmış verilerle birleştirerek, şirketler artık talepleri hızlı bir şekilde işleme koymanın yanı sıra dolandırıcılıkları tespit edip önleyebilmektedirler.

**İş Zekâsı:** Kuruluşlar ve şirketler, iş zekalarının bir parçası olarak metin madenciliği tekniklerinden yararlanmaya başlamışlardır. Metin madenciliği teknikleri, müşteri davranışları ve eğilimleri hakkında derinlemesine öngörüler sağlamanın yanı sıra, şirketlerin rakiplerinin güçlü ve zayıf yönlerini analiz etmelerine yardımcı olarak pazarda rekabet avantajı sağlar. IBM metin analitiği gibi metin madenciliği araçları, pazarlama stratejilerinin performansı, en son müşteri ve pazar eğilimleri vb. hakkında öngörüler sağlamaya yardımcı olabilir.

**Sosyal Medya Analizi:** Sosyal medya platformlarının performansını analiz etmek için özel olarak tasarlanmış birçok metin madenciliği aracı vardır. Bunlar, haberlerden, bloglardan, e-postalardan vb. çevrimiçi olarak oluşturulan metinlerin izlenmesine ve yorumlanmasına yardımcı olur. Ayrıca, metin madenciliği araçları markanızın sosyal medyadaki gönderi, beğeni ve takipçi sayısını verimli bir şekilde analiz edebilir ve böylece markanız ve çevrimiçi içeriğinizle etkileşime giren kişilerin tepkisini anlamanıza olanak sağlar. Çıkardığınız bu analiz, hedef kitlenizin davranışlarını tahmin etmeye olanak sağlayacaktır.

MonkeyLearn, makine öğrenimi özelliklerinin yardımıyla manuel veri işlemede saatler kazandırmak için iş akışlarını otomatikleştiren bir metin analiz yazılımıdır. Kullanıcıların özel metin sınıflandırması ve ayıklama analizi oluşturabileceği, anlaşılması kolay ve kullanıcı dostu bir grafik arayüz sağlamaktadır. Konu algılama, duyarlılık analizi, anahtar kelime çıkarma ve benzeri makine öğrenimi modellerini kullanıma sunmaktadır.

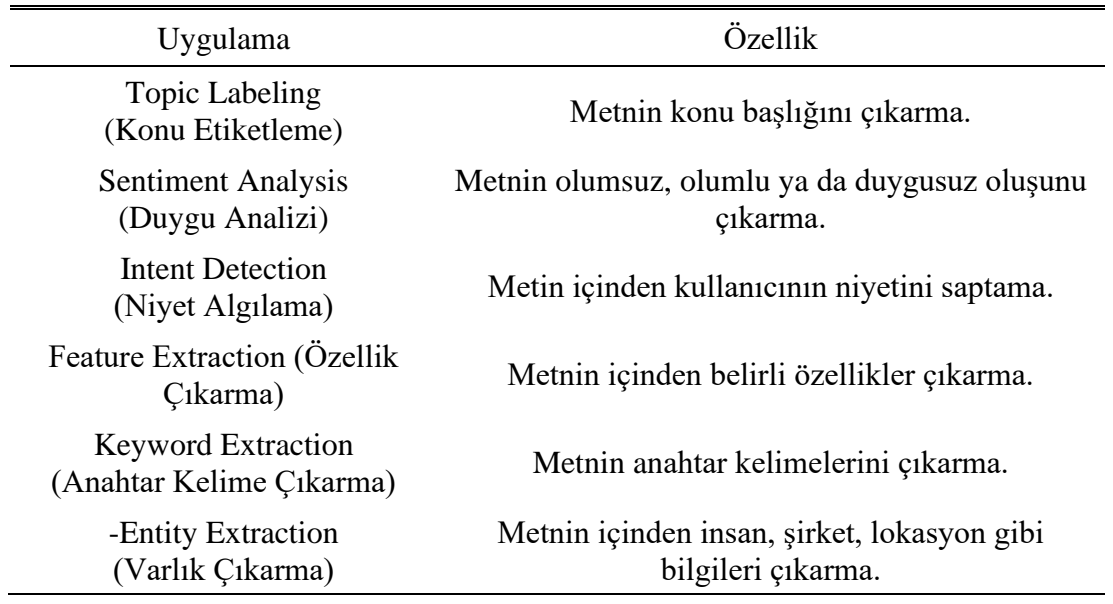

## **Çizelge 3.2 :** MonkeyLearn Tarafından Desteklenen Bazı Metin Madenciliği Uygulamaları

Web sayfaları, sohbetler, e-postalar, tweetler ve belgeler gibi işlenmemiş metinlerden eyleme geçirilebilir veriler hızla çıkarılıp sınıflandırılabilir. Uygulamanın en önemli kolaylığı, platformun veri bilimcisi veya geliştiricisinin kodlaması ve yardımı olmadan yüzlerce uygulama ile kolayca entegre edilebilmesidir. Açık API'ler, Google Sheets, Rapidminer veya Zendesk aracılığıyla kolaylıkla entegrasyon yapılabilmektedir.

### **4. UYGULAMA**

Metin madenciliği uygulamasını gerçekleştirebilmek için öncelikle ürünlerin ve bu ürünlere eklenecek yorumların bulunacağı e-ticaret sisteminin kurulumu yapılacaktır. Daha sonra bu ürünlere yapılmış olan yorumları içeren veri tabanından veriler çekilerek, bir metin madenciliği uygulaması kullanılarak yapılan yorumların otomatik olarak konu başlıkları çıkarılacaktır.

### **4.1 Örnek Bir E-Ticaret Sisteminin Hosting'e Kurulumu**

E-ticaret sistemindeki gerekli dosyaların hosting'e yüklenebilmesi için bir FTP istemcisi programına ihtiyaç duyulmaktadır. FTP istemcisi olarak bu çalışmada FileZilla programı kullanılacaktır. Programı kurmak için "filezilla-project.org" adresine girilmeli ve indirme sayfasından, kullanılan işletim sistemi türüne göre FTP istemci (client) programı indirilmelidir.

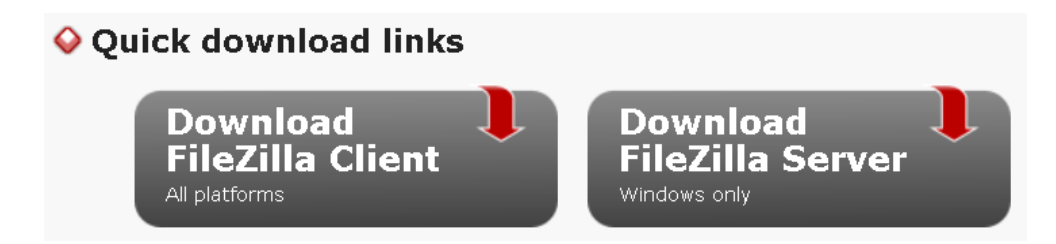

**Şekil 4.1 :** FileZilla Programı İndirme Butonları

Program indirildikten sonra kurulumu başlatmak için ilgili kurulum dosyası çift tıklanarak çalıştırılmalıdır. Kurulumun ilk sayfasında "Genel Kamu Lisansı"nı kabul ederek ilgili butona basılması gerekmektedir.

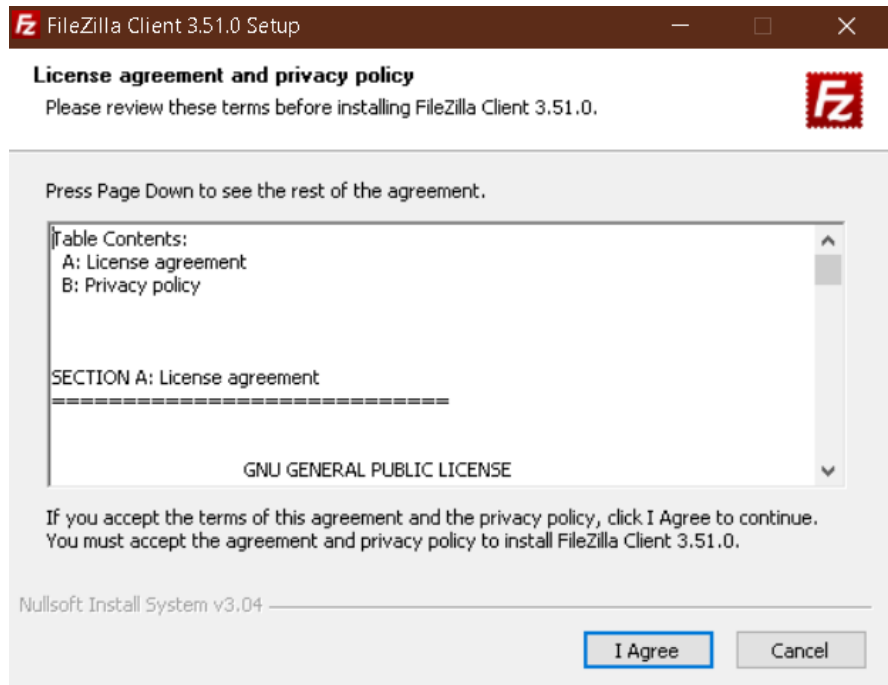

**Şekil 4.2 :** FileZilla Kurulum Aşaması Genel Kamu Lisansı

"Genel Kamu Lisansı" kabul edildikten sonra, programın bilgisayarı kullanan hangi kullanıcı için yükleneceği seçilmedilir. Bu çalışmada bütün kullanıcılar için yükleme yapılmıştır.

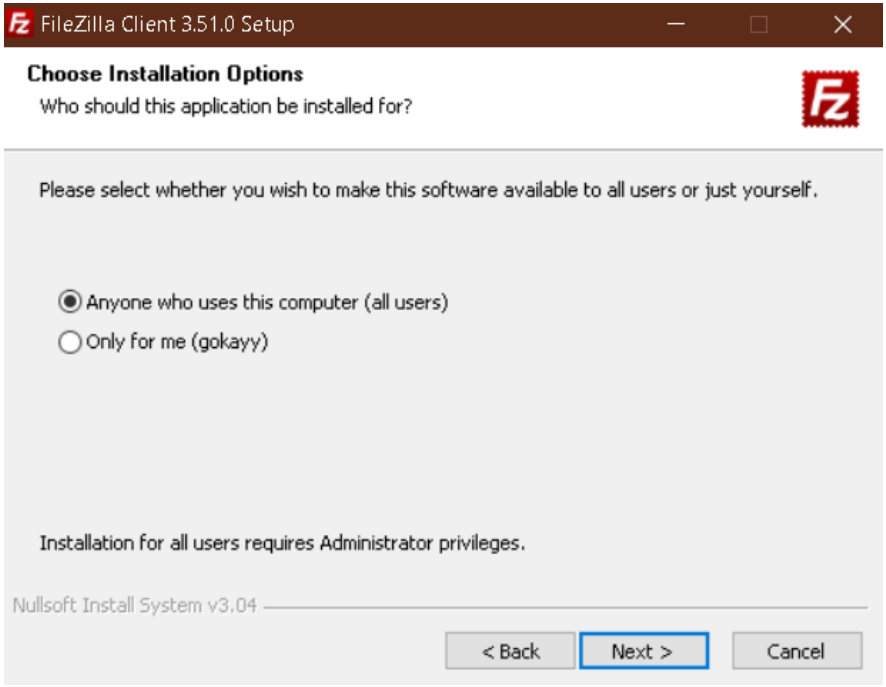

**Şekil 4.3 :** FileZilla Kurulum Aşaması Kullanıcı Seçimi

Kullanıcı seçimi yapıldığında, sıradaki adımda yüklenecek bileşenler seçilmelidir. Eğer masaüstünüze programın bir kısayolunu oluşturmak isterseniz bu adımda "Desktop Icon" seçeneğini işaretleyebilirsiniz. Diğer bileşenler isteğe bağlı olarak işaretli bırakılabilmektedir.

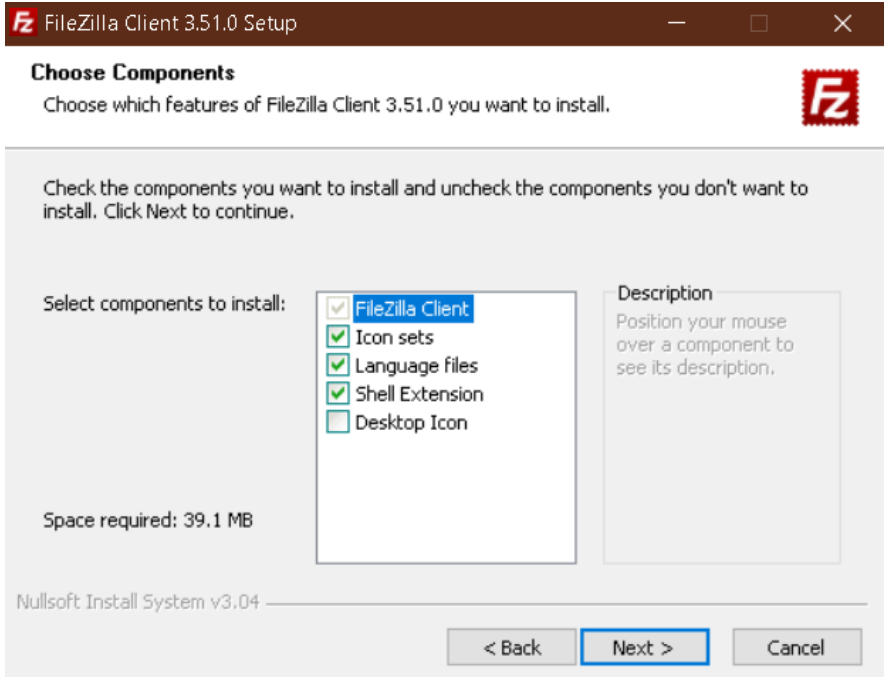

**Şekil 4.4 :** FileZilla Kurulum Aşaması Bileşen Seçimi

Bu adımda programın kurulmak istendiği dizin seçilmelidir. Varsayılan olarak bırakılırsa kurulum "Program Files" klasörü içine gerçekleştirilir. İsteğe bağlı olarak farklı dizin veya disk sürücüleri seçilebilmektedir.

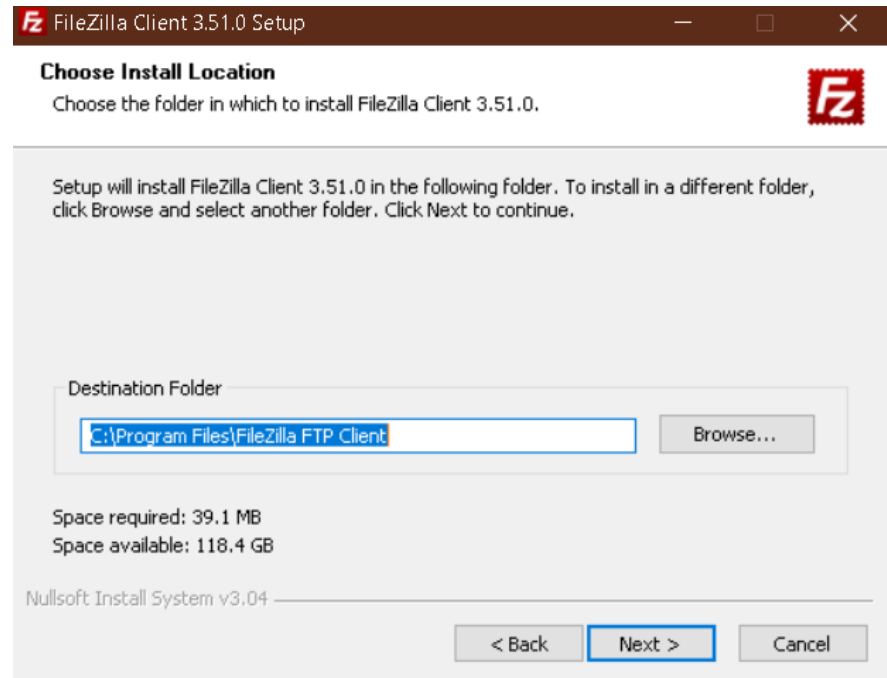

**Şekil 4.5 :** FileZilla Kurulum Aşaması Dizin Seçimi

Bir sonraki adımda ise FileZilla programının hangi başlangıç menüsüne ekleneceği seçilir. Eğer seçim yapılmazsa otomatik olarak FileZilla FTP Client adında yeni bir dosya oluşturulacaktır.

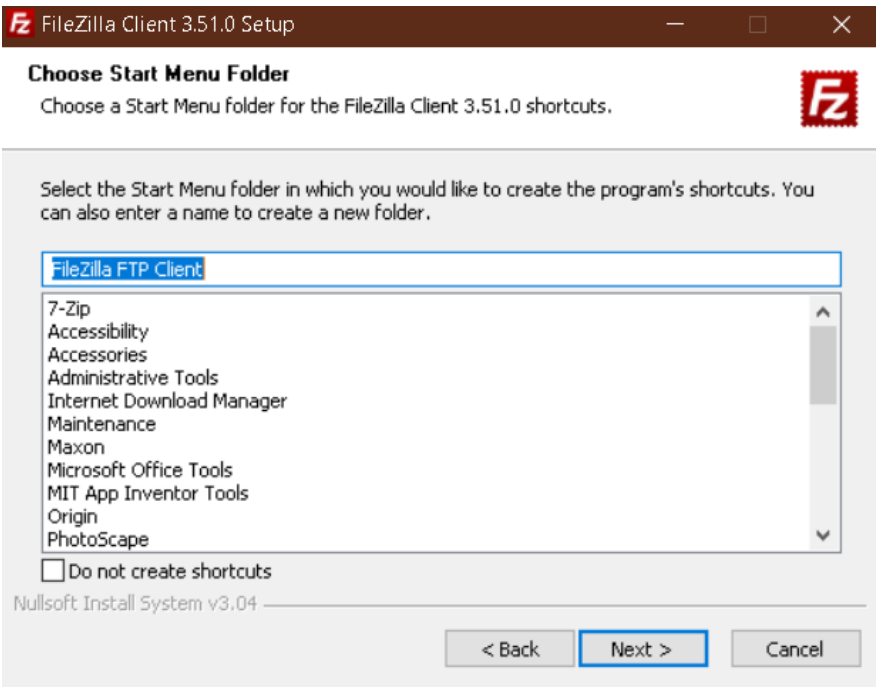

**Şekil 4.6 :** FileZilla Kurulum Aşaması Başlangıç Menüsü Seçimi

Programın kurulum aşamasındaki son adım olarak, son butonu tıklanır.

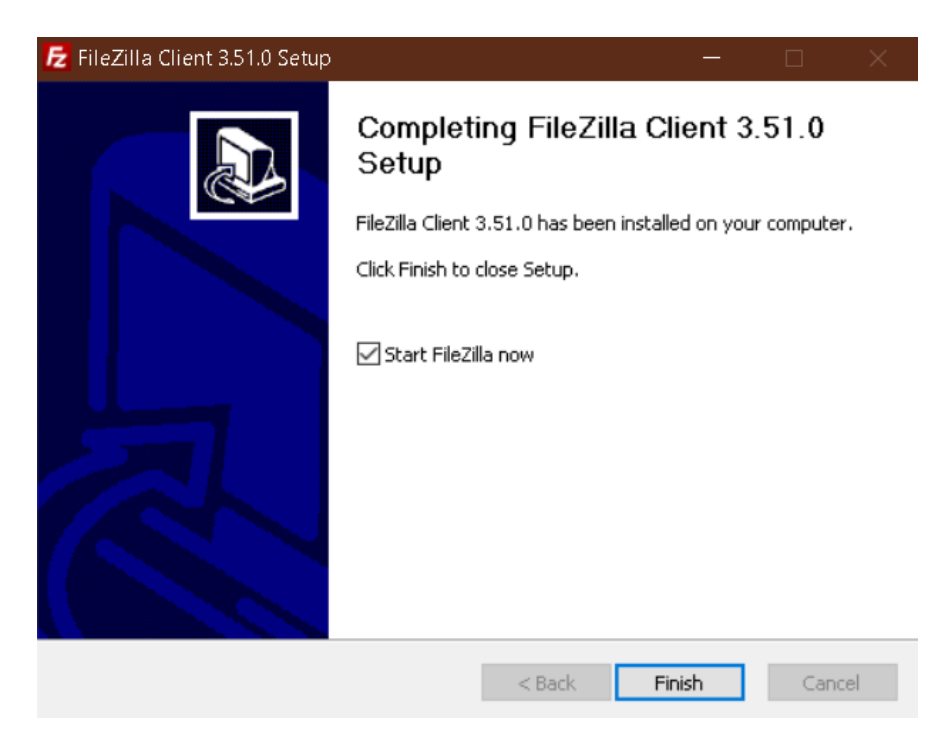

**Şekil 4.7 :** FileZilla Kurulum Bitişi

FTP programının kurulumu tamamlandıktan sonra, programı kullanarak hosting'e yüklenecek dosyaların indirilmesi işlemine geçilmelidir. "www.opencart.com" web sayfasına girilerek, indirme menüsü altında bulunan "Şimdi İndir" butonu kullanılarak gerekli dosyaların indirme işlemine başlanabilmektedir.

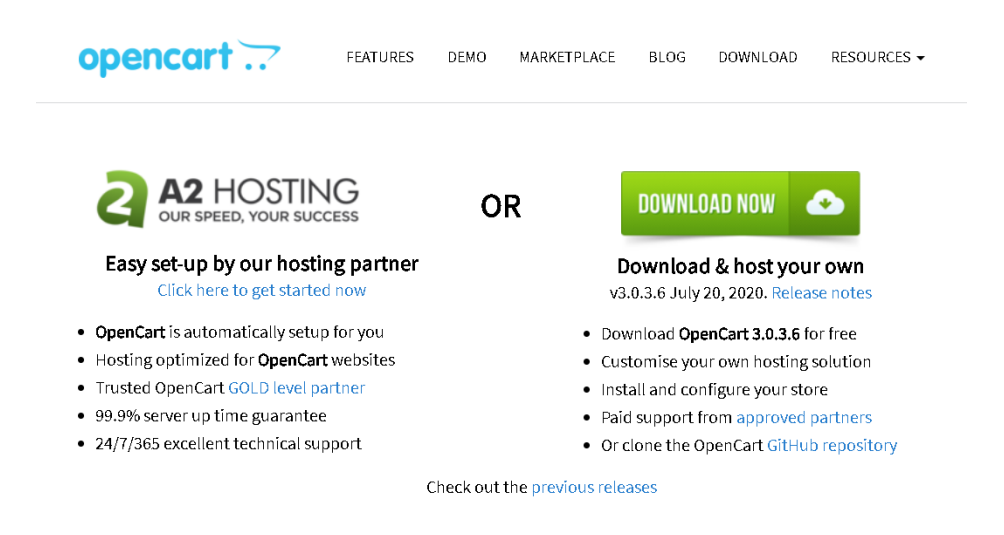

**Şekil 4.8 :** Örnek E-Ticaret Altyapısı İndirme Sayfası

İndirilen dosyalar arşiv olarak inmektedir. Arşivden çıkartıldıktan sonra "upload" klasörü ve "admin" klasörü içinde bulunan "config-dist.php" dosyasının ismi "config.php" olarak değiştirilmelidir. Bu işlem sonrasında dosyalar FileZilla üzerinden hosting'e yüklenmeye hazır olacaktır.

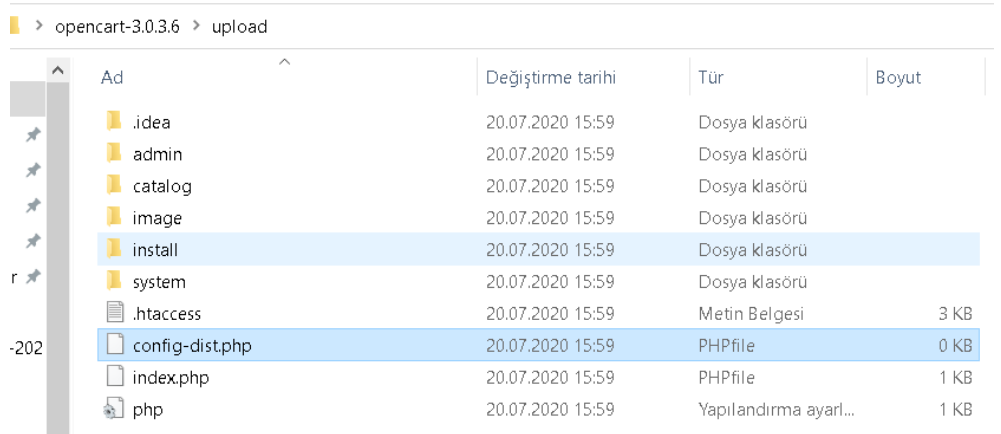

## **Şekil 4.9 :** Örnek E-Ticaret Altyapısı Dosya İşlemleri

FileZilla programı çalıştırılarak sunucu ip adresi, sunucu kullanıcı adı ve parolası girilmelidir. "Hızlı bağlan" butonu ile bağlantı işlemi başlatılmaktadır. Bazı sunucular güvenli haberleşmeyi (TLS) desteklemeyebilmektedir. Bu çalışmamızda da benzer bir bilgilendirme penceresi gösterilmektedir. Tamam butonu ile geçilebilir.

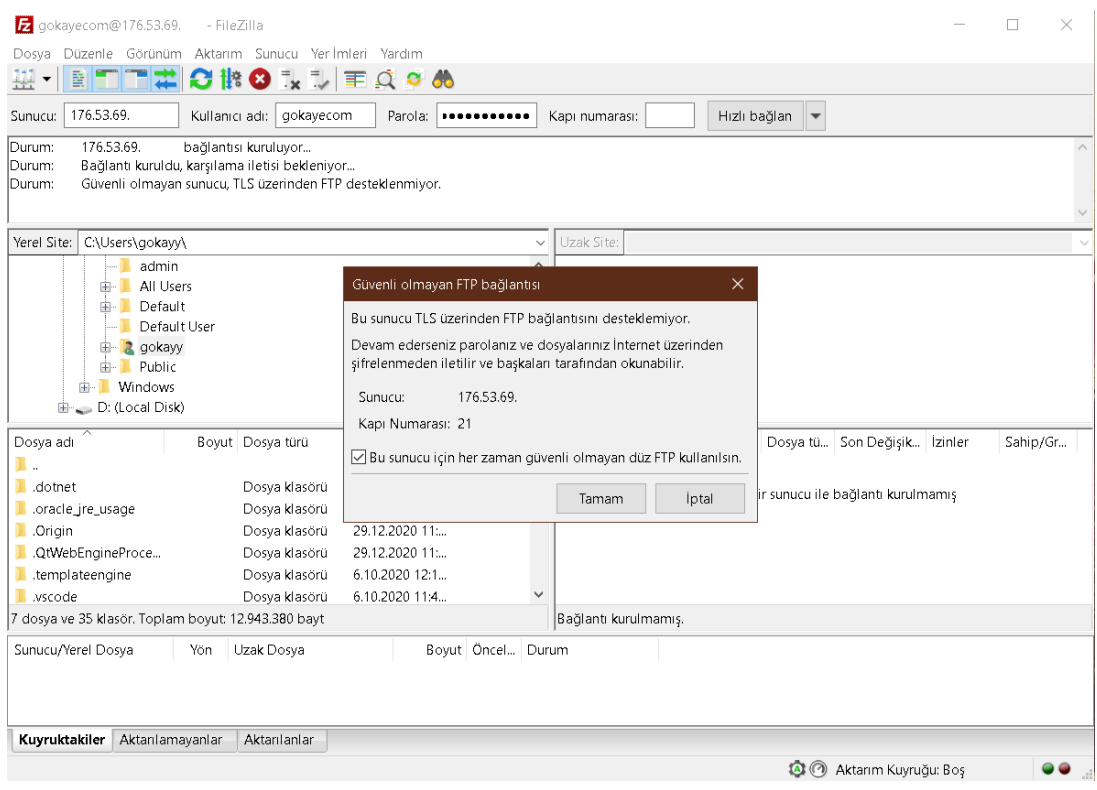

**Şekil 4.10 :** FileZilla-Hosting Bağlantısı

Bağlantı başarıyla sağlandıktan sonra "upload" klasörü içinde bulunan bütün dosyaların hosting üzerindeki "public\_html" klasörü içine aktarılması gerekmektedir. Sürükle-bırak yöntemiyle kolayca yükleme işlemi sağlanabilmektedir. Dosya aktarım işlemi bitene kadar beklenmelidir.

| Sunucu:                              | 176.53.69.                                                                                                    | Kullanıcı adı: gokayecom  | Parola:        | ,,,,,,, | Kapı numarası: |  | Hızlı bağlan | $\overline{\mathbf v}$ |                           |                                                                                                    |                      |
|--------------------------------------|----------------------------------------------------------------------------------------------------|---------------------------|----------------|---------|----------------|--|--------------|------------------------|---------------------------|----------------------------------------------------------------------------------------------------|----------------------|
| Durum:<br>Durum:<br>Durum:<br>Durum: | 3.615 bayt boyutundaki dosya 1 saniye sürede aktarıldı<br>C:\Users\gokayy\Desktop\opencart-3.0.3.6\upload\admin\controller\extension\total\low_order_fee.php yüklemesine başlanıyor<br>3.511 bayt boyutundaki dosya 1 saniye sürede aktarıldı<br>C:\Users\gokayy\Desktop\opencart-3.0.3.6\upload\admin\controller\extension\total\reward.php yüklemesine başlanıyor |                           |                |         |                |  |              |                        |                           |                                                                                                    |                      |
| Yerel Site:                          | C:\Users\gokayy\Desktop\opencart-3.0.3.6\upload\                                                                                                    |                           |                |         |                |  |              | $\checkmark$           |                           | Uzak Site: /public_html                                                                                                |                      |
|                                      | <b>Desktop</b><br>ட்⊶<br>Gökav<br>由-<br>Myp Report<br>opencart-3.0.3.6<br>Ė-<br>÷.<br>upload<br>Persembe Grubu<br>由.<br>TEZ<br>由-                                                                                                    | Design Unit Plan Examples |                |         |                |  |              | $\checkmark$           | 由                         | $\overline{P}$ logs<br><b>P</b> Iscache<br><b>P</b> mail<br>P public_ftp<br>public_html<br>idea<br>- 2<br>admin<br>ssl |                      |
| Dosya adı                            |                                                                                                    | Boyut Dosya türü          | Son Değişiklik |         |                |  |              |                        | Dosya adı                 |                                                                                                    | Boyut Dosya tü Son E |
| Ъ.                                   |                                                                                                    |                           |                |         |                |  |              |                        | в<br>$\ddot{\phantom{a}}$ |                                                                                                    |                      |
| I .idea                              |                                                                                                    | Dosya klasörü             | 20.07.2020 15: |         |                |  |              |                        | .idea                     |                                                                                                    | Dosya kl             |
| admin                                |                                                                                                    | Dosya klasörü             | 3.01.2021 22:1 |         |                |  |              |                        | admin                     |                                                                                                    | Dosya kl             |
| $\blacksquare$ catalog               |                                                                                                    | Dosya klasörü             | 20.07.2020 15: |         |                |  |              |                        | ■ htaccess.txt            |                                                                                                    | 2.436 Metin Be       |
| image                                |                                                                                                    | Dosya klasörü             | 20.07.2020 15: |         |                |  |              |                        | $ $ config.php            |                                                                                                    | 0 PHPfile            |
| I install                            |                                                                                                    | Dosya klasörü             | 20.07.2020 15: |         |                |  |              |                        | index.php                 |                                                                                                    | 293 PHPfile          |
| $\blacksquare$ system                |                                                                                                    | Dosya klasörü             | 20.07.2020 15: |         |                |  |              |                        | $\geq$ php.ini            |                                                                                                    | 418 Yapıland         |
| htaccess.btt                         |                                                                                                    | 2.436 Metin Belgesi       | 20.07.2020 15: |         |                |  |              |                        |                           |                                                                                                    |                      |
| config.php                           |                                                                                                    | 0 PHPfile                 | 20.07.2020 15: |         |                |  |              |                        |                           |                                                                                                    |                      |
| index.php                            |                                                                                                    | 293 PHPfile               | 20.07.2020 15: |         |                |  |              |                        |                           |                                                                                                    |                      |
| $\frac{1}{2}$ php.ini                |                                                                                                    | 418 Yapılandırma a        | 20.07.2020 15: |         |                |  |              |                        |                           |                                                                                                    |                      |

**Şekil 4.11 :** Dosyaların FTP Üzerinden Aktarılması

Kurulum işlemine başlamadan önce, verilerin depolanmasında kullanılmak üzere bir veri tabanı oluşturulması gerekmektedir. Bu işlemi gerçekleştirmek için cPanel yönetim paneline girilir. "Databeses" kategorisi altından MySQL Database Wizard kullanılmalıdır. Bu seçenek ile veri tabanı ve veri tabanı kullanıcısı oluşturulur.

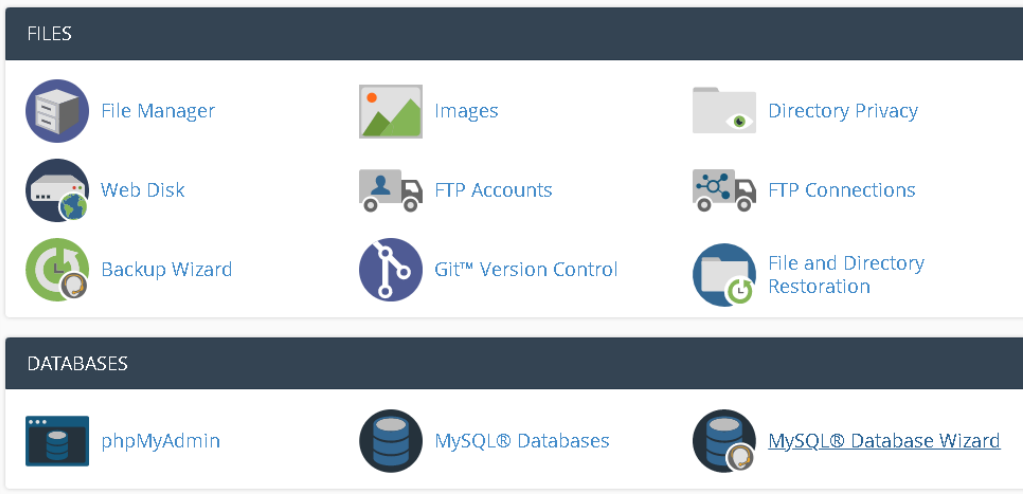

**Şekil 4.12 :** MySQL Veri Tabanı Oluşturma Sihirbazı

İlk adım olarak, veri tabanına verilecek isim belirlenmelidir. Bu isim maksimum olarak 53 karakterden oluşmalıdır. İsim yazıldıktan sonra sonraki adım butonuna basılmalıdır.

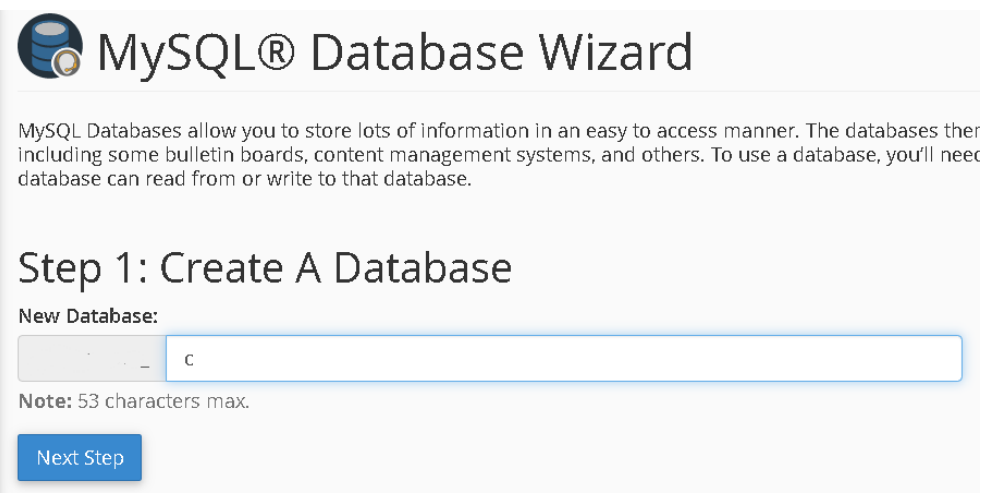

**Şekil 4.13 :** Veri Tabanı İsimlendirmesi

Bir sonraki adımda oluşturacağımız veri tabanına erişmek için kullanacağımız kullanıcıyı oluşturmaktayız. Şifre güvenliğini arttırmak için, şifre oluşturucu butonunu kullanarak daha karmaşık bir şifre oluşturulabilmektedir.

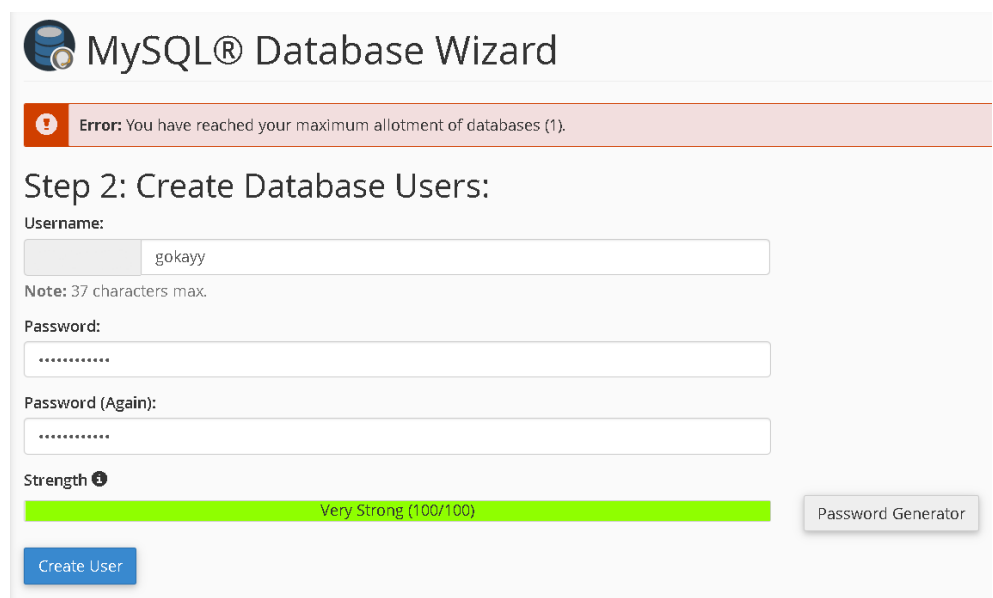

**Şekil 4.14 :** Veri Tabanı Kullanıcı İşlemleri

Oluşturmak istediğimiz kullanıcı veri tabanı yöneticisi olacaktır. Bu nedenle bir sonraki adımda bütün izinlerin seçili olduğundan emin olunmalıdır. Tüm ayrıcalıklar seçeneği seçilerek devam edilmelidir.

| Step 3: Add user to the database.<br>User: gokay<br>Database: gokay |                         |
|---------------------------------------------------------------------|-------------------------|
| ALL PRIVILEGES                                                      |                         |
| <b>Z</b> ALTER                                                      | ALTER ROUTINE           |
| <b>Z</b> CREATE                                                     | <b>Z</b> CREATE ROUTINE |
| CREATE TEMPORARY TABLES                                             | <b>Z</b> CREATE VIEW    |
| <b>DELETE</b>                                                       | <b>DROP</b>             |
| <b>Z</b> EVENT                                                      | <b>Z</b> EXECUTE        |

**Şekil 4.15 :** Veri Tabanı Kullanıcı İşlemleri 2

Gerekli bütün ayarlamalar yapıldıktan sonra veri tabanı oluşturma işlemi tamamlanmış olacaktır. Oluşturulan kullanıcı veri tabanına başarıyla eklenmiştir mesajını gördükten sonra e-ticaret sisteminin kurulum aşamalarına geçiş yapılmaktadır.

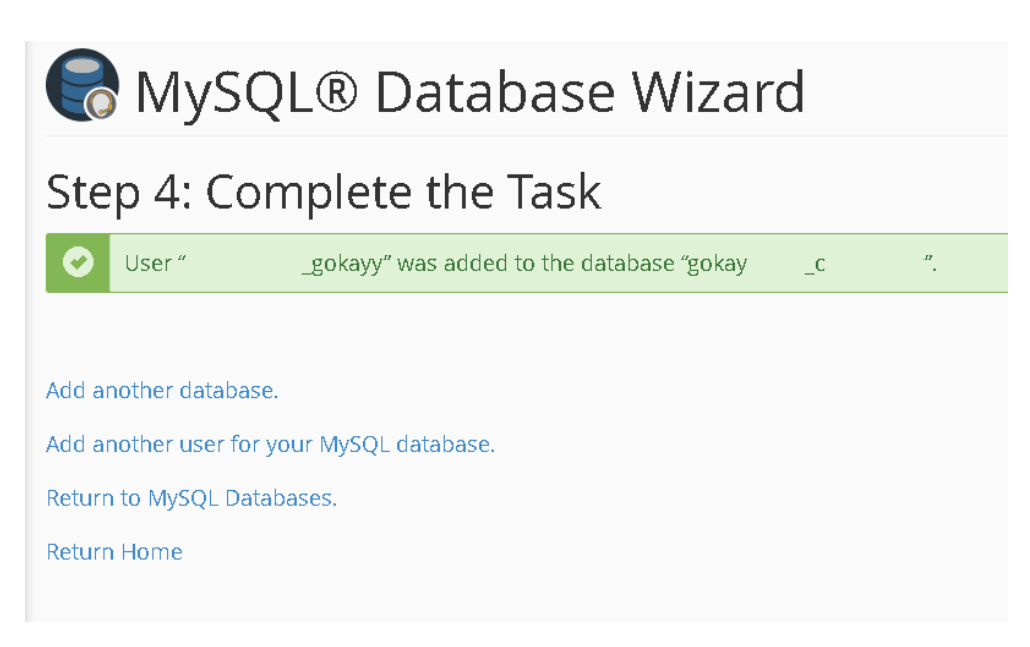

**Şekil 4.16 :** Veri Tabanı Kurulumunun Tamamlanması

"ecommercecomments.store/install" dizinine girilerek e-ticaret altyapısı kurulum sayfasına giriş yapılmaktadır. Buradaki "ecommercecomments.store" bu çalışmada kullandığımız alan adıdır. Yükleme dizininin ilk sayfasına "Genel Kamu Lisansı" bulunmaktadır. Devam butonu kullanılarak kabul edilmelidir.

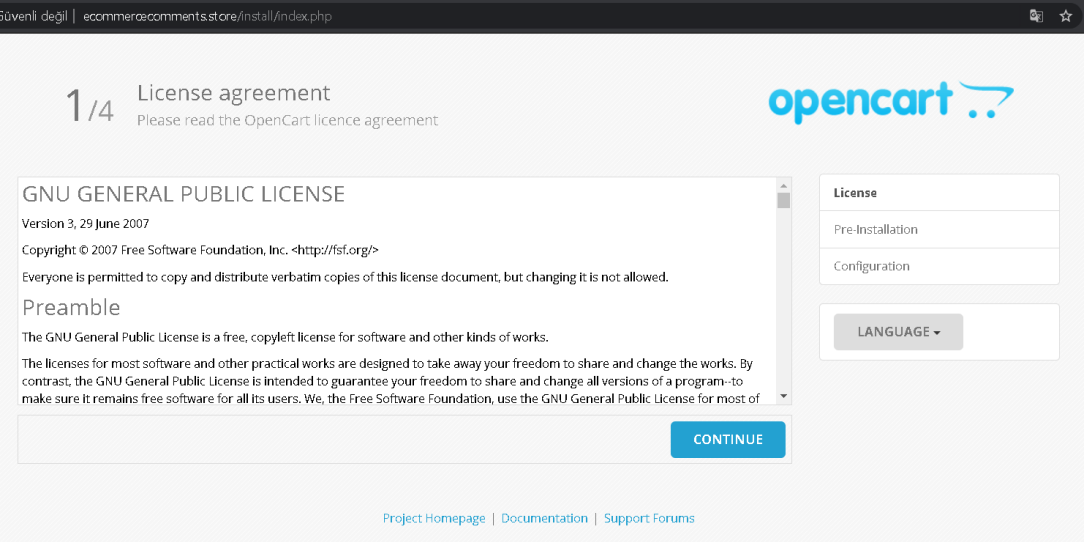

**Şekil 4.17 :** E-Ticaret Altyapısı Kurulumu Genel Kamu Lisansı

Dizinler adı altında sıralanan sayfa izinlerinin yazılabilir olarak gözükmesi gerekmektedir. Dosyaları yüklerken yapılan eksik ya da hatalı işlemler, bu adımda problem yaşamanıza sebep olacaktır. Devam butonu ile bir sonraki adıma geçiş yapılmalıdır.

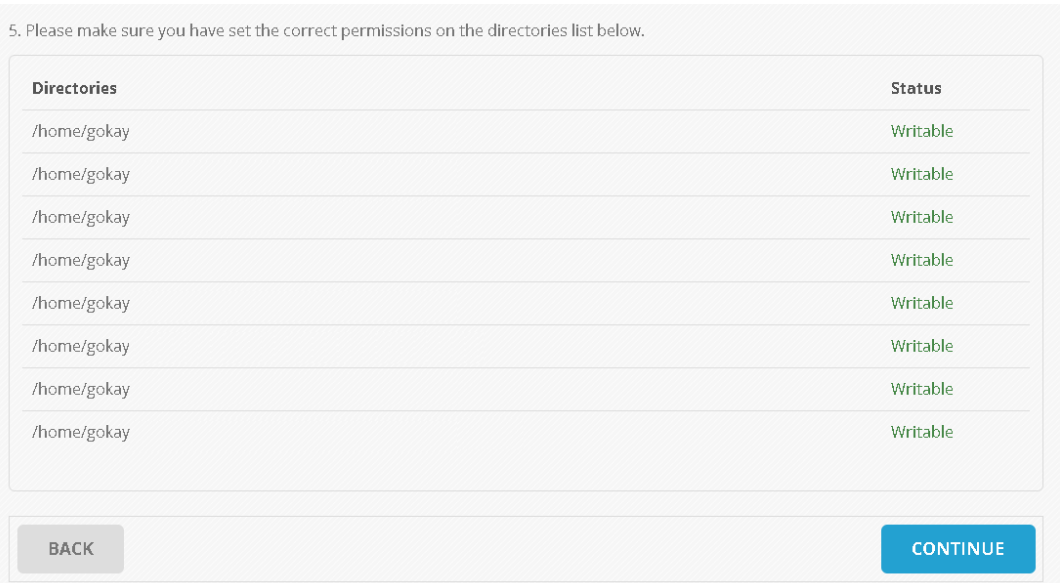

**Şekil 4.18 :** E-Ticaret Altyapısı Kurulumu Dizin İzinleri

Bir sonraki adımda veri tabanı bağlantılarının yapılması için gerekli kullanıcı detayları girilmelidir. Sunucu ismi "localhost" olarak bırakılmalıdır. Kullanıcı adı, şifre ve veri tabanı alanlarına ise veri tabanı oluştururken yarattığımız kullanıcı bilgileri yazılmalı ve port bilgisi kasıtsız olarak değiştirilmemelidir. Alt bölümde bulunan kullanıcı adı, şifre ve e-mail bilgileri ise e-ticaret sistemine yönetici olarak giriş yapacağımız kullanıcıyı yaratmamız için önemlidir. Bilgiler girildikten sonra devam butonuna basılmalıdır.

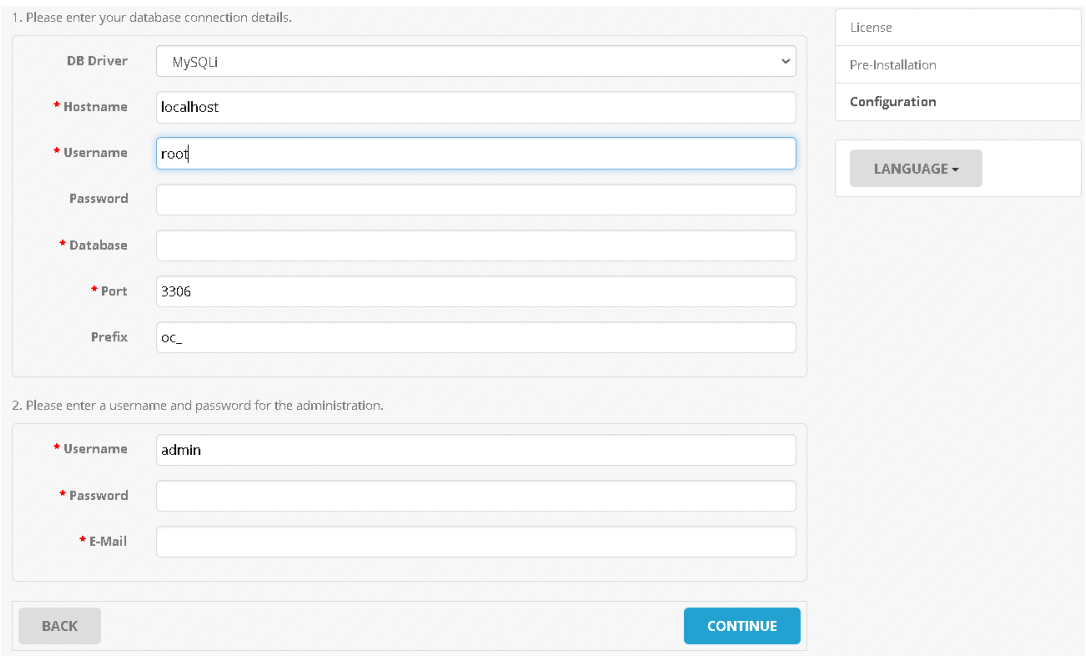

**Şekil 4.19 :** E-Ticaret Altyapısı Kurulumu Veri Tabanı Bağlantı İşlemleri

Yükleme tamamlandı mesajı alındığında kurulumun bittiği anlaşılmaktadır. Bu adımdan sonra yapılması gereken en önemli işlem, web sayfamızın dizininde bulunan "install" dosyasını silmek olacaktır. Bu dosyanın silinmemesi halinde farklı bir kullanıcı aynı dizine erişerek web sayfanızı kolayca sıfırlayabilecek ve bu durum büyük bir güvenlik açığı oluşturacaktır.

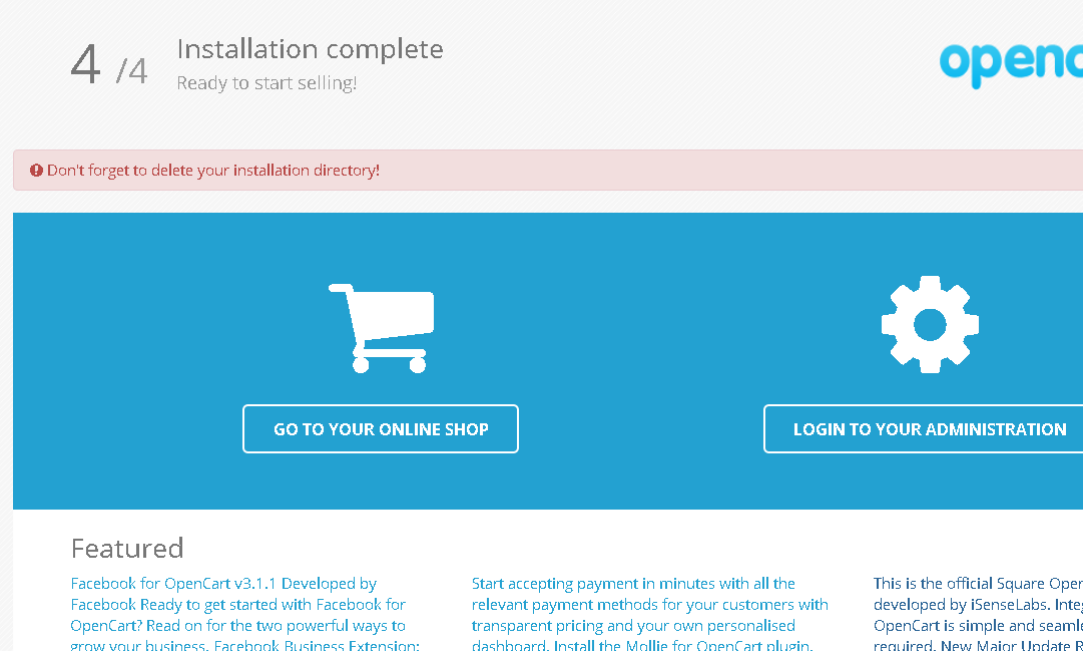

**Şekil 4.20 :** E-Ticaret Altyapısı Kurulumunun Tamamlanması

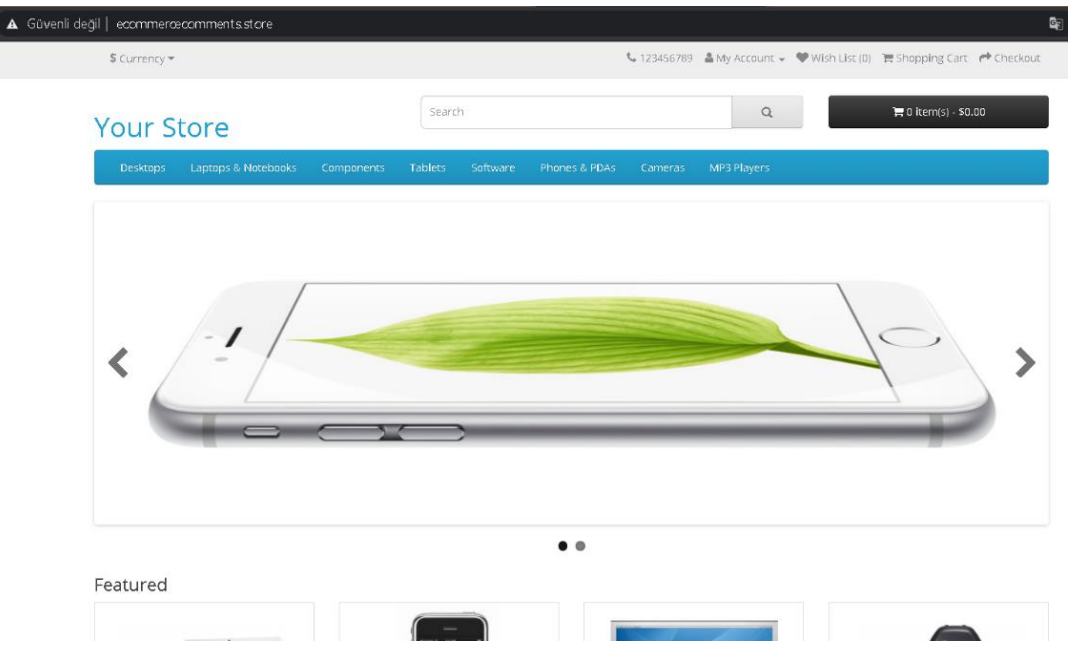

Web sayfamızın ana sayfa görüntüsü Şekil 4.21'deki gibidir.

**Şekil 4.21 :** E-Ticaret Altyapısı Ana Sayfa Görünümü

Sistemde bulunan belirli bir ürün üzerinden yorum/değerlendirme girişi yapmak ya da bu yorumlara erişmek için ilk olarak bir ürün eklemek gerekmektedir. Ürün ekleme işlemini gerçekleştirmek için yönetici paneline giriş yapılmalıdır.

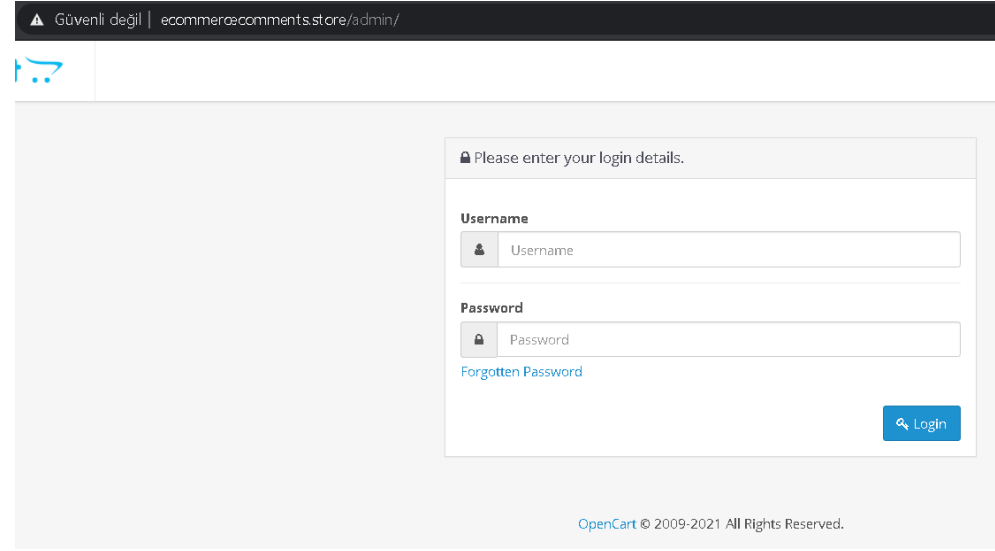

**Şekil 4.22 :** E-Ticaret Altyapısı Yönetici Girişi Sayfası

"ecommercecomments.store/admin" dizini üzerinden yönetici giriş sayfasına ulaşılabilmektedir. Altyapı kurulum işlemleri gerçekleştirilirken yarattığımız kullanıcı ile yönetici paneline giriş yapılmalıdır.

## **4.2 Ürün Ekleme ve Ürün Yorumu Ayarları**

Ürün ekleme işlemine başlamak için yönetici paneline girilmesi gerekmektedir. Yönetim panelinin sol tarafında bulunan "Kontrol Paneli" alanında "Katalog" menüsünden "Ürünler" sekmesi tıklanmalıdır. Eğer web sayfanızda daha önce halı hazırda eklenmiş ürünler var ise bu sekmede görüntülenebilir, düzenlenebilir ya da silinebilmektedir.

|                                                    |  |        | <b>WAS WORK OF BRIDE</b> | ---------- | <b>Sugar</b>      |                  | $-$ <b>10</b> $-$ <b>10</b> $-$ <b>10</b> $-$ <b>10</b> $-$ | $-1$                     | urun Adl               |
|----------------------------------------------------|--|--------|--------------------------|------------|-------------------|------------------|-------------------------------------------------------------|--------------------------|------------------------|
| » Filtreler<br>» Özellikler<br>- 5                 |  |        | Apple Cinema 30"         | Product 15 | 100,00%<br>90,00% | 990 Açık         |                                                             | Î                        | Oran Adı               |
| > Seçenekler                                       |  |        | Canon EOS 5D             | Product 3  | 100,005<br>80,00% |                  | $\overline{z}$ Agk                                          | 1                        | Ürün Kodu<br>Oran Kodu |
| > Oreticiler<br>> Dosyalar                         |  | $\sim$ | HP LP3055                | Product 21 | 100,006           | $1000\,$         | Açık                                                        | $\overline{\mathcal{E}}$ | Fiyatı<br>Flyatı       |
| > Yorumlar<br>» Bilgi Sayfaları                    |  |        | HTC Touch HD             | Product 1  | 100,009           | 939 Apk          |                                                             | 1                        | Adet                   |
| <b>is</b> Eklentiler<br>$\Box$ Theorems:<br>$\sim$ |  | ÷      | iMac                     | Product 14 | 100,009           | $\boxed{97}$ Agk |                                                             | 7                        | Adet                   |

**Şekil 4.23 :** Ürün Ekleme

Sağ üstte bulunan artı simgesi ile yeni ürün ekleme bölümüne geçiş yapılmalıdır. Her bir ürün için birden fazla özelleştirme, bağlantı ve ayrıntılı fiyatlandırma işlemleri yapılabilmektedir. Bu çalışmada bazı ayrıntılandırmalar atlanarak sadece gerekli ürün bilgisi girişleri gerçekleştirilmiştir. Genel sekmesi altında "Ürün Adı", "Açıklama" ve "Meta Başlığı" bölümleri doldurulmalıdır. Temel metin özelleştirme ayarları kullanılarak açıklama görsel açıdan daha estetik bir hale getirilebilmektedir. Eğer web sayfanızı Türkçe ve İngilizce olarak iki ayrı dilde de kullanmak istiyorsanız aynı işlemlerin "English" sekmesi altında da tekrarlanması gerekmektedir.

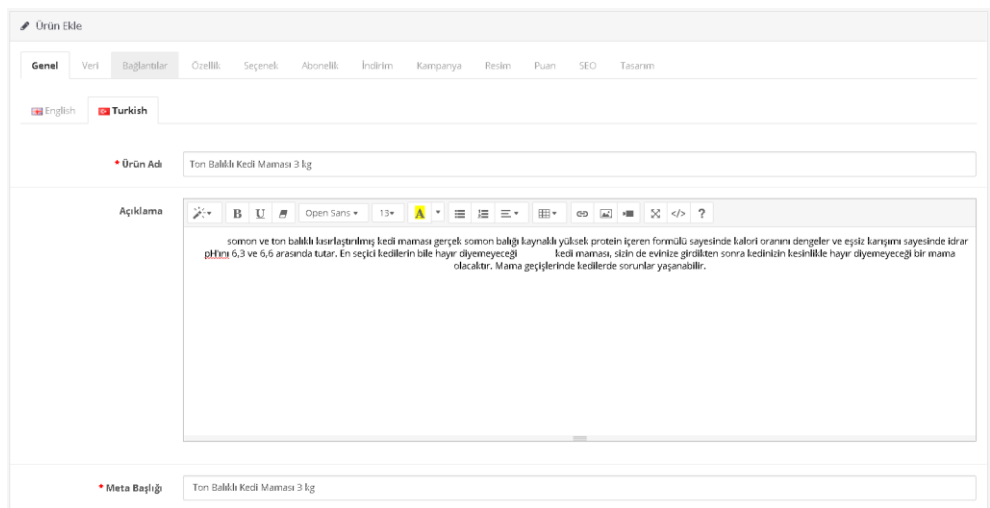

**Şekil 4.24 :** Ürün Ekleme Genel Sekmesi

Veri sekmesinde "Ürün Kodu" ve "Fiyat" bilgileri girilmelidir. Aynı şekilde bazı bilgiler opsiyonel olarak girilebilir.

| $\mathcal P$ Orün Ekle |                  |              |  |                                                                                   |  |  |  |  |  |  |
|------------------------|------------------|--------------|--|-----------------------------------------------------------------------------------|--|--|--|--|--|--|
| Genel                  |                  |              |  | Veri Bağlantılar Özellik Seçenek Abonelik İndirim Kampanya Resim Puan SEO Tasarım |  |  |  |  |  |  |
|                        | * Ürün Kodu      | PTKZ12171007 |  |                                                                                   |  |  |  |  |  |  |
|                        | SKU <sup>O</sup> | SKU          |  |                                                                                   |  |  |  |  |  |  |
|                        | UPC <sub>O</sub> | UPC          |  |                                                                                   |  |  |  |  |  |  |
|                        | EAN <sup>O</sup> | EAN          |  |                                                                                   |  |  |  |  |  |  |
|                        | JAN <sup>O</sup> | JAN          |  |                                                                                   |  |  |  |  |  |  |
|                        | <b>ISBN</b>      | <b>ISBN</b>  |  |                                                                                   |  |  |  |  |  |  |
|                        | MPN ©            | MPN          |  |                                                                                   |  |  |  |  |  |  |
|                        | Konum'u          | Konum'u      |  |                                                                                   |  |  |  |  |  |  |
|                        | Fiyatı           | 200          |  |                                                                                   |  |  |  |  |  |  |

**Şekil 4.25 :** Ürün Ekleme Veri Sekmesi

Bağlantılar, Özellik, Seçenek, Abonelik, İndirim, Kampanya ve Puan sekmeleri bu çalışmada varsayılan olarak bırakılmıştır. "Resim" sekmesi altında bulunan düzenleme butonu ile istenen ürün resmi eklenebilmektedir. Aynı zamanda birden fazla resim eklemen için "Ek Resimler" bölümü kullanılabilmektedir.

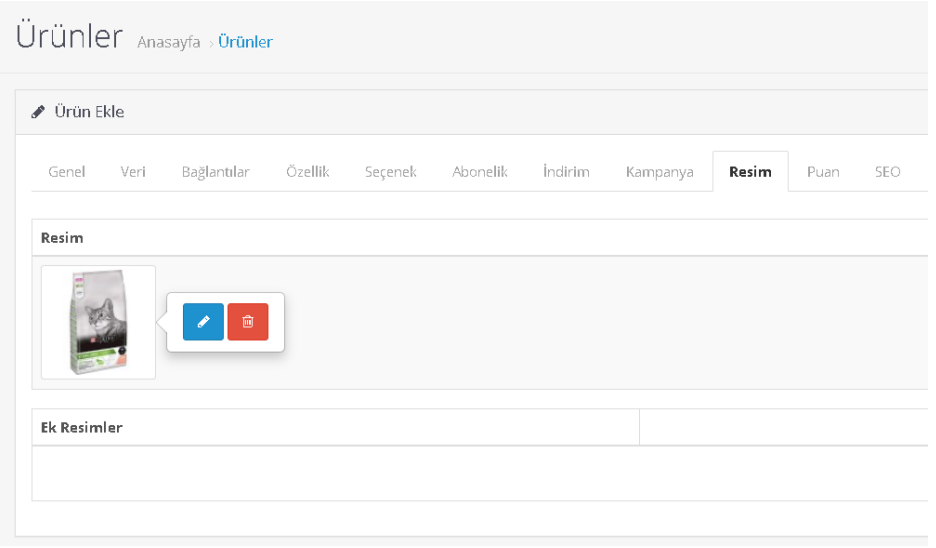

**Şekil 4.26 :** Ürün Ekleme Resim Sekmesi

SEO, bir e-ticaret web sitesinin en kilit noktalarından bir tanesidir. Arama motorlarında optimizasyonun sağlanması ve web sayfasının daha üst sıralarda çıkması için SEO bağlantılarının çok iyi planlanması gerekmektedir. SEO Sekmesi altında bulunan "SEO Bağlantısı" bölümleri ürünü iyi temsil edecek şekilde ayarlanmalıdır. Sağ üstte bulunan "Kaydet" butonu ile ürün ekleme işlemi tamamlanmaktadır.

|           | <b>♪</b> Ürün Ekle |                                                                          |         |                                  |          |                      |                |       |      |     |  |
|-----------|--------------------|--------------------------------------------------------------------------|---------|----------------------------------|----------|----------------------|----------------|-------|------|-----|--|
| Genel     | Veri               | Bağlantılar                                                              | Özellik | Seçenek                          | Abonelik | <i>Indirim</i>       | Kampanya       | Resim | Puan | SEO |  |
|           |                    | · Boşluk kullanmayın ve benzersiz bağlantı kullandığınızdan emin olunuz. |         |                                  |          |                      |                |       |      |     |  |
|           |                    |                                                                          |         |                                  |          |                      |                |       |      |     |  |
| Mağazalar |                    |                                                                          |         |                                  |          | SEO Bağlantısı       |                |       |      |     |  |
|           |                    |                                                                          |         |                                  |          | <b>EXE</b>           | kedi-mamasi-en |       |      |     |  |
|           |                    |                                                                          |         | SEO Bağlantısı benzersiz olmalı! |          |                      |                |       |      |     |  |
|           |                    |                                                                          |         | Varsayılan Mağaza                |          |                      |                |       |      |     |  |
|           |                    |                                                                          |         |                                  |          | $\overline{\bullet}$ | kedi-mamasi-tr |       |      |     |  |

**Şekil 4.27 :** Ürün Ekleme SEO Sekmesi

Ürün ekleme işlemi tamamlandıktan sonra, eklenen ürünlere yorum/değerlendirme yapılabilmesi için izin verilmesi gerekmektedir. "Sistem" menüsü altında bulunan "Mağazalar" sekmesinde, "Yorumlar" bölümünden "Yorumlara izin ver" seçeneğinin "Evet" olarak ayarlandığından emin olunması gerekmektedir. Aksi takdirde ürünler yorum ve değerlendirmelere kapalı olacaktır.

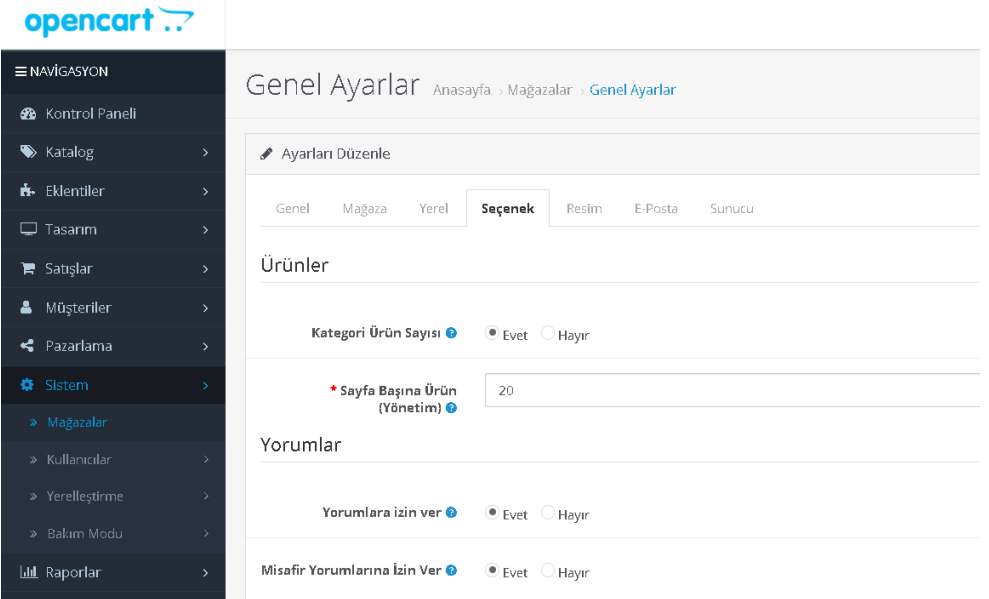

**Şekil 4.28 :** Ürünlerde Yorum İzinleri

Eklenen ürünün görüntüsü Şekil 4.29'deki gibidir. Ürüne örnek olarak bir yorum ve değerlendirme yapılmıştır. Fakat web sayfası yöneticisi izin vermediği sürece ürün altında görüntülenemeyecektir.

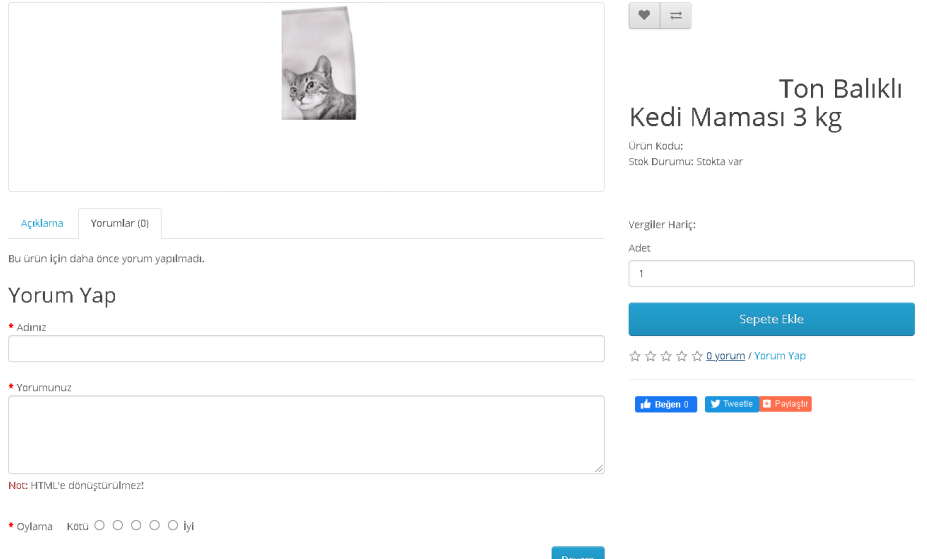

**Şekil 4.29 :** Örnek Ürün Görüntüsü

Gerekli izinleri sağlamak için "Katalog" menüsü altında bulunan "Yorumlar" sekmesine girilmesi gerekmektedir. Eğer bir ürün için yorum ya da değerlendirme yapıldıysa bu sekme altında görüntülenebilmektedir. Düzenleme butonu ile ilgili ürünün düzenleme sayfasına girilmelidir.

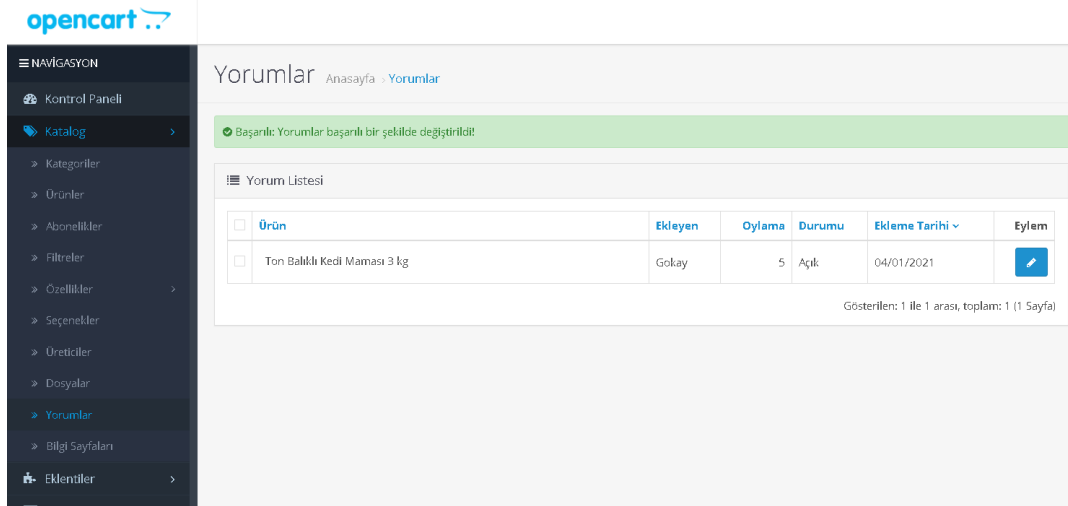

**Şekil 4.30 :** Ürüne Gelen Yorumlara/Değerlendirmelere İzin Verilmesi

"Yorum Düzenle" altında bulunan "Durumu" bölümü varsayılan olarak "Kapalı" durumdadır. "Açık" olarak değiştirilerek ilgili yorum görünür hale getirilmelidir.

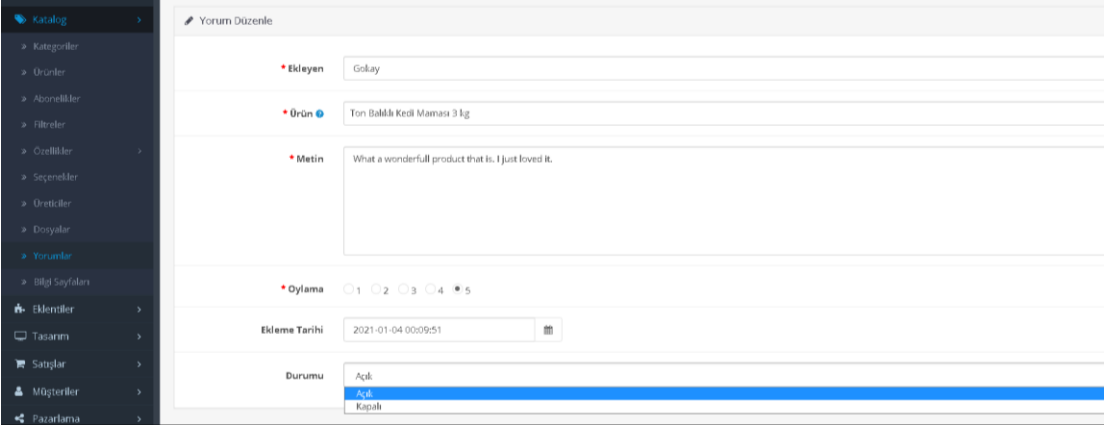

**Şekil 4.31 :** Ürüne Gelen Yorumlara/Değerlendirmelere İzin Verilmesi 2

Bu ayarlama sonrasında ürün için yapılan yorum ve değerlendirmeler web sayfasında diğer kullanıcılar tarafından görüntülenebilecektir.

#### **4.3 Online Metin Madenciliği Uygulaması ve Metin Sınıflandırma**

Bu çalışmada metin madenciliği uygulaması olarak Monkey Learn kullanılacaktır. "www.monkeylearn.com" web sayfası üzerinden bu uygulamaya erişilebilmektedir. Çalışmada metin madenciliğinin, metin sınıflandırma çeşidi kullanılmıştır. Bu türün temel mantığında bir ya da birden fazla metin içinde bulunan kelimeler ile sınıflandırma işlemine tabi tutularak karmaşık metnin bir etiket altında toplanması hedeflenmektedir.

| <b>Ozellik</b> | Açıklama                                                        |
|----------------|-----------------------------------------------------------------|
| metin          | Simiflandirilmak istenen saf metin.                             |
| harici id      | Metin için verilen harici id numarası. Verilmez ise null döner. |
| hata           | Işleminin hata ile karşılaşma durumunu gösterir (false/true).   |
| sınıflandırma  | Metindeki değerlere göre sonuçlanan sınıflandırma etiketi.      |
| etiket ismi    | Sınıflandırma sonucu ortaya çıkan etiket.                       |
| etiket id      | Simiflandirma sonucu ortaya çıkan id numarası.                  |
| güven          | Sınıflandırılan metnin doğruluk oranı (0 ile 1 arasında).       |

**Çizelge 4.1 :** Sınıflandırma Sonucu Çıkan Nesne

Sınıflandırılmak istenen metinler, e-ticaret web sayfamızdaki bir ürüne gelen ürün yorumları olacaktır. Ürün sınıflandırmasında harici\_id numaraları boş (null) olarak bırakılacaktır. Verilen metinler direkt olarak veri tabanındaki tablodan çekileceği için hata verme durumu ile karşılaşılmayacaktır. Metin içinde kullanılan belirli kelimeler güven oranını etkilemektedir. Bu güven oranı 1'e yaklaştıkça yapılan sınıflandırmanın doğru olma olasılığı da yükselmiş olacaktır.

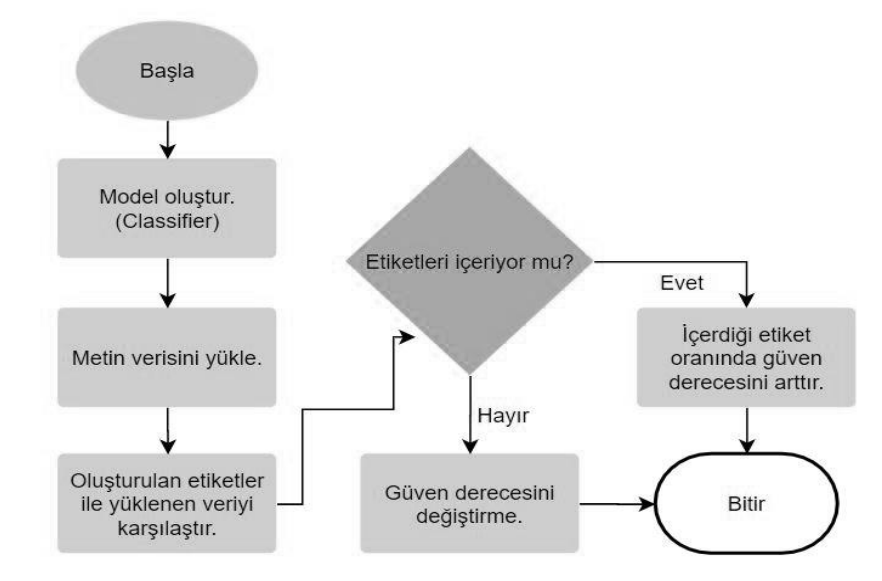

**Şekil 4.32 :** Sınıflandırma Algoritması

Bu çalışmada kullanılan sınıflandırma algoritması Bayes Teoremi'ni kullanmaktadır **(4.1)**. Bayes teoremi, 18. yüzyılda olasılık ve karar teorisinde erken çalışmalar yapan, uyumsuz bir İngiliz din adamı olan Thomas Bayes'in adını almıştır (Han & Kamber, 2006). Bu teorem bir koşullu olasılık teorimdir. Fakat bu teoreme göre madencilik yapılacak olan metnin tamamının, veri seti ile eşleştirilmesi gerekmektedir fakat bu mümkün değildir. Çünkü karşılaştırma direkt olarak cümle üzerinden yapılacak ve tamamıyla aynı cümleye veri setinde rastlanmadığında çıkacak güven yüzdesi sıfır olacaktır. Bu durumun önüne geçmek için yapılan ilk adım, madencilik yapılacak cümlenin kelimelere bölünmesidir. Bu yöntem ile kelimelere bölünmüş metnin her kelimesi için farklı olasılık değerlerine ulaşılacak ve bu değerler kendi aralarında çarpılarak bir sonuca varılacaktır. Yine de bu sonucun sıfır çıkma ihtimali bulunmaktadır. Bu durumu önlemek için "Laplace Dönüşümü" kullanılmaktadır.

$$
P(A|B) = \frac{P(B|A) \times P(A)}{P(B)}
$$

**(4.1)**

Laplace dönüşümü ile pay değerine bir eklenecek, paydaya ise veri setinin sayısı kadar bir değer eklenecektir. Bu işlemler veri setindeki bütün etiketler için ayrı ayrı yapılacak ve en yüksek güven yüzdesine sahip olan etikete atanacaktır.

Kullanılacak API, sekiz adet sınıflandırma etiketi desteklemektedir. Bu etiketler Şekil 4.33'teki gibidir.

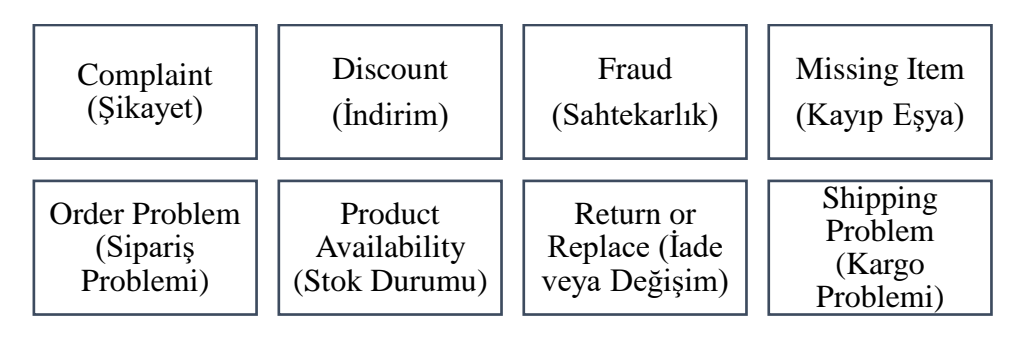

**Şekil 4.33 :** MonkeyLearn Sınıflandırıcı API Tarafından Desteklenen Etiketler

Ürüne yapılan "You should change your shipping company. I had a problem with shipping. It was awfull" yorumu üzerinden bir inceleme yapılırsa, harici\_id numarası boş olarak dönecektir. Metin direkt olarak veri tabanındaki ilgili tablonun "text" sütunundan çekildiği için hata olarak da "false" değeri görüntülenmektedir. Sınıflandırma sonucunda ise 0.726 oranında bir güven değeri dönmüş ve bu oran sınıflandırma sonucunun doğruluğuna olan güvenin yüksek olduğunu göstermektedir. Metin incelendiğinde ise sınıflandırma sonucu doğrudur. Kullanıcı nakliye ile ilgili bir problem yaşamıştır.

```
{
"metin": "You should change your shipping company. I had a problem with 
shipping. It was awfull.",
"harici_id": null,
"hata": false,
"sınıflandırma": [
{
"etiket ismi": "Shipping Problem",
"etiket_id": 60174006,
"güven": 0.726
}
```
**Şekil 4.34 :** Örnek Sınıflandırma Sonucu

## **4.4 PHP ile Erişilen Yorumların Metin Madenciliği ile İşlenmesi ve API Entegrasyonu**

API entegrasyonunun sağlanması için, ilk olarak API ID numarasının alınması gerekmektedir. Madencilik için kullanacağımız MonkeyLearn web sitesine giriş yaparak üye olunmalıdır.

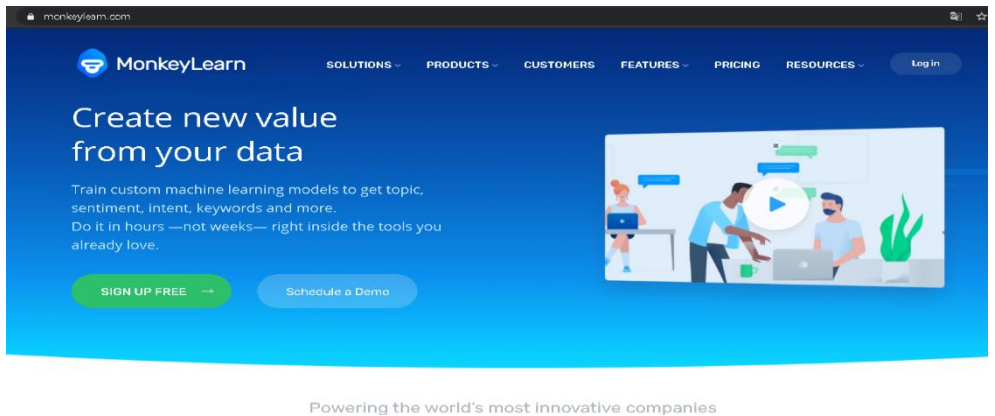

**Şekil 4.35 :** MonkeyLearn Web Sayfası

Ücretsiz üye ol (Sign up free) butonunu kullanarak, web sayfasının istediği bilgiler girilmelidir. Üye olma formu doldurulduktan sonra mail adresine gönderilen aktivasyon linkine tıklamak önemlidir. Aksi takdirde metin madenciliği için gerekli API bilgilerine ulaşılamamaktadır.

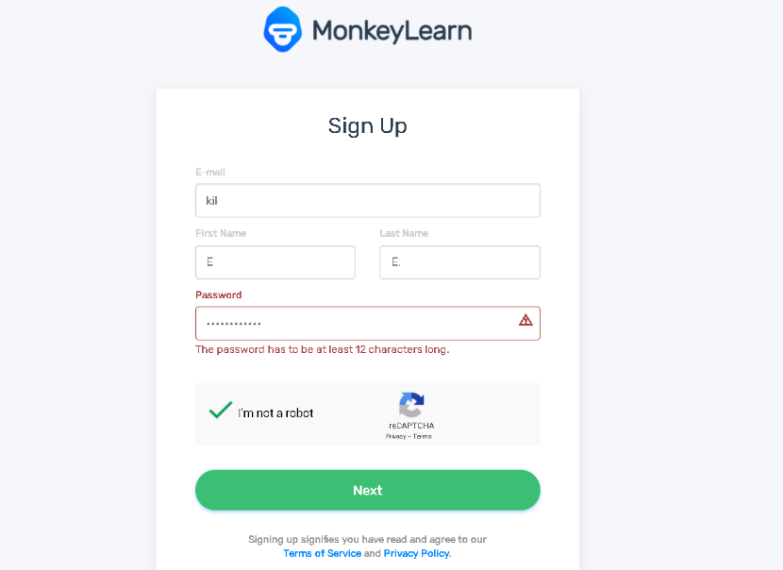

**Şekil 4.36 :** MonkeyLearn Kayıt Sayfası

Keşfet (Explore) menüsü altında bulunan, MonkeyLearn firmasının desteklediği birden çok metin madenciliği uygulaması görüntülenebilmektedir. Sayfada bulunan

bütün uygulamalar API hizmetini kullanarak rahatlıkla metin madenciliği yapılabilecek bütün alanlara entegre edilebilmektedir.

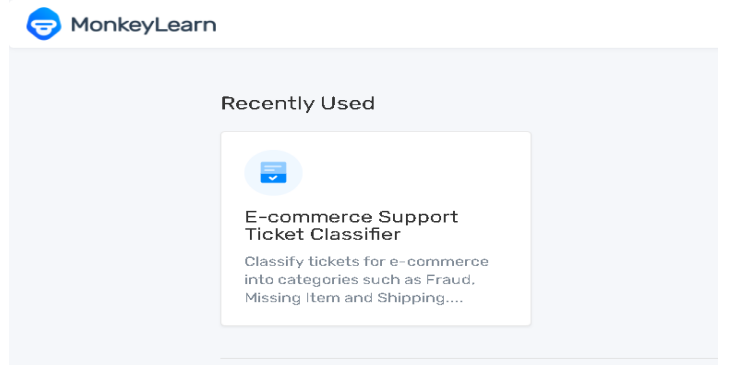

**Şekil 4.37 :** MonkeyLearn E-Ticaret Yorum Sınıflandırıcı

Bu çalışmada kullanacağımız uygulama "E-commerce Support Ticket Classifier" olacaktır. Uygulamanın üzerinde tıklayarak gerekli olan API linkine ve Token ID'ye ulaşılabilmektedir.

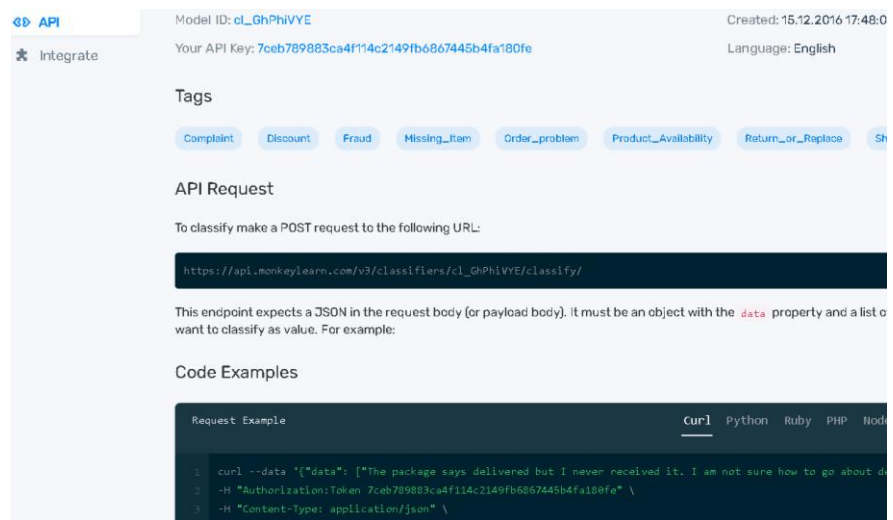

**Şekil 4.38 :** MonkeyLearn API Sayfası

Veri tabanında bulunan yorumların bulunduğu tablodaki verileri POST olarak göndermek için ilgili API linki kullanılmalıdır. Bu işlemin gerçekleştirilebilmesi ilk olarak veri tabanına bağlantı sağlanmalıdır. Bu çalışmada gerekli bağlantının sağlanması, tablodaki verilerin alınması, POST olarak API'ye gönderilmesi ve çıkan sonuçların tablo olarak ekrana yazdırılması işlemleri, PHP dili kullanılarak yapılmıştır.

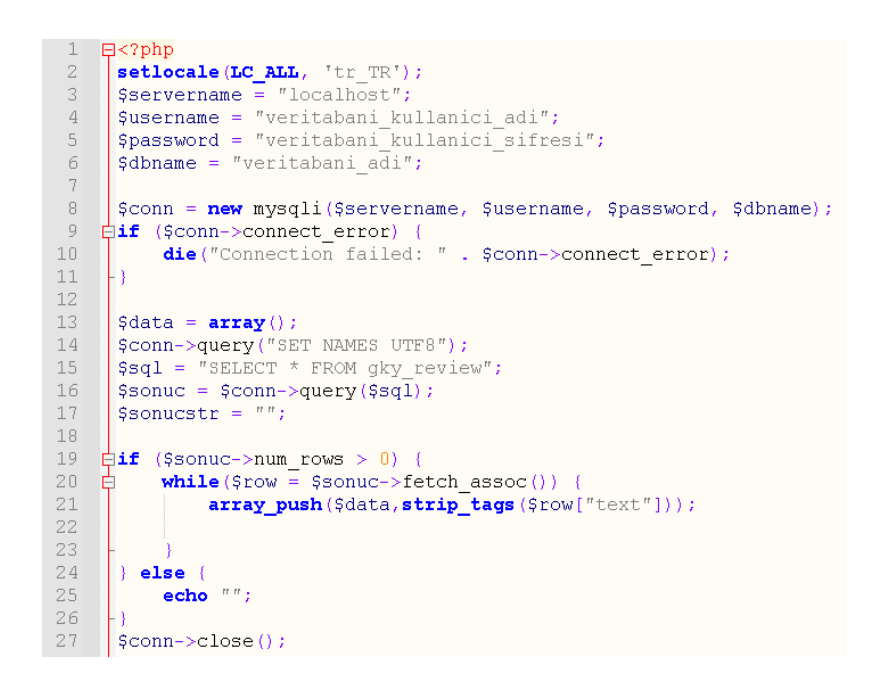

**Şekil 4.39 :** PHP ile Veri Tabanı Bağlantısı ve Yorum Verilerinin Çekilmesi

Veri tabanı bağlantısı için gerekli bilgilerin yazılmasından sonra ürün yorumlarının bulunduğu tablodaki bütün veriler "SELECT \* from gky\_review" kodu kullanılarak \$sonuc değişkenine alınmıştır. Yorum tablosunda yorum, yorumu yapan kullanıcı, yorum yapılma tarihi gibi birçok veri bulunduğundan "fetch\_assoc()" fonksiyonunu kullanarak sadece "text" yani yorum metinlerinin bulunduğu sütun bir dizi olarak çekilmiştir. Veriler bir dizi değişkenine alındıktan sonra ise API kullanılarak elimizdeki veriler ile bir POST gönderilebilecektir.

```
29//apt HRT.
     $url = 'https://api.monkeylearn.com/v3/classifiers/cl_GhPhiVYE/classify/';
30<sup>°</sup>//yeni bir cURL kaynağı oluşturmak.
31§ch = curl_init(§url);
32$payload = json_encode (array ("data" => $data));
2234
35//JSON dizisini POST alanlarına eklemek.
     curl setopt ($ch, CURLOPT POSTFIELDS, $payload) ;
36
37
38//icerik türünü application/json olarak ayarlamak.
     curl_setopt($ch, CURLOPT_HTTPHEADER, array('Authorization:Token 7ceb789883ca4f
39
     curl_setopt($ch, CURLOPT_RETURNTRANSFER, true);
40<sup>°</sup>41
      //POST isteăini vürütmek.
42
43\texttt{Ssonuc} = \textbf{curl} \texttt{exec} (\texttt{Sch})//POST iceriğini sonuc değişkenine atamak.
4445
      curl close (Sch) :
46
      $sonucArr = json decode ($some);47
      echo "<table>
48.<br>| foreach ($sonucArr as $rowsonuc){ //Dönqü ile istenen sütünları yazmak.
49
                "<tr>
          echo
          echo "<td>".$rowsonuc->text."</td>";
5051echo "<td>".$rowsonuc->classifications[0]->tag_name."</td>";
52echo "<td>".$rowsonuc->classifications[0]->confidence."</td>";
53
          echo \sqrt[n]{\text{tr}};
5455
      echo "</table>";
56
```
**Şekil 4.40 :** Dizideki Verilerin API ile POST Edilmesi

JSON dizinin, yani elimizdeki tablo verilerinin POST alanlarına eklenmesi gerekmektedir. MonkeyLearn API sayfasında da rahatlıkla incelenebileceği gibi veri isteği yapılırken içerik türünü de belirtmek gerekmektedir. İçerik türü "yetkilendirme jetonu (token)" ile birlikte "application/json" olarak ayarlanmalıdır. Ayarlamalar yapıldıktan sonra geriye iki temel işlem kalmaktadır.

| Metin                                                                                                    | Etiket                                          | Güven<br><b>Orani</b> |
|----------------------------------------------------------------------------------------------------|-------------------------------------------------|-----------------------|
| What a wonderful product that is. I just loved<br>it. (Harika bir ürün. Bayıldım.)                                                         | Product_Availability<br>(Ürün Erişilebilirliği) | 0,39                  |
| Product quality is kind of okay. But I had a<br>problem with the transportation.(Ürün kalitesi<br>fena değil. Ama kargoda sorun yaşadım.   | Return_or_Replace<br>(İade yada Değişim)        | 0,548                 |
| The package says delivered but I never<br>received it. (Paket teslim edildi diyor ama<br>elime ulaşmadı.)                                  | Shipping_Problem<br>(Kargo Problemi)            | 1                     |
| I did not like the product. I will probably return<br>it. (Ürünü beğenmedim. Muhtemelen iade<br>edeceğim.)                                 | Return_or_Replace<br>(Iade yada Değişim)        | 0,961                 |
| I couldn't find this product in stock. You<br>should add it. (Bu ürünü stokta bulamadım.<br>Eklemelisiniz.)                                | Product_Availability<br>(Ürün Erişilebilirliği) | 0,999                 |
| I'm waiting for months for discount, c'mon<br>guys. (Aylardır indirim bekliyorum, hadi ama.)                                               | Discount<br>(Indirim)                           | 0,956                 |
| I have a missing item in my shipment. Where<br>should I write for help. (Gönderimde eksik bir<br>ürün var. Yardım için nereye yazmalıyım.) | Missing_Item<br>(Eksik Ürün)                    | 0,873                 |

**Çizelge 4.2 :** Metin Madenciliği Sonuçlarının Bir Kısmı

Bu işlemlerden birincisi, POST isteğinden dönen sonuçların bir diziye aktarılması işlemidir. İkincisi ise istek geri döndüğünde sadece görüntülenmek istenen API değerlerinin yazdırılması, ortaya çıkan verilerin daha anlaşılır görünmesini sağlamaktadır. Kullanılan API text, internal id, error, tag name, tag id, confidence gibi birçok veri türünü cevap olarak sağlamaktadır. Bu örnekte ihtiyacımız olan veriler ise gönderdiğimiz yorum (text), bu yorumun sınıflandırma sonucu (tag\_name) ve sınıflandırma sonucunun güven (confidence) derecesidir. Bu sonuçlar bir HTML tablosu kullanılarak ekrana yazılmıştır. Ortaya çıkan veriler Çizelge 4.2'deki gibidir.

# **4.5 Yorumların CSV Olarak İndirilmesi ve Google Sheets Üzerinden Metin Madenciliği ile İşlenmesi**

Yorumların CSV olarak indirilme işlemi, phpMyAdmin'e giriş yapılarak yapılmaktadır. İlgili tablo bu çalışmada "review" altında bulunmaktadır. "SELECT text FROM 'gky review' WHERE 1" sorgusu ile istenilen ürünün yorumlarına kolayca erişilebilmektedir. Sorguda ürüne göre değişecek alan '1' alanıdır.

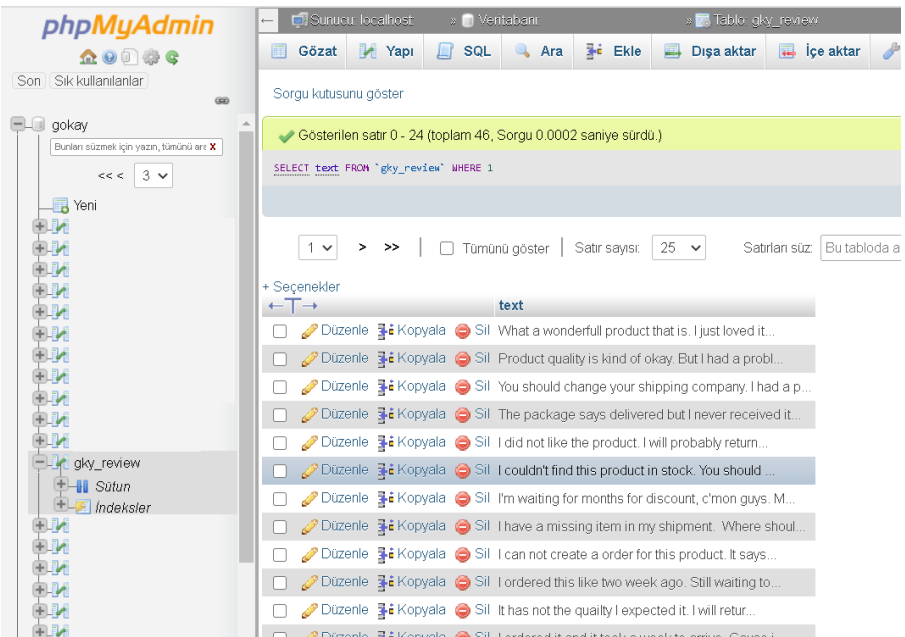

**Şekil 4.41 :** Veri Tabanı Üzerinden Yapılan Yorumlara Erişilmesi

İstenen yorumlar bu adımda seçilmelidir. Tümünü işaretle ile hepsini seçebileceğimiz gibi sadece istenilen yorumlar ayrıca da seçilebilmektedir.

|           |   | text                                                                                   |
|-----------|---|----------------------------------------------------------------------------------------|
| (x)       | M | Düzenle ब्रें∎ Kopyala (● Sil It has not the quailty l expected it. I will retur       |
| Jiara X   |   | Düzenle هضّ Ekopyala (● Sil Tordered it and it took a week to arrive. Cause i          |
|           |   |                                                                                        |
|           | Ø |                                                                                        |
| egory:    |   |                                                                                        |
| wnload    |   | Düzenle ∃i Kopyala ⊜ Sil Twould like to replace this with some accessories لا الم      |
| out<br>re | M |                                                                                        |
|           | v | Düzenle ∃ič Kopyala (● Sil Thave ordered this cat food but I have received a &         |
| ription   | v | Düzenle <b>E</b> i Kopyala (● Sil This is too expensive. I am waiting for some disc    |
|           |   | Düzenle هَدَارَ El Kopyala (● Sill Tordered 5 days ago and received a different prod   |
|           | Ø | Düzenle هَلْ Kopyala (● Sil Tordered two bags of this cat food 3 weeks ago an          |
|           | M | ⊘ Düzenle <b>E</b> i Kopyala (● Sil Is that a discount ? Are you kidding, its too expe |
|           |   | ⊘ Düzenle ∃i Kopyala ⊜ Sil It's perfect. Hiked it.                                     |
| ,,        |   |                                                                                        |

**Şekil 4.42 :** Tablodaki Yorumların Seçilmesi

"Dışa aktar" butonu ile seçilen yorumlar dışa aktarılmalıdır. Biçim olarak "CSV for MS Excel" seçilerek aktarma işlemine devam edilir. İndirilen yorumların Monkey Learn ile entegre edilebilmesi için "Integrate" sayfasından "Google Sheets" seçilmelidir.

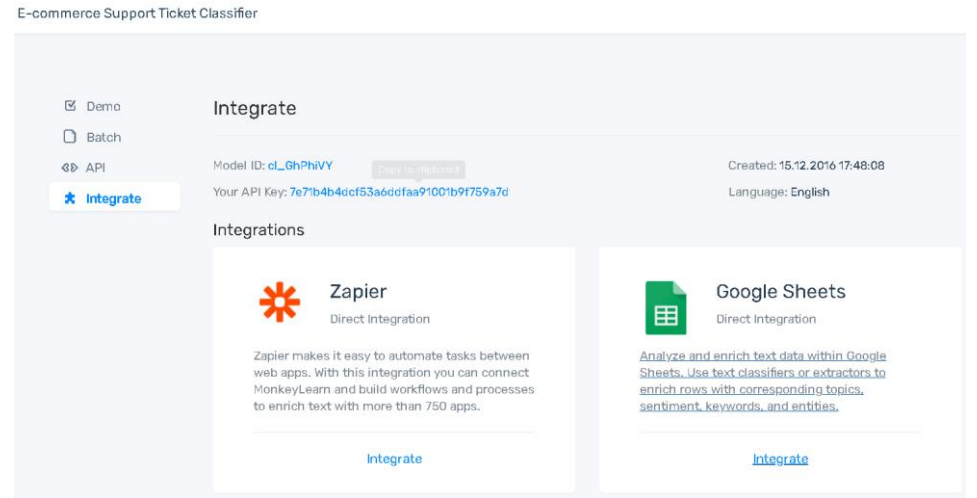

**Şekil 4.43 :** Monkey Learn Integrate Sayfası

Veri analizinin yapılması için "Text Analysis by MonkeyLearn" eklentisinin yüklü olması gerekmektedir. "Start" butonu ile işlem başlatılır. Metin madenciliği yapılması istenen satırların seçilmesi yeterlidir. Sınıflandırma sonuçları diğer sütunda otomatik olarak belirecektir.

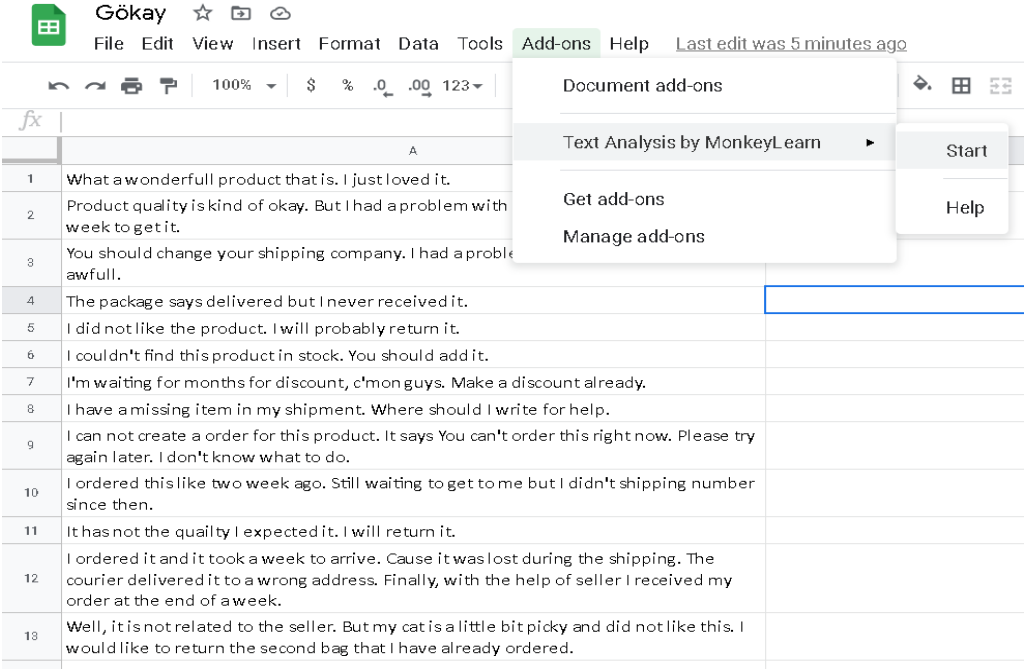

## **Şekil 4.44 :** Verilerin Google Sheets'e Aktarılması

Sınıflandırma işleminin son hali Şekil 4.45'teki gibidir. API kullanılarak yapılan sonuçlandırma ile bu sonuçlar arasında hiçbir fark bulunmamakla birlikte değişen tek şey metin madenciliğinin gerçekleştirilme yöntemidir.

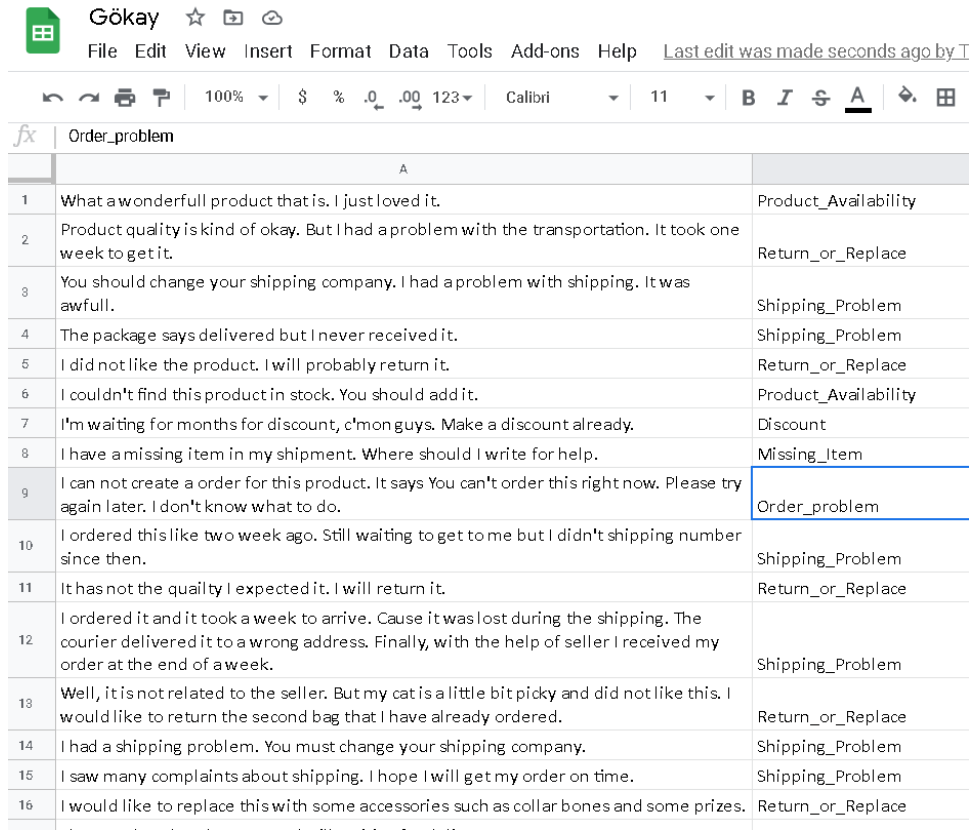

### **Şekil 4.45 :** Google Sheets ile Metin Madenciliği Sonuçları

## **5. SONUÇLAR VE ÖNERİLER**

E-ticaret, günümüzde özellikle perakende ticareti için en popüler araçlardan biri olarak kabul edilmekte ve gün geçtikçe yaygınlaşmaktadır. E-ticaret kullanıcılarını bu sistemi tercih ederken dikkat ettikleri en önemli özelliklerinden biri ise tüketici yorumları ve değerlendirmeleridir. Uygulanan ankete göre 111 kişiden, 98'i çevrimiçi alışveriş yapmaktadır ve bu 98 kişinin %81,60'sı çevrimiçi olarak ürün satın almadan önce ilgili ürünün değerlendirme ve yorumlarını inceledikleri görülmüştür. Bu incelemeler, potansiyel müşterilerin iyi ürünleri ve güvenilir satıcıları seçmelerine yardımcı olmaktadır. Fakat bu yorumlar sadece e-ticaret müşterilerine değil satıcılara da geri bildirim olarak fayda sağlamaktadır.

Günümüzde e-ticaret sistemleri, sosyal medya uygulamaları gibi birçok uygulama kullanıcı deneyimi performansını artırmak için kişiselleştirme yapmaktadır. Kişiselleştirme hizmetiyle, kullanıcılara sunulan bilgiler tüm kullanıcılar için aynı kalmak yerine her kullanıcı için ayrı ayrı özelleştirilmektedir. Örneğin, e-ticaret sistemleri rastgele kampanya ve ürünlerden ziyade bireysel olarak ziyaretçiyle alakalı promosyonlar gösterebilir veya ürünler önerebilir hale gelmiştir. Bu uygulamaları çeşitli yazılımları kullanarak yapmaktadırlar. Veri madenciliği de bu yazılımlardan biridir.

Veri madenciliği ve metin madenciliği, işledikleri veri türüne göre farklılık gösterir. Veri madenciliği, veri tabanları, elektronik tablolar ve muhasebe uygulamaları gibi sistemlerden gelen yapılandırılmış verileri işlerken, metin madenciliği belgelerde, e-postalarda, sosyal medyada ve web üzerinde bulunan yapılandırılmamış verilerle ilgilenir. Metin madenciliği, büyük veri tabanlarından ilginç bilgiler bulmaya çalışan, veri madenciliği adı verilen alanın veri tipi olarak metin kabul eden bir varyasyonudur (Hassani ve diğerleri, 2020).

Metin Madenciliği, farklı yazılı kaynaklardan otomatik olarak bilgi çıkararak önceden bilinmeyen bilgilerin bilgisayar tarafından ortaya çıkarılmasıdır. E-Ticaret yapan kuruluşlar sahip oldukları veriler ile veri madenciliğinin sağladığı yararlardan büyük ölçüde yararlanabilirler. Ortaya çıkan bu bilgiler e-ticaret web sayfalarının tasarımını, satış stratejilerini, kullanıcı sadakatini ve kâr marjını iyileştirmeye ve kullanıcıların yaşadıkları e-ticaret problemlerini tespit etmeye yardımcı olabilmektedir. İyi kullanıcı deneyimleri, ortalama satın alma sayısını, müşteri sayısını ve marka değerini artıracaktır.

Metin madenciliği için kullanılan veri setleri İngilizce dilindedir. Bu sebeple madencilik uygulanmak için alınan yorumlar da İngilizce olarak yazılmıştır. Bu çalışma ile birlikte ürünlere yapılan bu yorumların, metin madenciliği kullanılarak sınıflandırma işlemi gerçekleştirilmiştir. Böylece büyük veriler daha anlamlı ve küçük verilere dönüştürülmüş, problem yaşayan kullanıcıların belirlenmesinde daha hızlı bir yöntem olarak kullanılabilecektir. Ürünle alakalı bir problem yaşamış kullanıcı, yaşadığı probleme rağmen yüksek puan verebilir. Örneğin, "Kargo şirketi ürünü iki hafta sonra getirdi fakat ürün çok güzel." Yorumuyla müşteri, işlemden genel olarak memnun olduğu için bu yorumla 4 veya 5 derece verebilir. Ancak bu durum kullanıcının kargo şirketinden memnun olmadığı gerçeğini ortadan kaldırmamaktadır. Bu şekilde öznel olarak yapılan yorumların incelenmesi normal olarak çok zor gözükse de metin madenciliği uygulamaları ile çok daha etkili ve hızlı olacaktır.

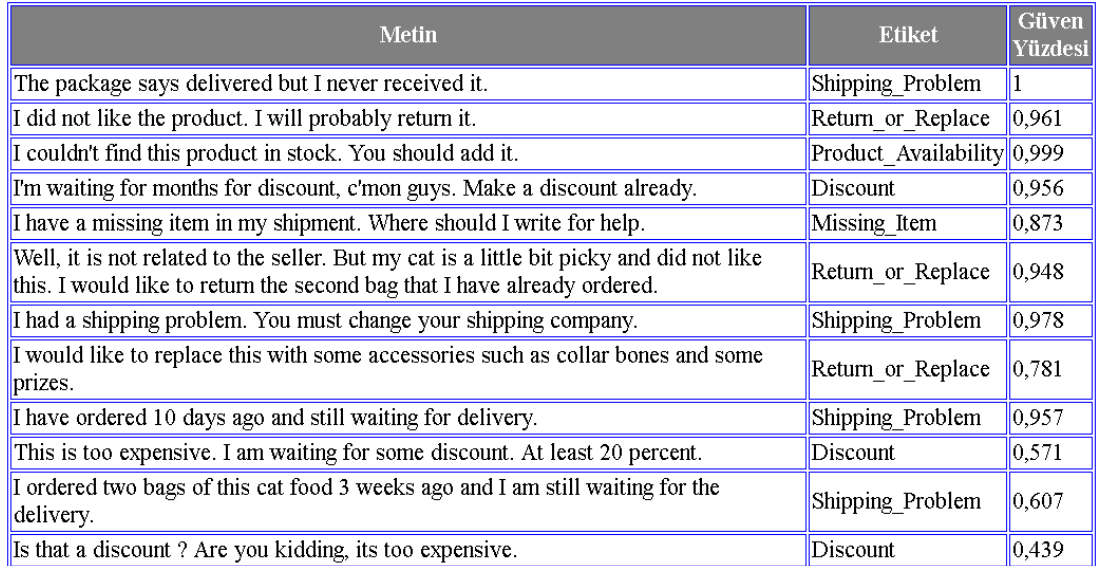

#### **Şekil 5.1 :** Metin Madenciliği Sonuçlarının Bir Kısmı-2

Veri madenciliği, e-ticarette hayati bir rol oynamaktadır. Tüm e-ticaret şirketleri firmalarında veri analizi uygulamaktadır. Veri madenciliği, sağlam bir tedarik zinciri oluşturmaya, sahtekarlığı tespit etmek için bilgileri analiz etmeye, müşterilerin için önerileri kişiselleştirmeye, gelecek sezon için envanter tahmin etmeye, pazarlamanızı ölçmeye ve müşterinin alışveriş deneyimini kişiselleştirmeye de yardımcı olmaktadır (Moorthi, Dhiman, Arulprakash, Suresh & Srihari 2020).

Kushagra ve diğerleri (2016) yaptığı çalışmada, e-ticaret sitelerinde yapılan yorumları duygu analizi ile incelemiş ve olumlu ya da olumsuz olarak sınıflandırmışlardır. Aynı zamanda bu sınıflandırma sonucunun doğruluğunu sıfır ile bir arasında güven değeri üreterek desteklemişlerdir.

Bayes Teoremi ve Laplace Dönüşümü kullanılarak elde edilen sonuçlara göre sınıflandırma işlemleri yapılmaktadır. Bu sonuçlar sıfır ile bir arasındadır. Güven yüzdesi 1'e yaklaştıkça yapılan sınıflandırma doğru kabul edilebilir. Yapılan uygulamanın ihtiyaç duyduğu tek veri, yapılan yorumun kendisidir. Bu yüzden bütün sistemlere rahatça entegre edilebilmektedir. Sistem gereksiz iş gücünü azaltacağı gibi aynı zamanda müşterilerin yaşadıkları problem sıklıklarını rahatça hesaplayarak müşteri memnuniyet çalışmalarının daha hızlı yapılmasına olanak sağlayabilecektir. Metin madenciliği direkt olarak öznel yorumlar üzerinden yapıldığı için verilen değerlendirme puanlarından bağımsız olacak, böylelikle "Kargo şirketi ürünü iki hafta sonra getirdi fakat ürün çok güzel." örneğinde olduğu gibi hata payı da azaltılmıştır olacaktır.

### **KAYNAKLAR**

- **Adams, N. M., Blunt, G., Hand, D. J., & Kelly, M. G.** (2000). "Data Mining for Fun and Profit". *Statistical Science, Volume 15*(2), 111-131.
- **Akyazı, A.** (2018). "Dijitalleşen Ticaret: Yaşlı Dostu E-Ticaret Siteleri Üzerine Bir Araştirma". *The Turkish Online Journal of Design, Art and Communication (TOJDAC), Volume 8*(4), 602-614.
- Askalidis, Y., & Malthouse, E. C. (2016). " The Value of Online Customer Reviews". *Association for Computing Machinery*, 155-158. New York.
- **Aydın, N.** (2017). "Dünya'da E-Ticaret Nereye Gidiyor". *Reforma, Volume 1*(73), 52- 60.
- **Babacan, A., & Şimşek, M. R.** (2018). "E-Ticaret Sektöründe Müşteri Memnuniyeti Ve Sadakati Arasindaki İlişki: Bir Yapisal Eşitlik Modeli Uygulaması". *C.Ü. İktisadi ve İdari Bilimler Dergisi, Cilt 9*(2), 67-87.
- **Başer, S. H., Hökelekli, O., & Adem, K.** (2020). "Ortaöğretimde Öğrenim Gören Öğrenci Performanslarının Veri Madenciliği Yöntemleri İle Tahmin Edilmesi". *Bilgisayar Bilimleri ve Teknolojileri Dergisi, Cilt 1*(1), 22-27.
- **Bhargava, K., Gujral, T. & Chawla, M.** (2016). "Comment Based Seller Trust Model for E-Commerce". *2016 International Conference on Computational Techniques in Information and Communication Technologies*, 387-391. New Delhi.
- **Debortoli, S., Müller, O., Junglas, I., & Brocke, J. V.** (2016). "Text Mining For Information Systems Researchers: An Annotated Topic Modeling Tutorial". *Communications of the Association for Information Systems, Volume 39*(7), 110-135.
- **Demir, E., & Dinçer, S. E.** (2020). "Üretim Sektöründe Veri Madenciliği Uygulamaları: Literatür Taraması". *Anadolu Üniversitesi İşletme Fakültesi Dergisi (İŞFAD), Cilt 2*(1), 1-2.
- **Demirdöğmez, M., Gültekin, N., & Taş, H. Y.** (2018). "Türkiye'de E-Ticaret Sektörünün Yıllara Göre Gelişimi". *Uluslararası Toplum Araştırmaları Dergisi, Cilt 8*(15), 2216-2236.
- **Göl, H., İlhan, E., Ot, İ., Döm, İ., & Çakır, İ.** (2019). *"E-Ticaretin Gelişimi, Sınırların Aşılması ve Yeni Normlar".* Deloitte.
- **Duong, D., Tan, H., & Pham, S.** (2016). "Customer gender prediction based on Ecommerce data". *2016 Eighth International Conference on Knowledge and Systems Engineering (KSE)*, (S. 91-95). Hanoi.
- **Erdoğan, M. G.** (2020). "Covid-19 Döneminde E-Ticaret Ve Dijital Reklam Yatırımları". *Selçuk İletişim Dergisi, Cilt 13*(3), 1296-1318.
- **Eyvazov, R.** (2019). "Azerbaycan'da E-Ticaret Problemleri ve Çözüm Önerileri". *Avrasya Sosyal ve Ekonomi Araştırmaları Dergisi, Cilt 6*(4), 127-139.
- **Even, Y., & Dan, Z.** (2002). "Introduction to Text Mining: Automated Learning Group National Center for Supercomputing Applications". *University of Illinois*.
- **Fayyad, U., Piatetsky-Shapiro, G., & Smyth, P.** (1996). "From Data Mining to Knowledge Discovery in Databases". *AI Magazine, Volume 17*(3), 37-54.
- **Gao, S., Chen, X., Ren, Z., Zhao, D. & Yan, R.** (2021). " Meaningful Answer Generation of E-Commerce Question-Answering". *ACM Trans. Inf. Syst., Volume 39*(2), 26.
- **Gürsöy, U. T., & Bilgin, Ş.** (2016). "Banka Müşterilerinin İnternet Bankacılığına İlişkin Yaklaşımlarının Veri Madenciliği Teknikleri İle İncelenmesi". *Kafkas Üniversitesi İktisadi ve İdari Bilimler Fakültesi Dergisi, Cilt 7*(14), 423-442.
- **Han, J. & Kamber, M.** (2006). "Data Mining: Concepts and Techniques". *Morgan Kauffman Publishers,* 772.
- **Hassani, H., Beneki, C., Unger, S., Mazinani, M. T. & Yeganegi, M. R.** (2020). "Text Mining in Big Data Analytics". *Big Data Cogn. Comput, Volume 4*(1).
- **Horch, A., Kett, H., & Weisbecker, A.** (2015). "Mining E-commerce Data from Eshop Websites". *2015 IEEE Trustcom/BigDataSE/ISPA*, (S. 153-160). Helsinki.
- **Hotho, A., Nurnberger, A., & Paaß, G.** (2005). "A Brief Survey of Text Mining". *Ldv Forum, Volume 20*(1), 19-62.
- **Huang, S., Shen, D., Feng, W., Zhang, Y., & Baudin, C.** (2009). "Discovering Clues for Review Quality from Author's Behaviors on E-commerce Sites". *ICEC '09: Proceedings of the 11th International Conference on Electronic Commerce*, (S. 133–141). Taiwan.
- **Kaşıkçı, T., & Gökçen, H.** (2014). "Metin Madenciliği İle E-Ticaret Sitelerinin Belirlenmesi". *Bilişim Teknolojileri Dergisi, Cilt 7*(1).
- **Küpeli, Ş. K, & Ünlüönen, K.** (2021). " Veri Madenciliği ve Turizmde Veri Madenciliği Çalışmaları". *Journal of Tourism and Gastronomy Studies, Cilt 9*(1).
- **Kohavi, R.** (2001). "Mining E-Commerce Data: The Good, the Bad, and the Ugly". *KDD01: ACM SIGKDD International Conference on Knowledge Discovery and Data Mining.* San Francisco, California: Association for Computing Machinery.
- **Lopes, P., & Roy, B.** (2014). "Recommendation System using Web Usage Mining for users of E-commerce site". *International Journal of Engineering Research & Technology (IJERT), Volume 3*(7), 1714-1720.
- **Magatti, D., Calegari, S., Ciucci, D., & Stella, F.** (2009). "Automatic Labeling Of Topics". *International Conference on Intelligent Systems Design and Applications*, (S. 1227-1232). Pisa.
- **Moorthi, K., Dhiman, G., Arulprakash, P., Suresh, C., & Srihari, K.** (2021). " A survey on impact of data analytics techniques in E-commerce". *Materials Today: Proceedings*.
- **Raghavan, N. R.** (2005). "Data mining in e-commerce: A survey". *Sadhana, Volume 30*(2&3), 275-289.
- **Sağın, A.** (2018). "Veri Madenciliği Algoritmaları ile Birliktelik Kurallarının Belirlenmesi: Perakende Sektöründe Bir Uygulama". *İstanbul Ticaret Üniversitesi*.
- **Savaş, S., Topaloğlu, N., & Yılmaz, M.** (2012). "Veri Madenciliği ve Türkiye'Deki Uygulama Örnekleri". *İstanbul Ticaret Üniversitesi Fen Bilimleri Dergisi, Cilt 11*(21), 1-23.
- **Sever, H., & Oğuz, B.** (2002). " Veri Tabanlarında Bilgi Keşfine Formel Bir Yaklaşım Kısım I: Eşleştirme Sorguları ve Algoritmalar". *Bilgi Dünyası, Cilt 3*, 173-204.
- Schafer, J. B., Konstan, J., & Riedl, J. (1999). "Recommender systems in ecommerce". *Proceedings of the 1st ACM conference on Electronic commerce*, (S. 158-166).
- **Thushara, Y., & Vamanan, R.** (2016). "A Study of Web Mining Application on E-Commerce using Google Analytics Tool". *International Journal of Computer Applications, Volume 149*(11), 21-26.
- **Uluyardımcı, M. M., & Zontul, M.** (2018). Veri Madenciliği Yöntemleri ile Uçuş Biletleme Analizi. *AURUM Mühendislik Sistemleri ve Mimarlık Dergisi, 3*(2), 153-168.
- Yang, J., & Papazoglou, M. (2000). "Interoperation support for electronic business". *Association for Computing Machiner, Volume 43*(6), 39-47.
- **Yılmaz, E., & Karakadılar, İ. S.** (2019). "Türkiye'deki Elektronik Ticaret Uygulamalarına Müşteri Gözünden Bakış ve İyileştirme Önerileri". *İstanbul Gelişim Üniversitesi Sosyal Bilimler Dergisi, Cilt 6*(1), 53-75.
- **Wan, X., & Wang, T.** (2016). "Automatic Labeling of Topic Models Using Text Summaries". *Association for Computational Linguistics, Volume 1*, 2297- 2305.

### **İnternet Kaynakları**

- **Digital 2020 July Global Statshot Report.** (2020). *WeAreSocial.* Alındığı tarih: 02.12.2020, adres: https://wearesocial.com/blog/2020/07/more-than-half-ofthe-people-on-earth-now-use-social-media/
- **E-Ticaretin Gelişimi, Sınırların Aşılması ve Yeni Normlar**. (2019). *Deloitte*. Alındığı tarih: 22.01.2021, adres: https://www2.deloitte.com/ tr/tr/pages/consumer-business/articles/e-ticaretin-gelisimi-sinirlarin-asilmasive-yeni-normlar/
- **How Online Reviews Influence Sales.** (2017). *Northwestern University Medill School of Journalism*. Alındığı tarih: 12.02.2021, adres: https://spiegel.medill.northwestern.edu/how-online-reviews-influence-sales/
- **Hanehalkı Bilişim Teknolojileri (BT) Kullanım Araştırması.** (2020). *Türkiye İstatistik Kurumu.* Alındığı tarih: 10.02.2021, adres: https://data.tuik.gov.tr/Bulten/Index?p=Survey-on-Information-and-Communication-Technology-(ICT)-Usage-in-Households-and-by-Individuals-2020-33679/
- **Pazar verileri raporu.** (2020). *Bilgi Teknolojileri ve İletişim Kurumu*. Alındığı tarih: 27.04.2021, adres: https://www.btk.gov.tr/uploads/pages/pazar-verileri/2020 q3-pazar-verileri-raporu-kurum-disi.pdf/
- **Global Mobil Kullanıcı Anketi.** (2019). *Deloitte*. Alındığı tarih: 04.05.2021 adres: https://www2.deloitte.com/tr/tr/pages/technology-media-andtelecommunications/articles/TR-GMCS-2019/
## **EKLER**

**EK A:** Algoritma

**EK B:** Çevrimiçi Alışverişte Ürün Yorumlarının İncelenmesi Anketi

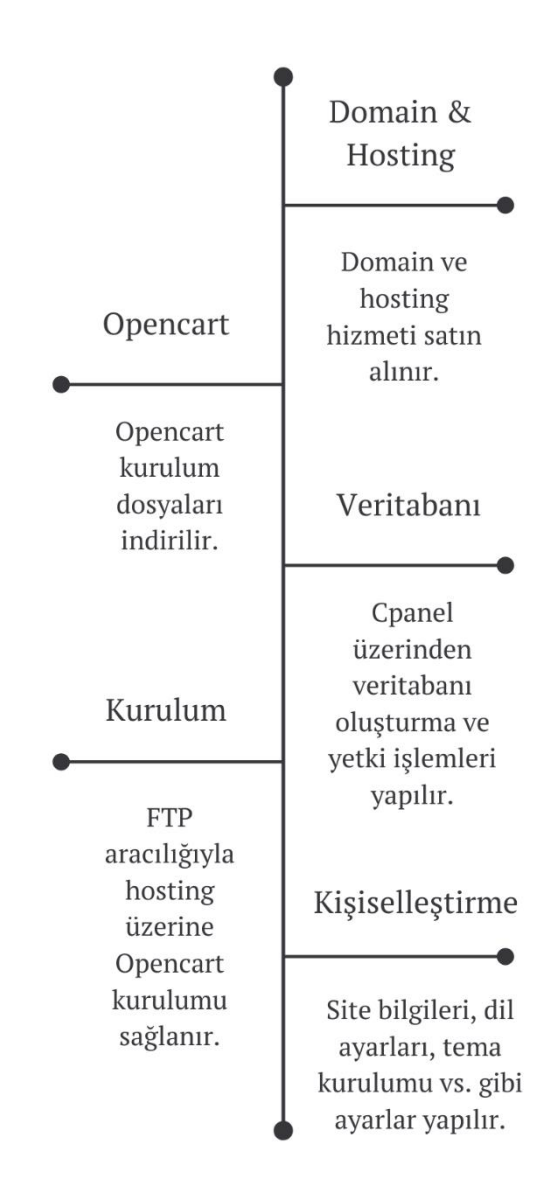

Şekil A.1 : Çalışma Algoritması 1

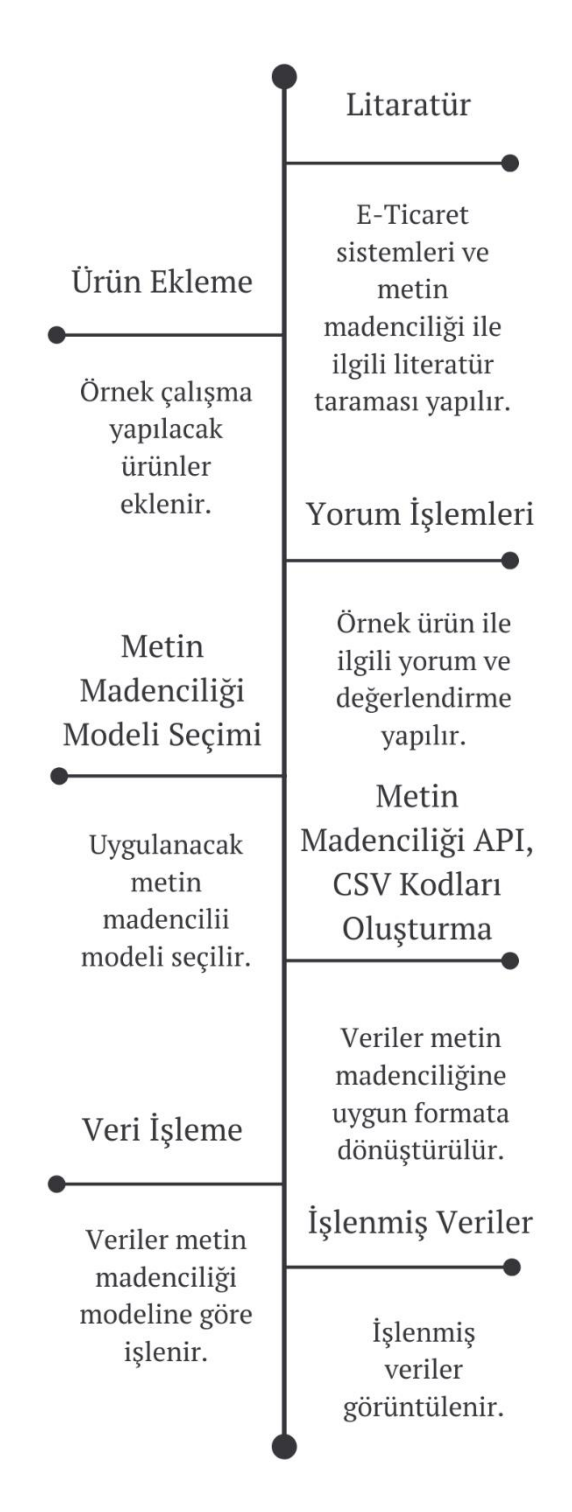

**Şekil A.2 :** Çalışma Algoritması 2

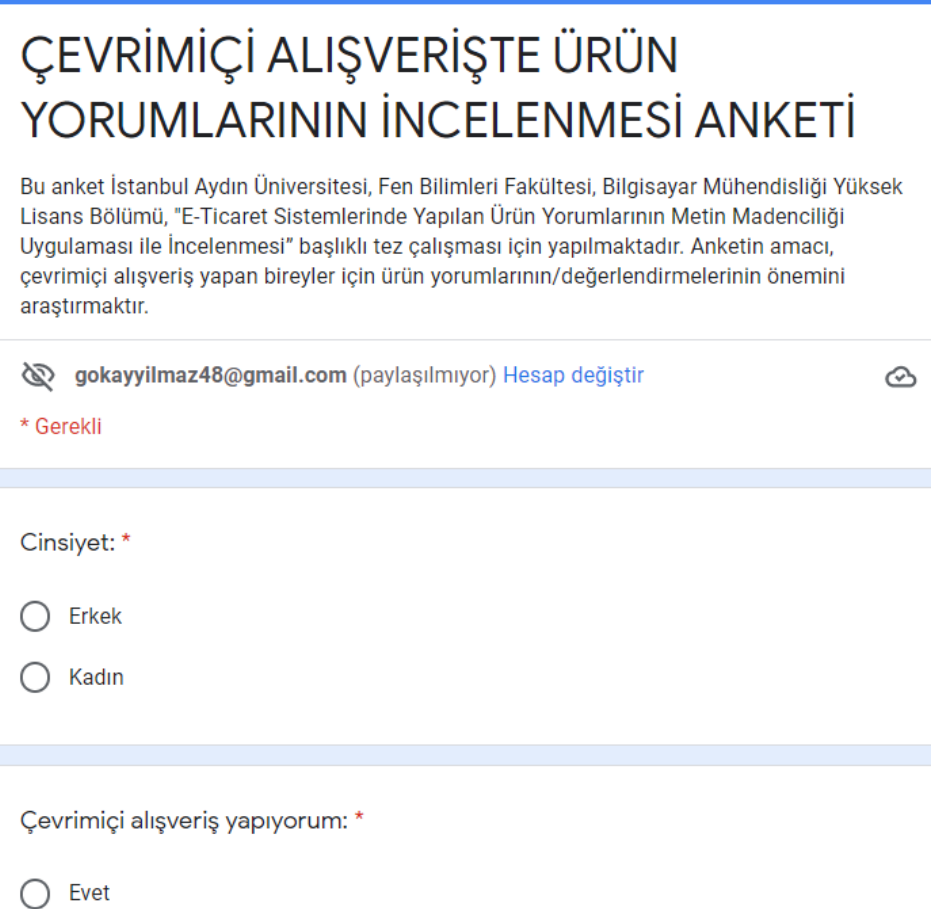

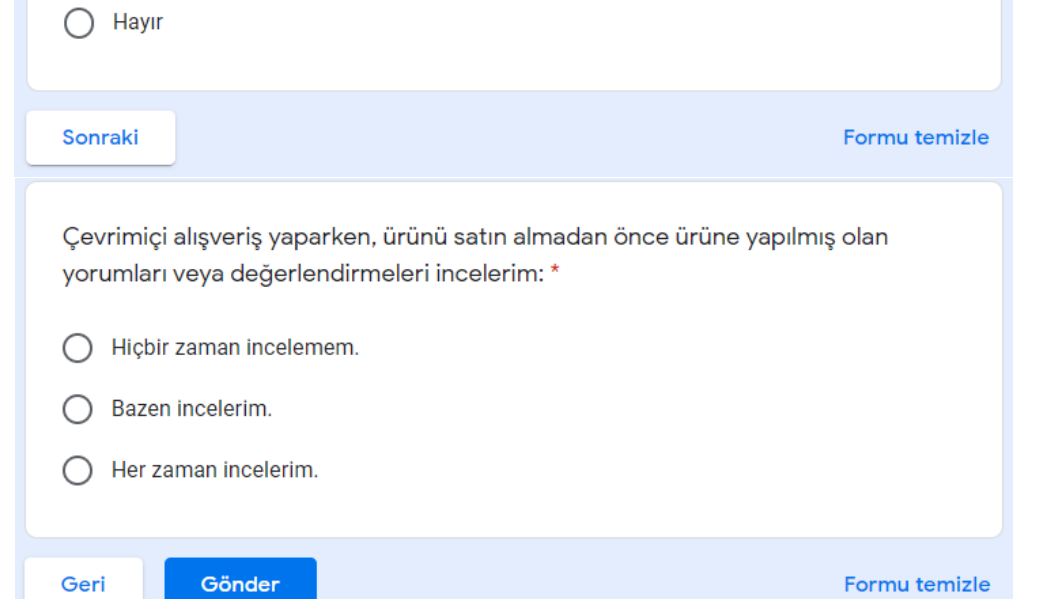

**Şekil B.1 :** Çevrimiçi Alışverişte Ürün Yorumlarının İncelenmesi Anketi

# **ÖZGEÇMİŞ**

## **Ad-Soyadı :** Gökay YILMAZ

## **ÖĞRENİM DURUMU:**

• **Lisans :** 2017, İstanbul Aydın Üniversitesi, Eğitim Fakültesi, Bilgisayar ve Öğretim Teknolojileri Öğretmenliği

#### **MESLEKİ DENEYİM:**

- MEV Koleji Özel Büyükçekmece Okulları Bilişim Tek. Öğretmeni (2021 )
- İstabul Kültür Eğitim Kurumları Bilişim Tek. Öğretmeni (2017 2021)
- Tasarruf Mevduatı Sigorta Fonu Yazılım Destek Uzmanı (2010-2011)

#### **YAYINLARI:**

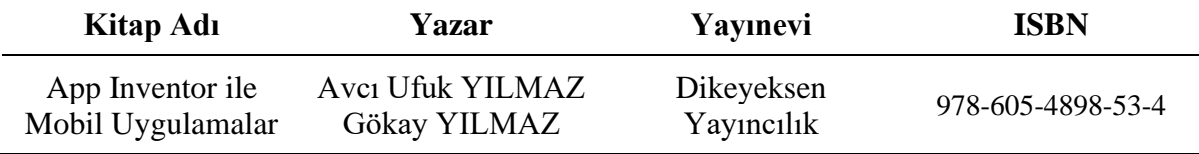